# **Teobbe** Futaba BEDIENUNGSANLEITUNG

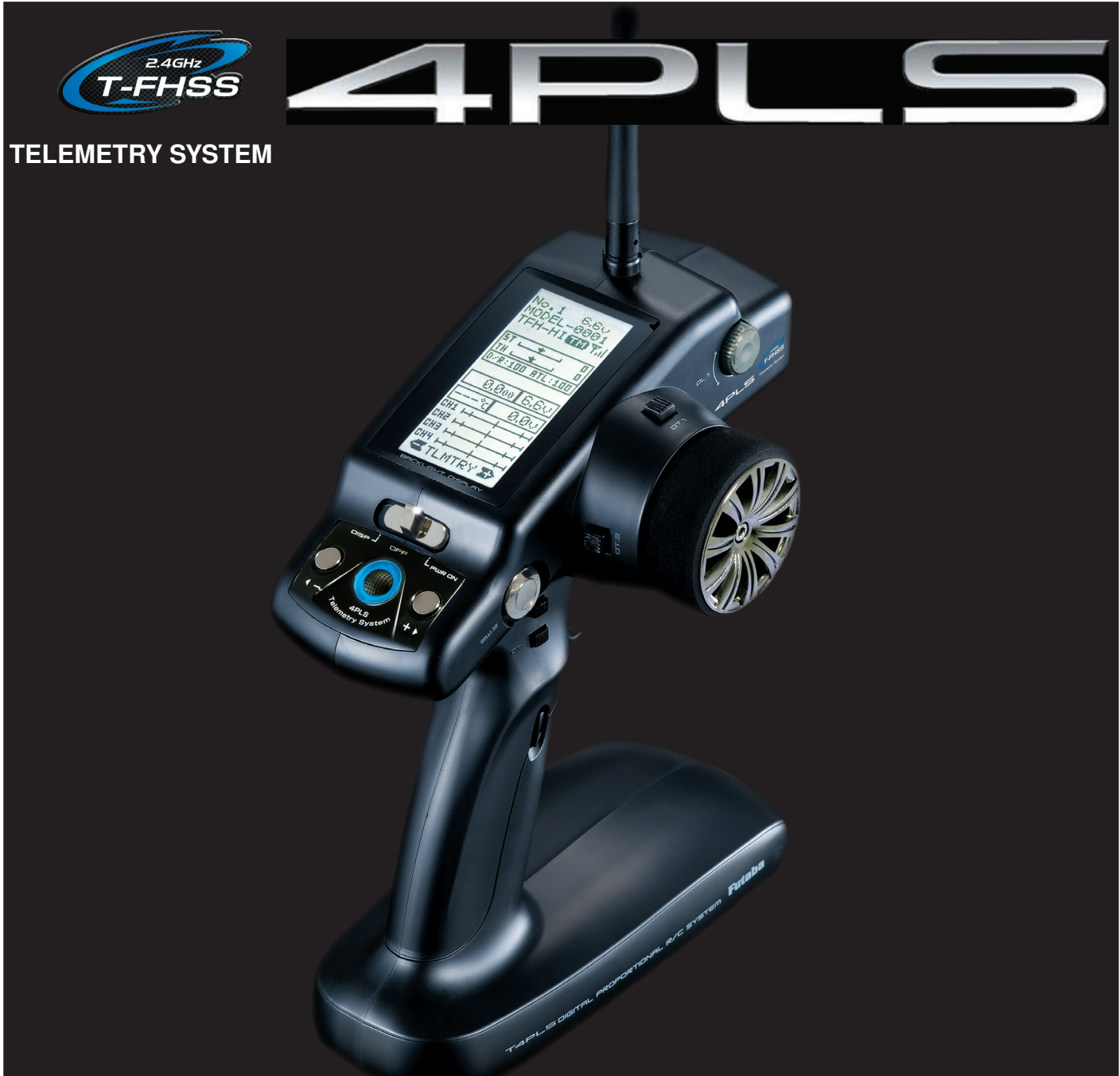

# No. F3038 / F3039 Megatech T4PLS 2,4 GHz

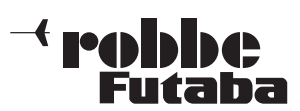

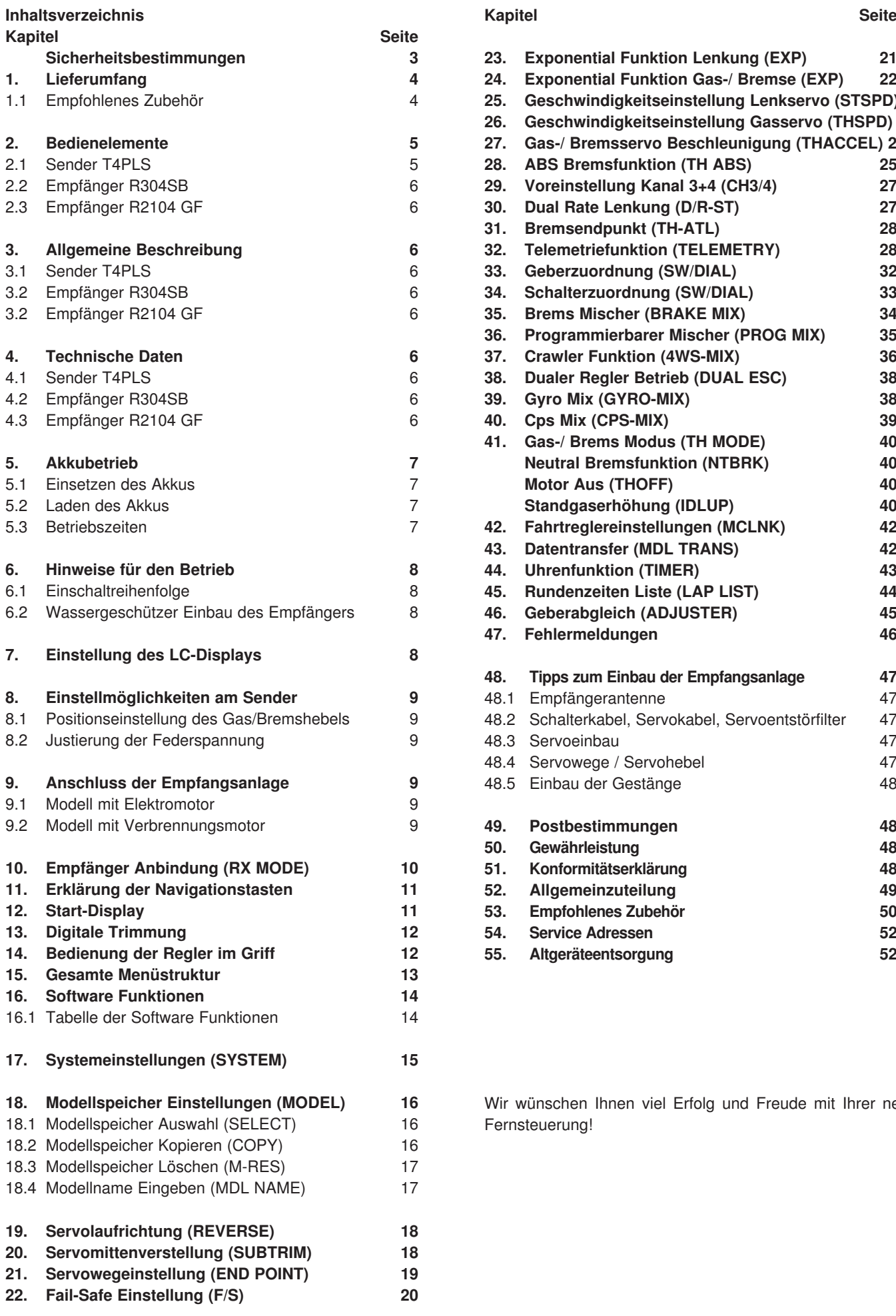

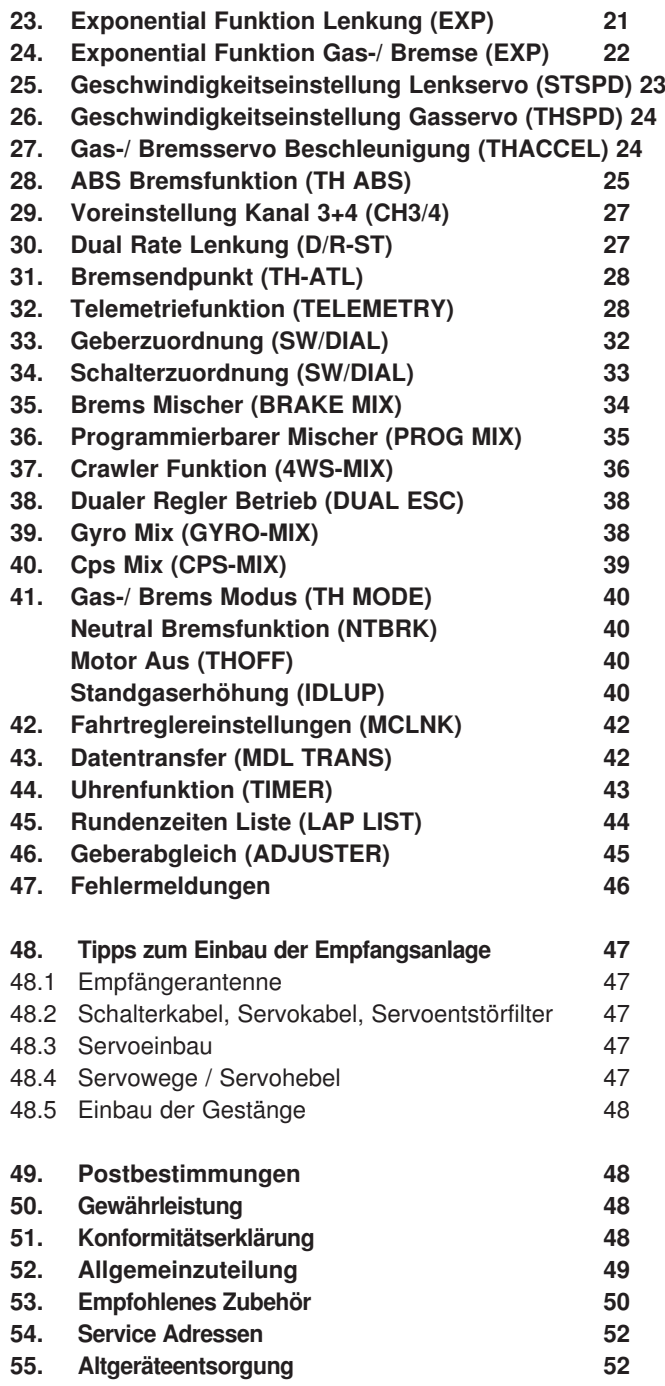

hen Ihnen viel Erfolg und Freude mit Ihrer neuen ung!

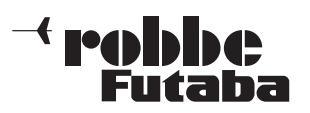

#### Sicherheitshinweise, bitte unbedingt beachten

Lesen Sie vor Inbetriebnahme unbedingt die Sicherheitshinweise genau durch. Wenn Sie ferngesteuerte Modellschiffe oder -autos erstmalig betreiben, empfehlen wir Ihnen, einen erfahrenen Modellbauer um Hilfe zu bitten.

Diese Fernsteueranlage ist ausschließlich für den Betrieb von funkferngesteuerten Modellen konzipiert und zugelassen. robbe Modellsport übernimmt keinerlei Haftung bei anderweitiger Verwendung.

#### $\sqrt{N}$ Sicherheitshinweise

Technische Defekte elektrischer oder mechanischer Art können zum unverhofften Anlaufen des Motors führen, wodurch sich Teile lösen und mit hoher Geschwindigkeit umherfliegen können. Auch ein Betrieb der Empfangsanlage ohne aktivierten Sender kann zu diesem Effekt führen.

Hierdurch entsteht erhebliche Verletzungsgefahr. Alle sich drehenden Teile, die durch einen Motor angetrieben werden, stellen eine ständige Verletzungsgefahr dar.

#### Vermeiden Sie unbedingt eine Berührung solcher Teile.

Benutzen Sie nur empfohlene Ladegeräte und laden Sie Ihre Akkus nur bis zur angegebenen Ladezeit. Beachten Sie die Hinweise der Akkuhersteller. Über- oder Falschladungen können zur Explosion der Akkus führen. Achten Sie auf richtige Polung.

Ferngesteuerte Modelle sind kein Spielzeug im üblichen Sinne und dürfen von Jugendlichen unter 14 Jahren nur unter Aufsicht von Erwachsenen eingesetzt und betrieben werden. Ihr Bau und Betrieb erfordert technisches Verständnis, handwerkliche Sorgfalt und sicherheitsbewusstes Verhalten. Fehler oder Nachlässigkeiten beim Bau oder beim Betrieb können erhebliche Personen- und Sachschäden zur Folge haben.

Bei Elektromotoren mit angeschlossenem Antriebsakku niemals im Gefährdungsbereich von rotierenden Teilen aufhalten. Achten Sie ebenfalls darauf, dass keine sonstigen Gegenstände mit sich drehenden Teilen in Berührung kommen!

Da Hersteller und Verkäufer keinen Einfluss auf den ordnungsgemäßen Bau und Betrieb der Modelle haben, wird ausdrücklich auf diese Gefahren hingewiesen und jegliche Haftung ausgeschlossen.

Schützen Sie Ihre Anlage vor Staub, Schmutz und Feuchtigkeit. Setzen Sie die Geräte keiner übermäßigen Hitze, Kälte oder Vibrationen aus. Der Fernsteuerbetrieb darf nur im angegebenen Temperaturbereich von –15°C bis + 55°C durchgeführt werden.

Vermeiden Sie Stoß- und Druckbelastung. Überprüfen Sie Ihre Anlage stets auf Beschädigungen an Gehäusen und Kabeln. Durch einen Unfall beschädigte oder nass gewordene Geräte, selbst wenn sie wieder trocken sind, nicht mehr verwenden! Entweder im robbe Service überprüfen lassen oder ersetzen.

Durch Nässe oder Absturz können versteckte Fehler entstehen, welche nach kurzer Betriebszeit zu einem Funktionsausfall führen. Es dürfen nur die von uns empfohlenen Komponenten und Zubehörteile eingesetzt werden.

Verwenden Sie immer original robbe-Futaba Steckverbindungen. An den Anlagen dürfen keinerlei Veränderungen vorgenommen werden.

#### Routineprüfungen vor dem Start

- Hinweis: Senderantenne und Antennenfuß keiner mechanischen Belastung, oder Schmutz aussetzen. Ausserdem die Antenne nicht mehrmals im Kreis drehen, dies kann einen Schaden an der Antenne verursachen.
- Bevor Sie den Empfänger einschalten vergewissern Sie sich, dass der Geber der Gasfunktion am Sender auf Stopp steht.
- Immer zuerst den Sender, dann den Empfänger einschalten.
- Immer zuerst den Empfänger, dann den Sender ausschalten.
- Führen Sie vor dem Start einen Reichweitentest durch.
- Führen Sie einen Funktionstest durch. Prüfen Sie die Laufrichtung und die Ausschläge der Servos im Modell.
- Sind Mischfunktionen und Schalter richtig eingestellt?
- Ist der Ladezustand der Akkus ausreichend?
- Im Zweifel Modell niemals starten!

#### Modellbetrieb

- Gefährden Sie niemals Menschen oder Tiere.
- Betreiben Sie Ihr Modell nicht in der Nähe von Schleusen und öffentlichem Schiffsverkehr.
- Betreiben Sie Ihr Modell nicht auf öffentlichen Straßen, Autobahnen, Wegen und Plätzen etc.

#### Bei Gewitter dürfen Sie Ihre Anlage nicht betreiben.

Zum Steuern des Modells muss die Senderantenne immer ganz ausgezogen werden. Im Betrieb nicht mit der Senderantenne auf das Modell 'zielen'. In dieser Richtung hat der Sender die geringste Abstrahlung. Am Besten ist die seitliche Stellung der Antenne zum Modell.

Bei gleichzeitigem Betrieb von Fernsteuerungsanlagen auf benachbarten Kanälen sollten die Fahrer bzw. Piloten in einer losen Gruppe beieinander stehen. Abseits stehende Piloten gefährden sowohl das eigene Modell als auch die Modelle der anderen Piloten.

#### Versicherung

Bodengebundene Modelle sowie Segelflugmodelle ohne Antriebsmotor sind üblicherweise in einer Privathaftpflichtversicherung mitversichert. Stellen Sie sicher, dass eine ausreichende Haftpflichtversicherung abgeschlossen ist.

#### Haftungsausschluss:

Sowohl die Einhaltung der Montage- und Betriebsanleitung als auch die Bedingungen und Methoden bei Installation, Betrieb, Verwendung und Wartung der Fernsteuerkomponenten können von robbe-Modellsport nicht überwacht werden.

Daher übernehmen wir keinerlei Haftung für Verluste, Schäden oder Kosten, die sich aus fehlerhafter Verwendung und Betrieb ergeben oder in irgendeiner Weise damit zusammenhängen.

Soweit gesetzlich zulässig ist die Verpflichtung zur Schadenersatzleistung, gleich aus welchen Rechtsgründen, auf den Rechnungswert der an dem schadensstiftenden Ereignis unmittelbar beteiligten robbe-Produkten begrenzt.

Dies gilt nicht, soweit nach zwingenden gesetzlichen Vorschriften wegen Vorsatzes oder grober Fahrlässigkeit unbeschränkt gehaftet werden muss.

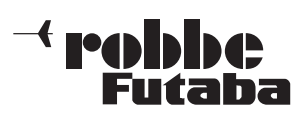

#### 1. Lieferumfang

Die Megatech T4PLS-Anlage wird mit unter der Bestellnummer F8038 mit dem S-FHSS Empfänger R2104GF und dem T-FHSS Empfänger R304SB, Schraubendreher und einem Standard Schalterkabel ausgeliefert. Unter der Bestellnummer F8039 entfällt der Telemetrie Empfänger R304SB.

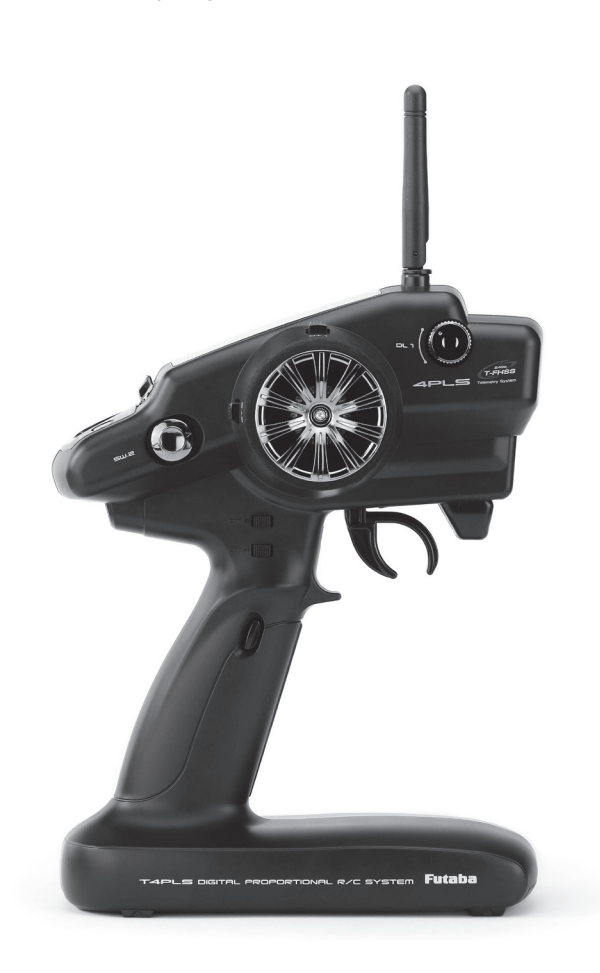

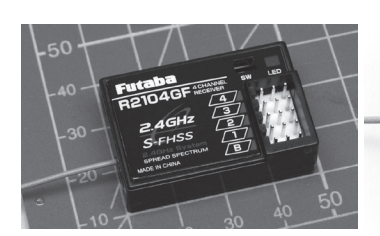

2,4 GHz, 4-Kanal Empfänger

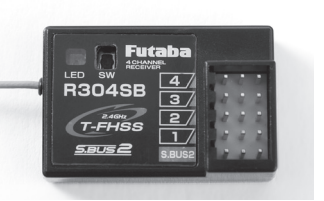

S-FHSS Empfänger R2104GF T-FHSS Empfänger R304SB 2,4 GHz, 4-Kanal Telemetrie Empfänger

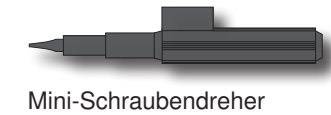

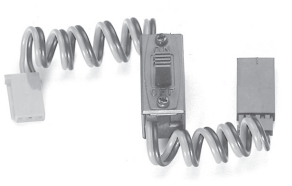

Schalterkabel Std.

Sender Megatech T4PLS

#### 1.1 Empfohlenes Zubehör

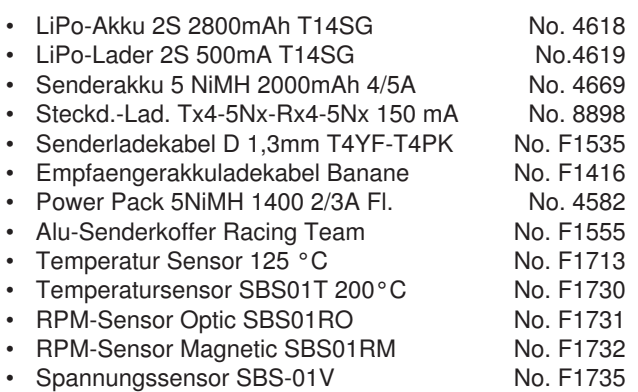

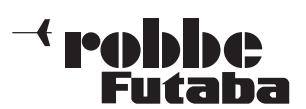

#### 2. Bedienelemente

2.1 Sender T4PLS

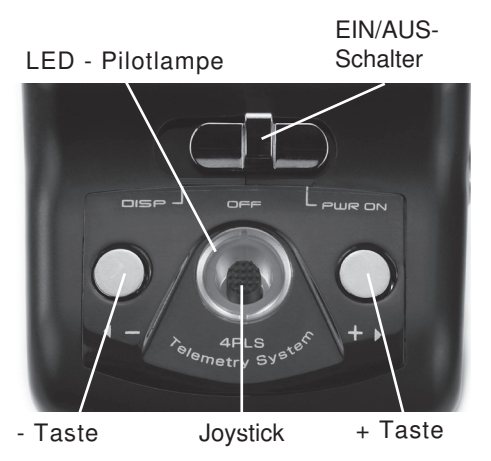

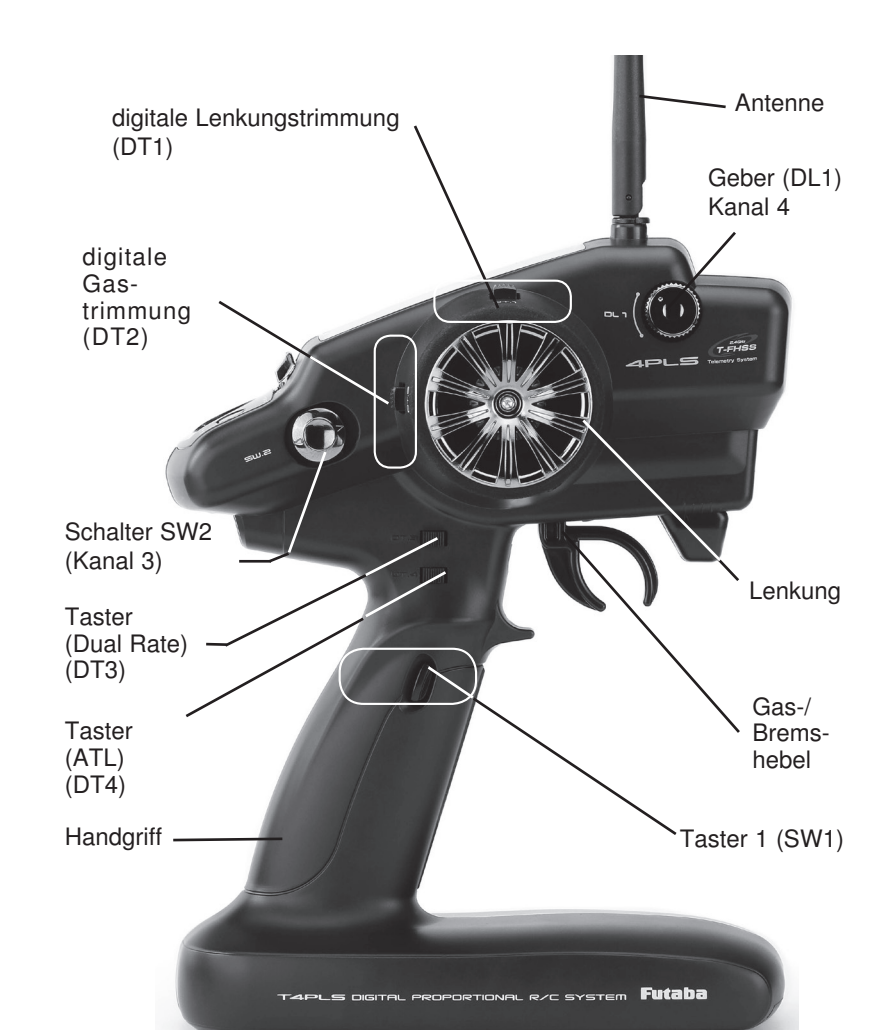

Zum Öffnen in Pfeilrichtung

Akku- /Batteriefach

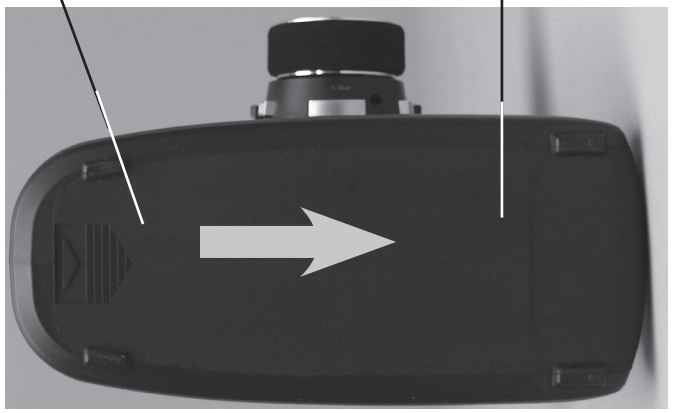

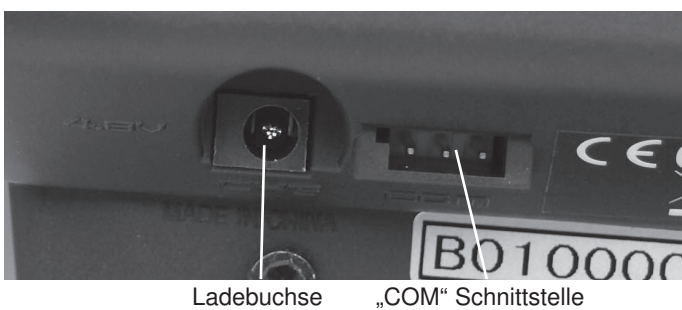

Bremsanschlag-**Schraube** 

Gas-/Bremshebel Einstellung

#### 2.2 Empfänger R304SB

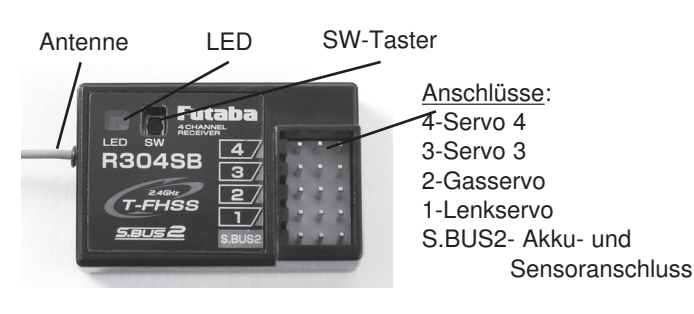

#### 2.3 Empfänger R2104 GF

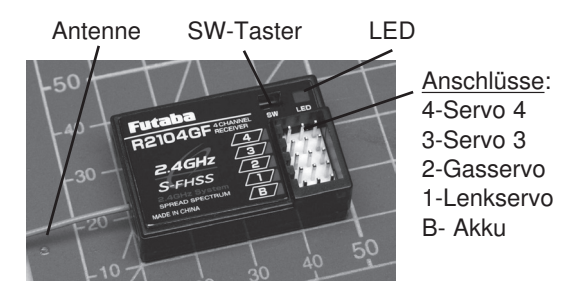

#### 3. Allgemeine Beschreibung 3.1 Sender T4PLS

 Die T4PLS bietet durch die Futaba FHSS-Frequenz-Hopping-Technologie eine hohe Übertragungssicherheit und ein äußerst präzises, direktes Steuergefühl.

 Kombiniert mit einem Funktionsumfang, der nahezu keine Wünsche offen lässt, und der bekannten, hochwertigen Futaba-Qualität macht dies die T4PLS zum perfekten Sender für alle anspruchsvollen RC-Car- und Rennboot-Piloten.

 Das Sender-Gehäuse liegt sehr gut in der Hand und zeichnet sich zudem durch griffgünstig angeordnete Bedienelemente aus.

 Ein großes, zentral angeordnetes, hochauflösendes 128 x 64 Dot-Grafik-Display mit Hintergrundbeleuchtung sorgt für gute Lesbarkeit bei allen Lichtverhältnissen.

 Die grafisch geführte Benutzeroberfläche, mit der bekannt einfachen Futaba-Menüstruktur sorgt für eine leichte Bedienung.

 Die Navigation erfolgt über einen intuitiv zu bedienenden 3D-Hotkey in Verbindung mit 2 weiteren Zusatztasten. Erleben Sie ein neues Steuergefühl durch den neuen verstellbaren Pistolengriffabzug, mit digitaler Trimmung und Trimmwertspeicher.

 Seitlich angebrachte Drehgeber und Schalter ermöglichen eine Bedienung von Zusatzfunktionen, auch während des Rennen's.

#### **Highlights**

- • T-FHSS® 2.4GHz Technologie
- Hohe Störsicherheit durch Frequenz-Hopping FHSS-Modulation
- • 4-Kanal Telemetrie System
- • Echtzeitanzeige in großem Display
- • Alarmton-Einstellung und Ausgabe
- • Automatische, timergesteuerte Telemetrie-Datenaufzeichnung
- • 65 x 32,5 mm großes, hintergrundbeleuchtetes Display (128 x 64 dot)
- • Normale Servoausgänge sowie S-BUS Technologie für volldigitale Einbindung von S.BUS-Servos, S.BUS-Reglern und S.BUS-Sensoren
- • Vollausgebauter 4-Kanal-Sender mit 9 Bedienelementen, weitgehend frei zuteilbar

#### 3.2 Empfänger R304SB

Kleiner, leichter 2,4 GHz 4-Kanal T-FHSS Empfänger mit Telemetrie-Sender, in Frequenz-Hopping Technologie.

#### 3.3 Empfänger R2104 GF

Sehr kleiner und leichter 4-Kanal FASST-Empfänger 2,4 GHz.

#### 4. Technische Daten

#### 4.1 Sender T4PLS

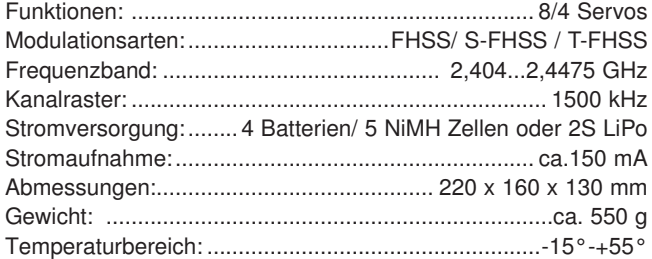

#### 4.2 Empfänger R304SB

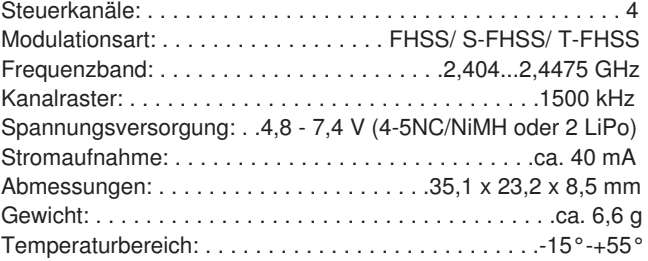

#### 4.2 Empfänger R2104 GF

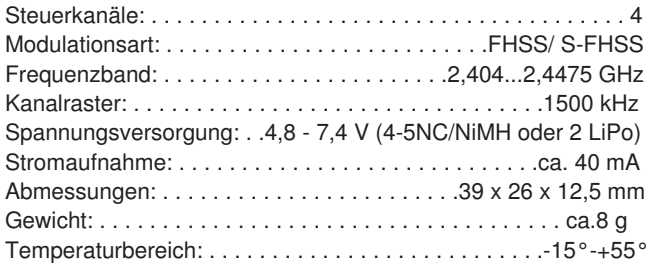

#### Kompatibilität

Der Sender ist nur zu S-FHSS, FHSS und T-FHSS Empfängern kompatibel und kann nicht für andere Übertragungssysteme verwendet werden.

Der Empfänger R2104GF kann nur mit S-FHSS und FHSS Modulation betrieben werden.

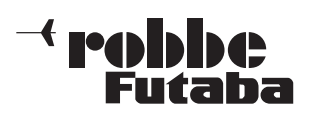

5. AKKUBETRIEB

#### 5.1 Einsetzen des Akkus

Zum Einsetzen oder Wechseln eines fertig konfektionierten Akkus, öffnen Sie das Akkufach. Dazu den Deckel am gekennzeichneten Punkt leicht nach unten drücken und in Pfeilrichtung schieben. An die Stelle einen empfohlenen Akkupack oder die Trockenbatterien einsetzen. Durch das Stecksystem ist eine Verpolung weitestgehend ausgeschlossen. Trotzdem sollten Sie den Akkueinsatz sorgfältig durchführen.

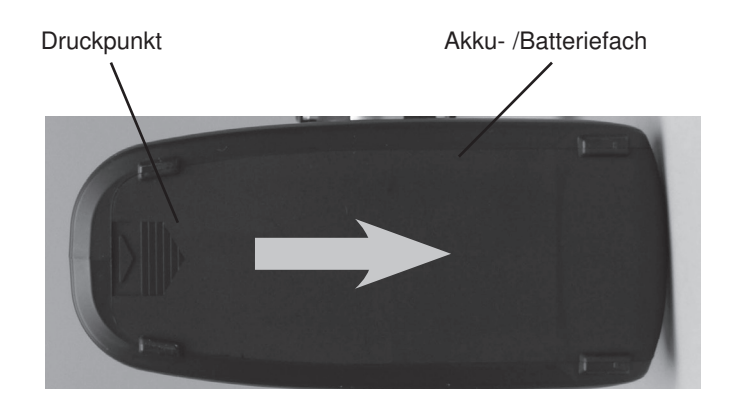

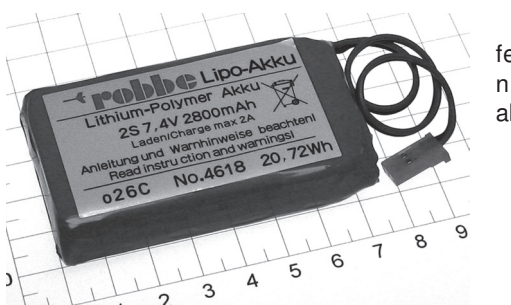

fertig konfektionierter Senderakku

Nach dem Einsetzen eines Akkus oder 4 Einzelzellen muss der Ladezustand überprüft werden. Dazu den Sender einschalten und den Ladezustand mit Hilfe der Spannungsanzeige überprüfen. Ist der Akku nicht voll aufgeladen (ca. 5,4V), muss er nachgeladen werden. Wenn der Sender für einen längeren Zeitraum nicht benutzt wird, empfehlen wir den Akkupack zu entnehmen.

#### 5.2 Laden des Akkus

Vor Inbetriebnahme den Senderakku mit einem Ladestrom von 1/10 der Akkukapazität 24 Stunden lang laden.

#### Achtung:

#### Niemals Trockenbatterien laden, dies kann zur Explosion der Zellen führen!

Nach Benutzung bzw. längerem Nichtgebrauch den Akku der Fernlenkanlage vor jedem Betrieb min. 14 Stunden mit I/10 (Normalladung) nachladen, unabhängig von der vorherigen Benutzungsdauer. Damit wird die Selbstentladung des Akkus ausgeglichen und der Akku formiert.

(Beispiel: Akku 750 mAh, Normalladestrom = ca. 75 mA)

NiMH-Zellen haben eine höhere Selbstentladungsrate in Höhe von etwa 2-3% / Tag und sind nach ca. 35–50 Tagen entladen. Der Senderakku kann geladen und entladen werden ohne ihn auszubauen. Die Ladebuchse befindet sich auf der linken Sen-

#### derseite.

Für eine Ladung des Sender- oder Empfängerakkus mit einem höherem Strom als I/10 setzen Sie unbedingt ein automatisches Ladegerät mit einer automatischen "Delta-Peak" -Abschaltung ein.

#### Wir empfehlen folgende Ladegeräte:

- 1. Für eine einfache Normalladung bei LiPo Akku: LiPo-Lader 2S 500mA T14SG No.4619
- 2. Für eine einfache Normalladung bei NiMH Akku: Steckd.-Lad. Tx4-5Nx-Rx4-5Nx 150 mA No. 8898

3. Zur optimalen Akkupflege empfehlen wir den "Power Peak I4 EQ-BID" No. 8507.

Besonders beim Einsatz von NiMH- und LiPo Akkus benötigen Sie ein Ladegerät mit einer sicheren Abschaltautomatik, da diese Akkutypen empfindlich gegen Überladung sind.

Es können im Prinzip alle Schnellladegeräte mit "Automatischer Abschaltung" eingesetzt werden. Der Sender und die Empfangsanlage müssen beim Laden unbedingt ausgeschaltet sein.

Bei einer Schnellladung des Senderakkus sollte der Ladestrom den Wert von 1 Ampere nicht übersteigen.

Der Ladestromkreis im Sender ist mit einer elektronischen Sicherung (Polyfuse) ausgestattet, welche weitestgehend den Sender- Akku bei zu hohem Ladestrom und Kurzschluss des Ladekabels schützt. Da das Ansprechen der Sicherung von Ladestrom und Akkutyp abhängig ist, sollten sie einen Kurzschluss des Ladekabels vermeiden.

Schließen Sie die Bananenstecker der Ladekabel immer zuerst am Ladegerät an. Achten Sie auf richtige Polung des Ladekabels, die Sicherung schützt nicht vor Verpolung.

Nach längerer Lagerzeit (Winterpause), sollte der Akku vor dem Betrieb einige Male ent- und geladen werden. Erst nach dieser Formierung wird die volle Kapazität und Betriebsdauer des Akkus erreicht.

Um die Umwelt zu schützen, bringen Sie defekte oder verbrauchte Akkus zu den entsprechenden Sammelstellen. Werfen Sie diese auf keinen Fall in den Hausmüll. Die Akkus werden wieder aufgearbeitet.

#### 5.3 Betriebszeiten

Wird der Senderakku 2S LiPo 2800 No. 4618 eingesetzt, hat der Sender bei voll aufgeladenem Akku eine Betriebszeit von bis zu 18 Stunden. Dies gilt nicht für den Empfängerakku, hier ist die Betriebszeit stark abhängig von der Zahl der angeschlossenen Servos, der Leichtgängigkeit der Steuergestänge, sowie der Häufigkeit der Steuerbewegungen. Ein Servo nimmt bei laufendem Servomotor zwischen 150 und 600 mA auf, bei ruhendem Motor ca. 5 – 8 mA.

Erreicht das Servo die vom Steuerknüppel angegebene Position, so schaltet der Motor ab, und das Servo nimmt nur noch den Ruhestrom auf. Dabei ist es gleich, ob das Servo in Neutral-, Endstellung oder in einer Zwischenstellung ist. Achten Sie deshalb darauf, dass die Gestänge leichtgängig sind und das Servo in seinem Steuerweg nicht mechanisch begrenzen.

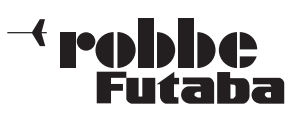

#### 6. Hinweise für den Betrieb

Alle robbe-Futaba-Empfänger arbeiten noch bei einer Versorgungsspannung von 3 V mit gleicher Reichweite. Dadurch ergibt sich der Vorteil, dass selbst bei Ausfall einer Akkuzelle (Kurzschluss) normalerweise kein Ausfall der Empfangsanlage erfolgt, da robbe-Futaba Servos bei 3,6 V noch arbeiten, nur etwas langsamer und mit weniger Kraft. Dies ist sehr wichtig im Winter bei tiefen Außentemperaturen, um kurzzeitige Spannungseinbrüche nicht wirksam werden zu lassen.

Allerdings ergibt sich dadurch der Nachteil, dass u. U. der Ausfall der Akkuzelle gar nicht bemerkt wird. Deshalb sollte der Empfängerakku von Zeit zu Zeit überprüft werden. Besonders empfehlenswert ist der Einsatz eines Spannungssensor der via Telemetry die aktuelle Spannung im Display des Senders anzeigt.

#### 6.1 Einschaltreihenfolge

Immer zuerst den Sender durch Schieben des EIN/AUS Schalters nach rechts schieben (PWR ON), dann den Empfänger einschalten. Beim Ausschalten in umgekehrter Reihenfolge vorgehen. Nach dem Einschalten des Empfängers laufen die Servos in die Neutralstellung. Es empfiehlt sich jede Funktion durch Betätigung der Geber zu prüfen. Außerdem sind die Steuerfunktionen auf die korrekte Drehrichtung zu überprüfen. Bewegt sich ein Servo in die falsche Richtung, muss dies über die Einstellung "Servolaufrichtung" (Kap. 19) korrigiert werden.

#### 6.2 Wassergeschützter Einbau Des Empfängers

Bei Einbau der Empfangsanlage in ein Auto oder Boot, den Empfänger wasserdicht in Folie einpacken. Nach Gebrauch ist die Folie wieder zu entfernen um Kondenswasser zu vermeiden!

#### 7. Einstellung des LC-Displays

Über den Schalter EIN/AUS kann der Sender zur Programmierung eingeschaltet werden, ohne dass das HF-Modul eingeschaltet wird. Dazu den Schalter nach links schieben (DISP). Einstellungen und Überprüfungen sollten in diesem Modus vorgenommen werden, denn der Stromverbrauch der Anlage ohne das HF-Teil ist erheblich geringer.

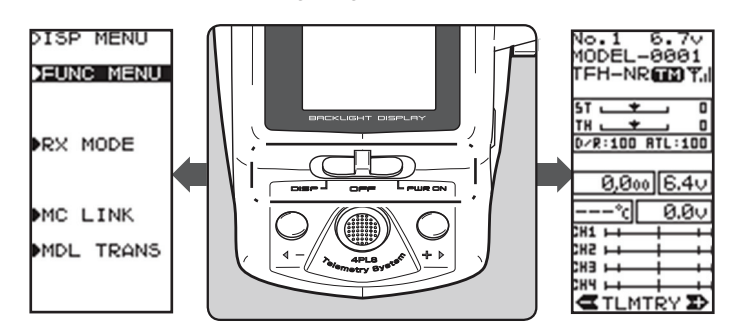

Diesen Modus können sie auch bei einem Wettbewerb nutzen, um Einstellungen vorzunehmen ohne andere zu stören. Der Kontrast des LC-Displays ist einstellbar und bei Betätigung der Tastatur schaltet sich die Hintergrundbeleuchtung ein, um auch bei schwierigen Lichtverhältnissen (Sonneneinstrahlung, blendende Scheinwerfer in der Halle) eine gute Ablesbarkeit zu gewährleisten.

Diese Kontrasteinstellung erfolgt menügesteuert über die Software der Anlage. Weitere Informationen entnehmen Sie bitte dem Kapitel 17 (SYSTEM) dieser Anleitung.

Prinzip bedingt kann es bei LC-Displays, bei starken Temperaturwechseln oder extremen Temperaturen, zu einer vorübergehenden schlechteren Ablesbarkeit kommen.

#### Erklärung "DISP" Mode:

Wenn der Schalter in "DISP" Stellung steht, können folgende Menüs angewählt werden:

- 1. FUNC MENU: Durch Auswahl dieses Menüs, können alle Modellparameter verändert werden.
- 2. RX MODE: Direkte Verknüpfung zur Übertragungseinstellung bzw. Änderung der Übertragungsmodi.
- 3. MC LINK: Fahrtregler einstellung für Futaba Fahrtregler
- 4. MDL TRANS: Übertragung von Modellspeichern zu anderen T4PLS Sendern.

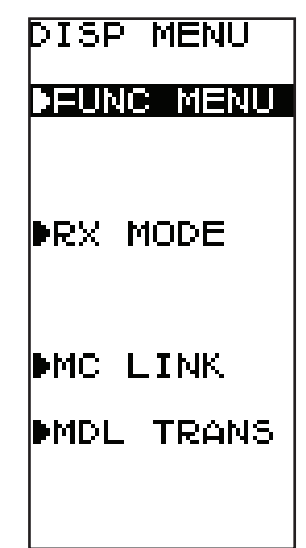

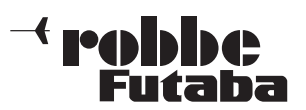

### Megatech T4PLS 2,4GHz  $\parallel$  Bestell Nummer

#### 8. Einstellmöglichkeiten am Sender

#### 8.1 Positionseinstellung des Gas-/ **BREMSHEBELS**

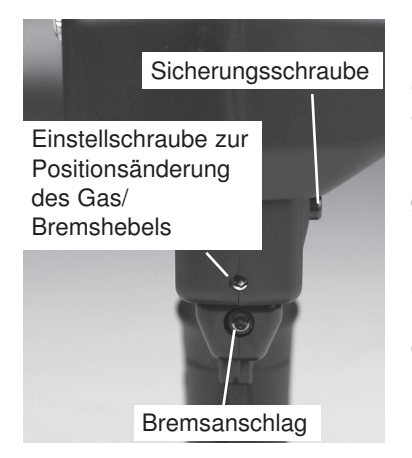

Die Position des Gas/ Bremshebels kann verändert werden. Zur veränderung der Position, muss zuerst die Sicherungsschraube herausgedreht werden. Zur Positionsveränderung die im Bild gekennzeichnete Schraube (2,5 mm Innensechskant) hineinoder heraus drehen.

Danach muss die Sicherungsschraube wieder fest gezogen werden.

#### Achtung:

Die Schraube nicht zu weit herausdrehen, sie kann sonst herausfallen.

Nach dem mechanischen Justieren der Anschlagschraube (2,5 mm Innensechskant) die elektronische Servowegeinstellung überprüfen.

#### 8.2 Justierung der Federspannung

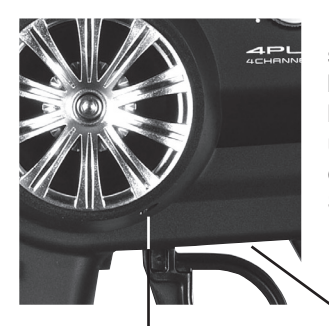

Die Federspannung für die Rückstellung der Lenkung ist einstellbar. Die Schraube (Innensechskant SW 1,5 mm) befindet sich unterhalb des Lenkrades in einer Bohrung. Hineindrehen der Schraube erhöht die Federkraft.

Lenkrad Justierschraube

Gas-Bremshebel Justierschraube

Herausdrehen der Schraube verringert die Rückstellkraft.Das gleiche gilt auch für die Gas-Bremshebel Federspannungseinstellung, die sich über dem Gashebel befindet. Achtung: Die Schraube darf nicht zu weit heraus gedreht werden, da sie sonst herausfallen kann.

#### 9. Anschluss der Empfangsanlage

#### 9.1 Modell mit Elektromotor

Installieren Sie den Empfänger und die Servos nach den im folgenden abgebildeten Anschlussschema und beachten Sie vor der Inbetriebnahme die Betriebshinweise (Kapitel 6).

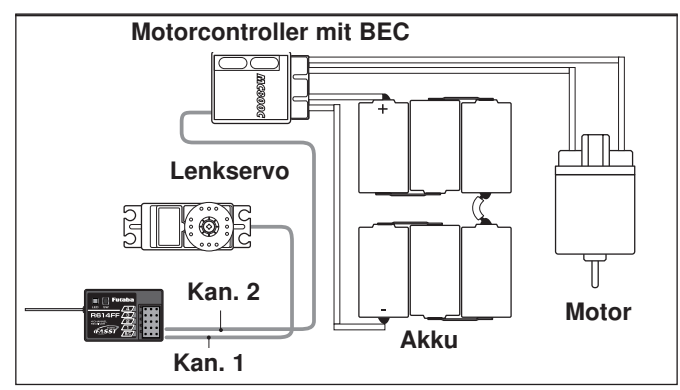

Bei BEC-Betrieb wird die Empfangsanlage inklusive Servos, über den Fahrtregler aus dem Fahrakku mit Spannung versorgt. Ein separater Empfängerakku kann somit entfallen. Eingeschaltet wird die Empfangsanlage über den Schalter des Reglers falls vorhanden oder wie bei den meisten Reglern über das Anstecken des Fahrakkus.

Bei BEC-Stromversorgung darf kein Empfängerakku angeschlossen werden, da er sonst über die BEC-Stromversorgung überladen würde.

Wenn ein Fahrtregler ohne BEC-Stromversorgung eingesetzt wird, muss über das mitgelieferte Schalterkabel, ein Empfängerakku an den Empfänger angeschlossen werden.

#### 9.2 Modell mit Verbrennungsmotor

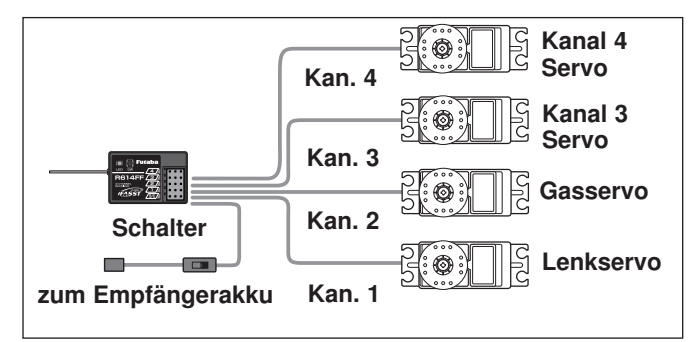

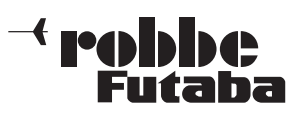

#### 10. Empfänger - Anbindung (RX MODE)

#### Anbindung Telemetry Empfänger R304SB

- 1. Schalten Sie den Sender ein (DISP MODE).
- 2. Wählen Sie das Menü "RX MODE" aus.
- 3. Nun können Sie je nach Empfänger den Übertragungsmodi mit der + oder - Taste auswählen (TYPE). Es stehen folgende Modi zur Verfügung:

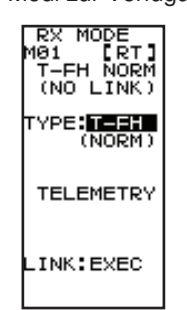

- T-FHSS (NORM): T-FHSS Übertragung für Analog Servos
- T-FHSS (HIGH): T-FHSS Übertragung für Digital Servos
- 4. Wählen Sie nun die Funktion "LINK" aus und drücken Sie für ca. 2 Sek. den Cursor.

Danach läuft ein Countdown für 20 Sek. in dieser Zeit wird die HF-Abstrahlung eingeschaltet.

5. Schalten Sie in dieser Zeit den Empfänger ein und drücken Sie die "SW" Taste am Empfänger für ca. 2 Sekunden.

#### Hinweis:

Sollten Sie innerhalb des 20 Sek. Countdowns den Empfänger nicht einschalten und den "SW" Taster drücken, erscheint eine Warnmeldung (ERROR) im Display. Probieren Sie es erneut.

#### Anbindung an nicht Telemetry Empfänger

- 1. Schalten Sie den Sender ein (DISP MODE).
- 2. Wählen Sie das Menü "RX MODE" aus.
- 3. Nun können Sie je nach Empfänger den Übertragungsmodi mit der + oder - Taste auswählen (TYPE). Es stehen folgende Modi zur Verfügung:

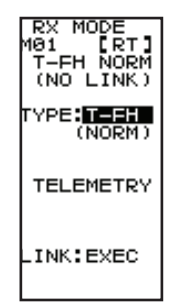

- FHSS: FHSS Übertragung
- S-FHSS (NORM): S-FHSS Übertragung für Analog Servos
- S-FHSS (HIGH): S-FHSS Übertragung für Digital Servos
- 4. Durch drücken des Cursors für ca. 2 Sek. wird der Modi ausgewählt.
- 5. Schalten Sie den Empfänger ein und drücken Sie die "SW" Taste am Empfänger für ca. 2 Sekunden.

#### Hinweis:

Diese feste Zuordnung von Sender zu Empfänger bietet beste Voraussetzungen zu einer noch besseren Unterdrückung von Störsignalen als bei herkömmlichen Systemen. Dadurch werden Störungen und der Einfluss von anderen Sendern sehr effektiv unterdrückt.

Es können mehrere Empfänger an den gleichen Sender "angebunden" werden. Soll die "Bindung" an einen anderen Sender erfolgen, so ist nach dem Einschalten der Empfänger nach dem gleichen Prinzip wie oben beschrieben zu Binden.

#### Empfänger LED Statusanzeige

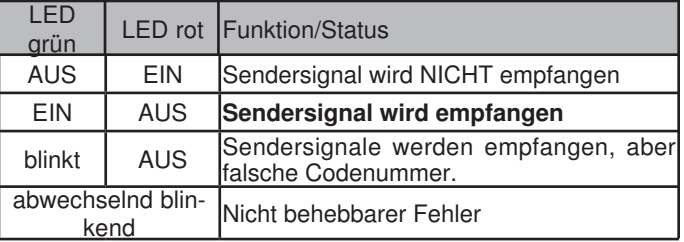

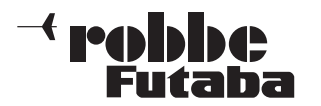

#### 11. Erklärung Navigationstasten und **NAVIGATION**

Um die Anlage bedienen und die Software Einstellungen vornehmen zu können, werden drei Bedientasten vom Sender bereitgestellt. Diese werden unten erklärt.

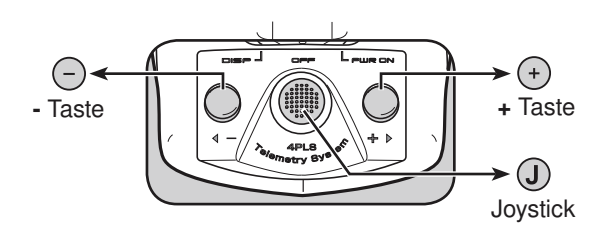

#### Navigationstasten:

#### Joystick (4 Funktionen):

Nach oben Tasten: Im Menü wird nach oben navigiert, bzw. aus dem Startdisplay heraus wird das Menü 1 aufgerufen.

Nach unten Tasten: Im Menü wird nach unten navigiert, bzw. aus dem Startdisplay heraus wird das Menü 1 aufgerufen.

Nach links bzw. rechts Tasten: Umschalten zwischen Menü1 und Menü2.

J: Durch drücken der Joystick Taste wird eine Auswahlfunktion realisiert und die Menüs aufgerufen (ENTER).

#### $+ / -$  Tasten:

Mit diesen Tasten wird eine Einstellungsänderung

ausgeführt. Um beispielsweise einen Wert zu erhöhen muss die + Taste, um einen Wert zu verringern die - Taste betätigt werden.

Aus dem Startdisplay heraus, kann durch drücken einer dieser beiden Tasten das Untermenü für die Telemetry und Sensor Einstellung angezeigt werden.

#### 12. Start-Display

Das Home-Display der Megatech T4PLS-Anlage stellt dem Anwender eine Fülle von Informationen zur Verfügung. Nach dem Einschalten des Senders ertönt kurz der Piezosummer und signalisiert damit auch akustisch den Einschaltvorgang.

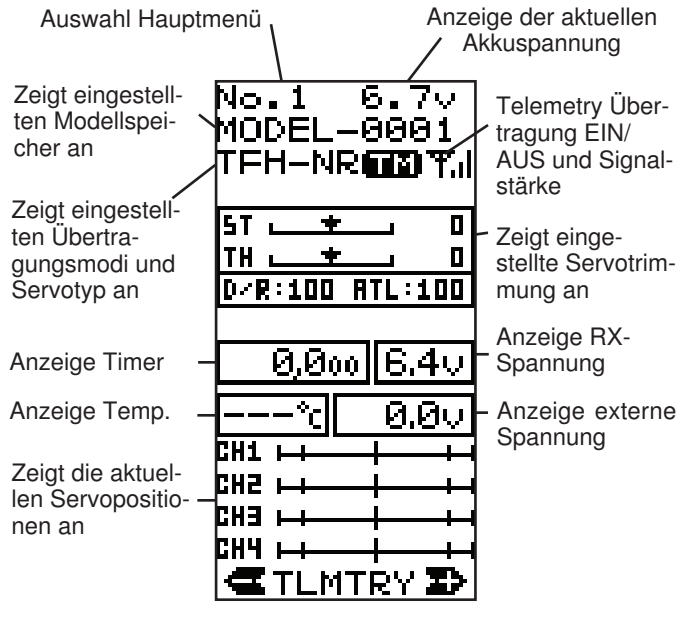

Telemetry Menü über die + oder - Taste wählbar

Prüfen Sie bitte vor jedem Start ob:

- der richtige Modellspeicher gewählt ist
- der richtige Übertragungsmodi (RX MODE) eingestellt ist.
- die Trimmeinstellungen für Gas und Lenkung korrekt sind.
- die Dual Rate und ATL Einstellung richtig sind.
- die Laufrichtung der Servos stimmen.

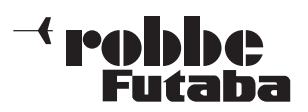

#### 13. Digitale trimmung

Eine Trimmung wird benötigt, um z.B. in der Neutralstellung des Lenkrades auch ein geradeaus fahrendes Modell zu erhalten. Kleine Korrekturen der Mittelstellung werden mit der Trimmung durchgeführt.

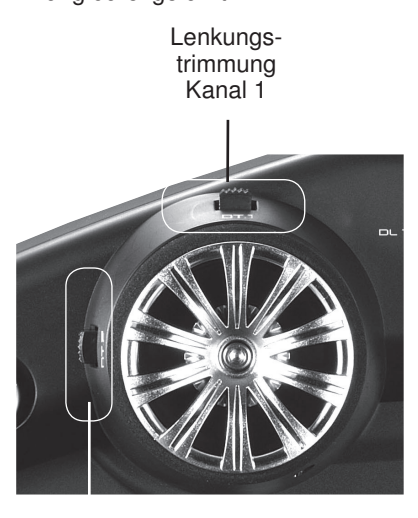

Gas-Trimmung Kanal 2

 $\overline{ }$ 

Zu diesem Zweck ist der Sender mit einer digitalen Trimmfunktion für alle Kanäle versehen. Diese moderne Art der Trimmung besitzt den Vorteil, dass nach erneutem Inbetriebnehmen bzw. einem Modellspeicherwechsel die vorher eingestellten Trimmwerte erhalten bleiben bzw. wieder eingestellt werden.

Ein Umtrimmen ist nicht mehr notwendig. Die Trimmwerte des Modells sind im jeweiligen Modellspeicher abgelegt.

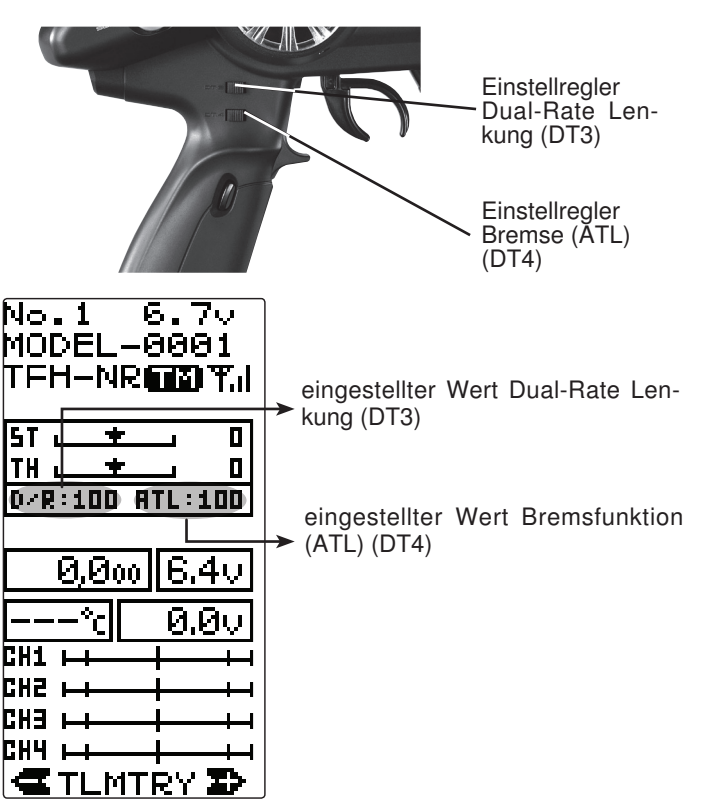

Die Bedienung der beiden Taster im Griff erfolgt durch Tastbewegung der beiden Taster. Die aktuelle Einstellung der beiden Taster wird im Display angezeigt.

Bei jeder Betätigung einer der beiden Taster gibt der Piezosummer ein Signal ab, so dass auch eine akustische Kontrolle der Veränderung der Einstellungen erfolgt.

Wenn der Maximalwert einer Reglerstellung erreicht wird, wechselt das Signal seine Tonhöhe zum Zeichen das keine Veränderung mehr möglich ist.

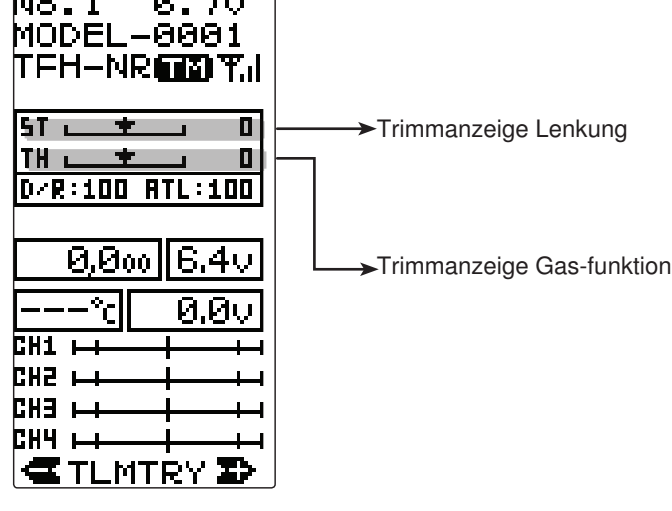

Jede Steuerfunktion besitzt einen Mikrotaster mit zwei Schaltrichtungen.

Die Position der Trimmung wird im Display durch schwarze Pfeile angezeigt, die sich über einer schwarzen Linie aus der Mittelposition heraus, mehr oder weniger in Richtung der Verstellung der Trimmung bewegen. Außerdem wird die jeweilige Trimmposition als Zahlenwert angezeigt.

Bei jeder Betätigung einer der digitalen Trimmtaster/ Geber ertönt der Piezosummer, so dass auch eine akustische Kontrolle der Veränderung der Einstellungen erfolgt. Wenn der Maximalwert einer Trimmfunktion erreicht ist, ertönt bei weiterer Betätigung das Signal in einer anderen Tonhöhe. Eine weitere Veränderung der Trimmung ist dann nicht mehr möglich.

#### 14. Bedienung der Einstellregler im Griff

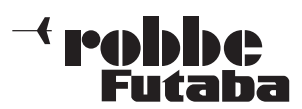

#### 15. Gesamte Menüstruktur

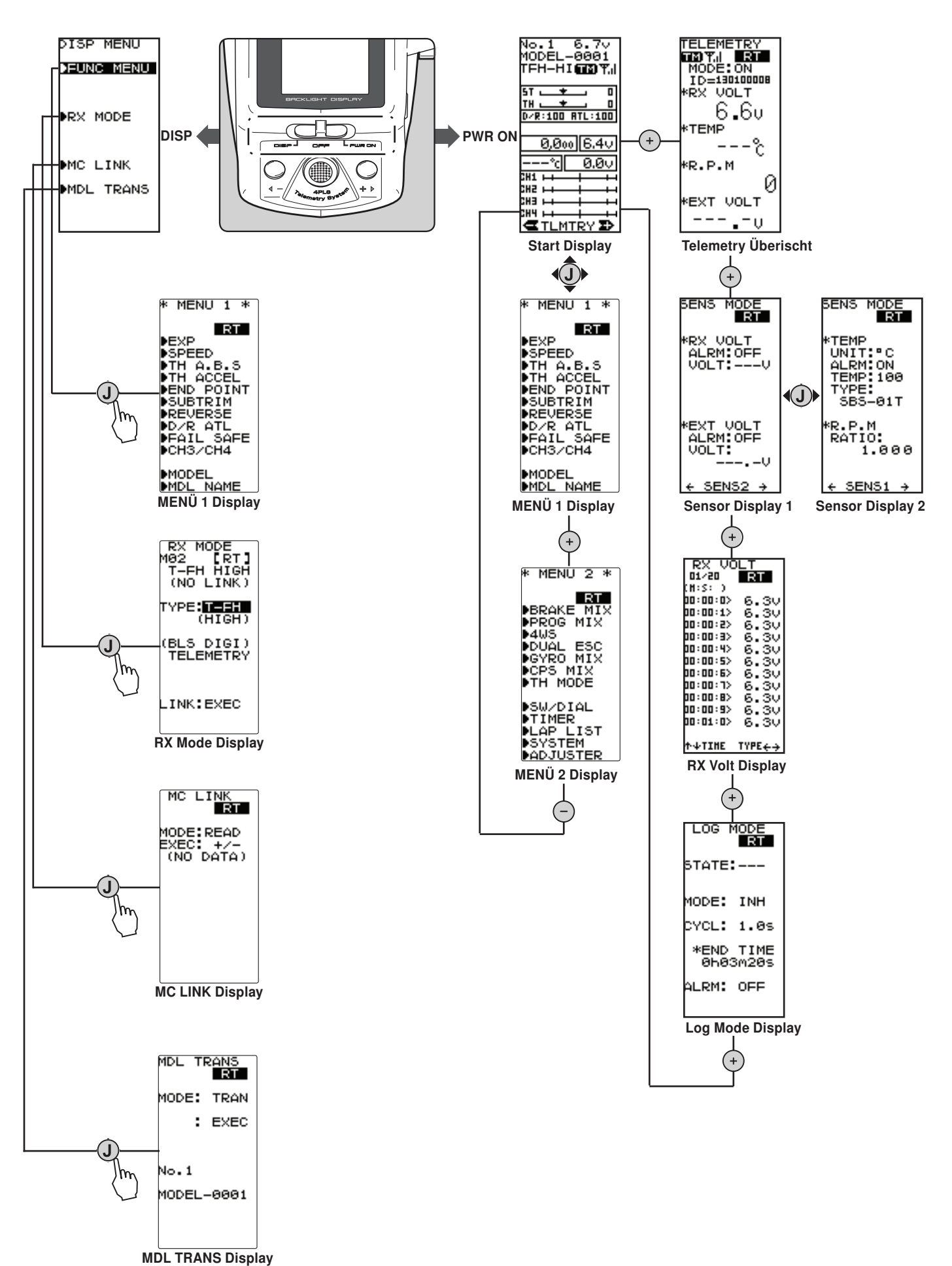

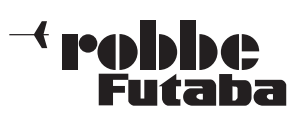

#### 16. Software Funktionen

Die einzelnen Software Funktionen des Megatech T4PLS-Senders werden in dieser Anleitung in der Reihenfolge abgehandelt, wie die Optionen vom Anwender genutzt werden.

#### 16.1 Tabelle der Software Funktionen

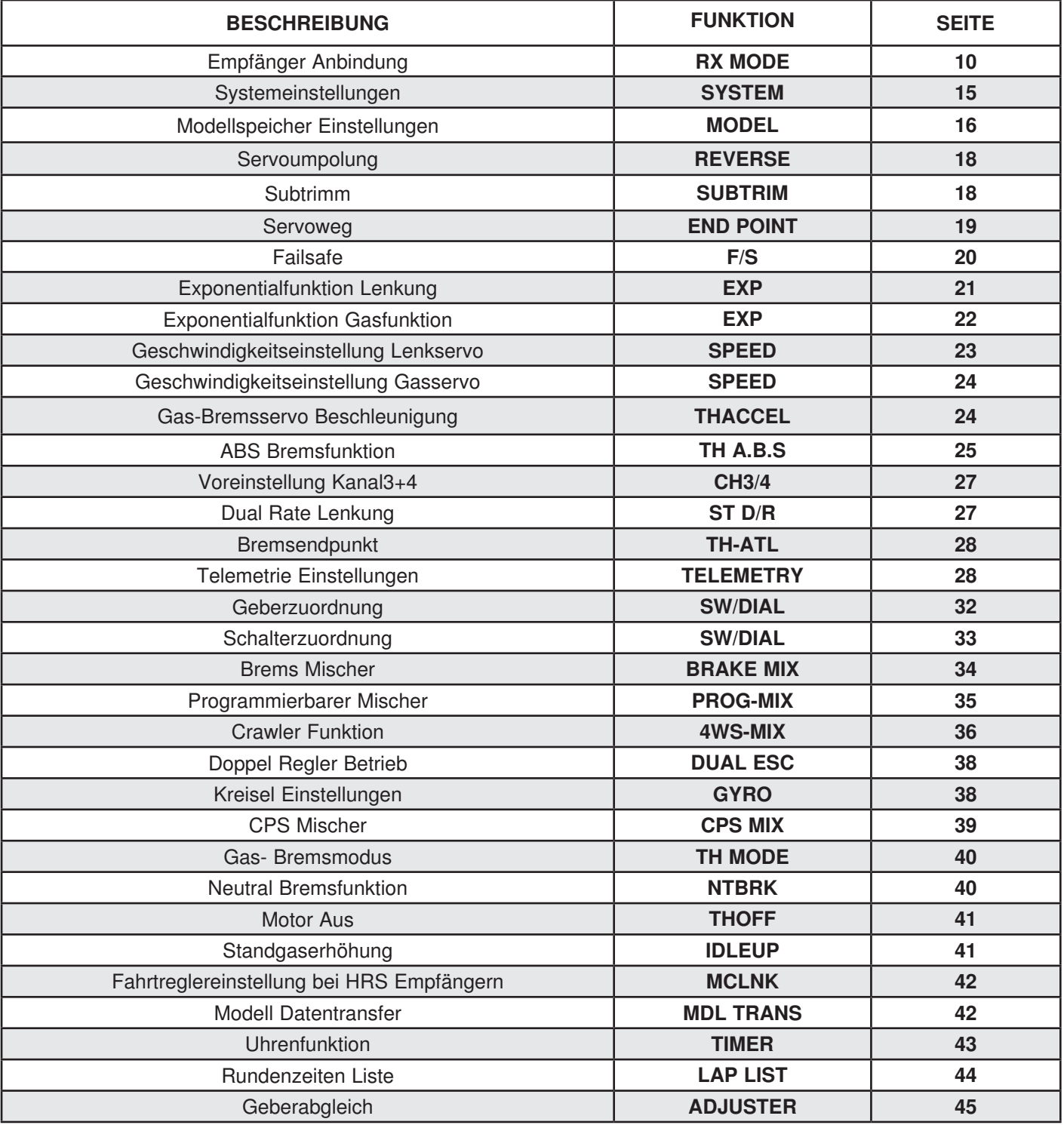

 $\mathcal{A}$  robble

#### 17. Systemeinstellungen (SystEm)

Mit dieser Funktion können Sie das Display, den Piezosummer, die Monitor-LED und die Anzeigen im Grunddisplay auf Ihre Bedürfnisse anpassen. Diese Einstellungen haben für alle Modellspeicher Gültigkeit.

Im Einzelnen lassen sich folgende Vorgaben programmieren:

- CONTRA Einstellung des Display Kontrast
- BK-LHT Hintergrundbeleuchtung des Displays
- LHT-TM Zeiteinstellung für Hintergrundbeleuchtung
- LHT-PW Zeiteinstellung für Hintergrundbeleuchtung
- BATT Einstellung des Senderakkutyps
- BUZZER Signalton des Beepers
- OPE-TM Ausschaltzeit
- MENU Software Spracheinstellung
- DISP Anzeige im Startdisplay

Navigieren Sie im Auswahl-Menü wie beschrieben zur Einstellmenü-Ebene.

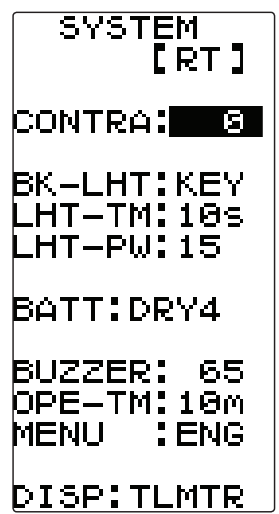

Die Einstellung der Werte erfolgt mit der (+)- oder der (-)-Taste.

Um zur Grundeinstellung (0%) zurück zu kommen, muss die (+)- und die (-)-Taste gleichzeitig für min. 1 Sekunde betätigt werden.

Nach der Aktivierung dieses Menüs nehmen Sie die Einstellungen wie im folgenden beschrieben vor:

#### CONTRA - Kontrasteinstellung des Displays

Mit der (+)- oder der (-)-Taste kann die Einstellung verändert werden. Der Einstellbereich umfasst 20 Schritte, er liegt zwischen -10 und +10, die Voreinstellung beträgt 0.

#### BK-LHT- Hintergrundbeleuchtung des Displays

Mit der "Jog"-Taste navigieren Sie die Zeile (BK-LHT) an, um die Hintergrundbeleuchtung nach Ihren Bedürfnissen einzustellen. Die Auswahl des Modus erfolgt mit der (+)- oder der (-)-Taste. Dabei stehen folgende Möglichkeiten zur Verfügung.

- 'KEY' Das Display ist für eine einstellbare Zeit nach
- der Betätigung einer Taste beleuchtet • 'ALL' Das Display ist ständig beleuchtet
- 'OFF' Das Display ist ständig abgeschaltet

#### LHT-TM-Zeiteinstellung für die Hintergrundbeleuchtung

15 'LHT-TM' angewählt werden. Mit der (+)- oder der (-)-Taste Bei Einstellung "KEY" muss die Zeit einprogrammiert werden, für wie lange die Hintergrundbeleuchtung nach einer Tastenbetätigung aktiviert ist. Dazu muss mit dem Cursor die dritte Zeile

kann die gewünschte Zeitspanne vorgegeben werden. Der Einstellbereich liegt zwischen 1 und 30 Sek., die Voreinstellung beträgt 10 Sekunden.

#### LHT-PW-Helligkeit der Hintergrundbeleuchtung

Dazu muss mit dem Cursor die vierte Zeile 'LHT-PW' angewählt werden. Mit der (+)- oder der (-)-Taste kann die gewünschte Helligkeit vorgegeben werden. Der Einstellbereich liegt zwischen 1 und 30, die Voreinstellung beträgt 15.

#### BATT - Einstellung des Senderakkutyps

Durch Einstellen des Senderakkutyps wird dem Sender automatisch die Abschaltspannung und der Unterspannungsalarm mitgeteilt.

DRY4 = 4 Trockenbatterien = Unterspannungsalarm bei 4,1V. NiMH5 =5 zelliger NiMH Akkupack = Unterspannungsalarm

- bei 4,9V.
- $LiPo2 = 2$  zelliger Lithium Akku = Unterspannungsalarm bei 7,1V.

#### Hinweis:

Sollte beim Einschalten des Senders ein Unterspannungsalarm ertönen, bedingt durch eine falsche Batterietypauswahl, so drücken Sie den Joystick für min. 1 Sekunde. Dies schaltet den Unterspannungsalarm ab und hebt die Tasten Blockade auf. Nun kann der gewünschte Batterietyp eingestellt werden.

#### BUZZER – Signalton des Beepers

In der Zeile "BUZZER" kann der Ton des Piezosummers an die persönlichen Wünsche angepasst werden, dazu Navigieren Sie mit dem Cursor die Option 'BUZZER' an. Mit der (+)- oder der (-)-Taste kann die Einstellung verändert werden.

Der Signalgeber kann deaktiviert werden (OFF), oder individuell eingestellt werden. Der Einstellbereich umfasst dabei 100 Schritte, er liegt zwischen 1 und 100, die Voreinstellung beträgt 85.

#### OPE-TM-Ausschalt-Alarm

Der Sender besitzt einen Ausschalt-Alarm, welcher den Benutzer bei längeren Pausen daran erinnert, das eventuell vergessen wurde den Sender auszuschalten.

#### Es stehen zwei Einstellungen zur Auswahl:

#### 1. Alarm 10 Min

In dieser Einstellung gibt der Sender einen akustischen Alarm, wenn 10 Minuten lang keine Einstellung am Sender vorgenommen oder keine Geber betätigt wurden.

#### 2. Off - (AUS)

Bei dieser Einstellung erfolgt kein Alarm.

#### MENU – Software Spracheinstellung

In dieser Einstellung kann die Software Sprache geändert werden. Es sind nur die Sprachen Englisch und Japanisch verfügbar.

#### DISP – Anzeige im Startdisplay

In der letzten Zeile 'DISP' können Sie bestimmen, was im Grunddisplay angezeigt werden soll.

Die Auswahl besteht zwischen den Anzeigen:

- Benutzername (USER-NAME)
- Timer-Anzeige (TIMER)
- Telemetry-Anzeige (TLMTR)

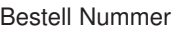

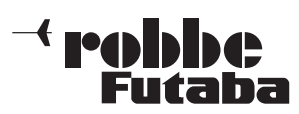

Megatech T4PLS 2,4GHz  $\parallel$  Bestell Nummer

#### 18. ModellSpeicher einstellungen (Model)

#### 18.1 modellspeicher Auswahl (SELECT)

Diese Funktion benutzen Sie, wenn Sie ein anderes Modell fahren, bzw. einen anderen Modellspeicher aktivieren möchten. Aber auch wenn Sie für ein neues Modell Daten programmieren wollen, müssen Sie zuerst mit dieser Option einen neuen Speicherplatz aktivieren.

Der Sender bietet serienmäßig 40 Modellspeicherplätze. Alle vorgenommenen Einstellungen werden hier gespeichert. Für unterschiedliche Modelle und Anwendungen lassen sich somit sehr komfortabel individuelle Einstellungen abspeichern und bei Bedarf schnell aufrufen. Zwecks besserer Übersicht sind die Modellspeicherplätze nummeriert (01 bis 40).

#### Hinweis:

Wenn bei einem Modellspeicherwechsel ein Modell geändert wird z.B. 01 auf 02, muss danach der Empfänger unbedingt neu angebunden werden.

Um die Modellspeicher-Auswahl zu aktivieren und einzustellen, navigieren Sie in die Einstellmenü-Ebene.

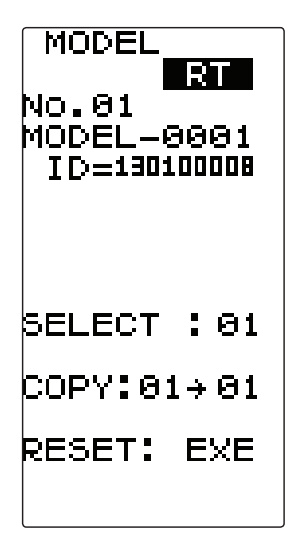

Die Modellauswahl nehmen Sie wie folgt vor:

- 1. Navigieren Sie mit dem Cursor auf das Feld "SELECT".
- 2. Wählen Sie mit der '+' oder "-" -Taste den gewünschten Modellspeicher aus (01 bis 40)
- 3. Um die Auswahl zu bestätigen, navigieren Sie auf das Feld "EXE" und drücken den Cursor um den neuen Speicher zu aktivieren.

Nach der Einstellung des Modellspeichers, muß die Anlage ausgeschaltet werden damit der neue Modellspeicher aktiv wird!

#### 18.2 modellspeicher kopieren (copY)

Diese Funktion erlaubt es, Modellspeicher zu kopieren. Dies ist eine sehr nützliche Funktion, wenn man ein zweites, ähnliches Modell programmieren will.

Man kopiert den ausgewählten Modellspeicher auf einen anderen Speicherplatz, ändert den Modellnamen und korrigiert die Einstellungen auf das neue Modell. Hierdurch erspart man sich das erneute Einstellen der Grundfunktionen und verkürzt die Einstellungszeit erheblich.

Die Einstellungen für das Kopieren eines Modellspeichers nehmen Sie wie folgt vor:

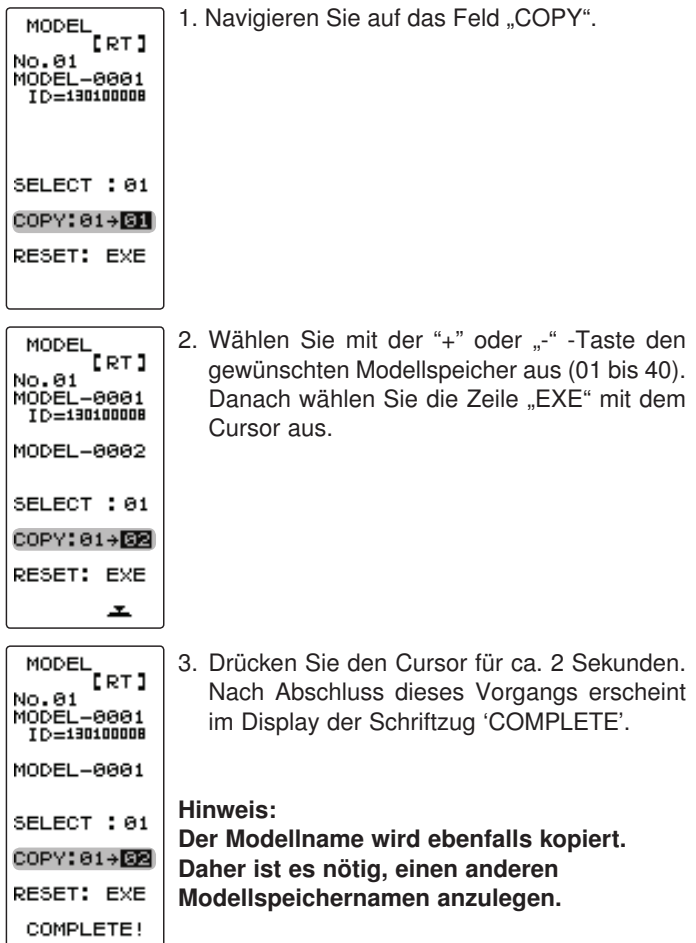

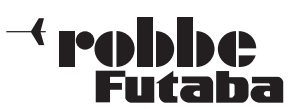

### 18.3 modellspeicher löschen (M-res)

In diesem Menü lassen sich die Modelldaten des aktiven Speicherplatzes löschen, d.h. auf die werksseitigen Voreinstellungen zurücksetzen (RESET).

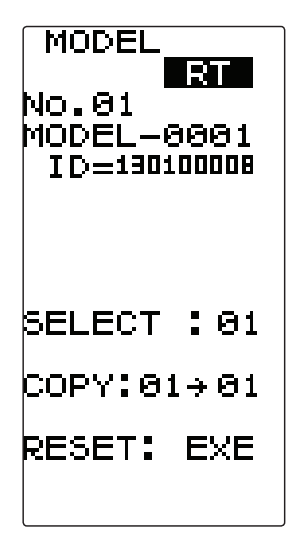

1. Navigieren Sie auf das Feld "RESET"

2. Zum Löschen der Daten wählen Sie mit dem Joystick die Zeile "EXE" an und drücken dann den Joystick für ca. 1 Sekunde. Nach Abschluss dieses Vorgangs erscheint im Display der Schriftzug 'COMPLETE'.

#### 18.4 modellname eingeben (MDL NAME)

Diese Funktion erlaubt, jeden Modellspeicher und den Benutzernamen (USER) individuell zu benennen. Dabei stehen 10 Buchstaben, Zahlen oder Zeichen zur Verfügung.

Um die Funktion Model-Name zu aktivieren und einzustellen, navigieren Sie zur Funktion "MDL NAME" und wählen diese aus.

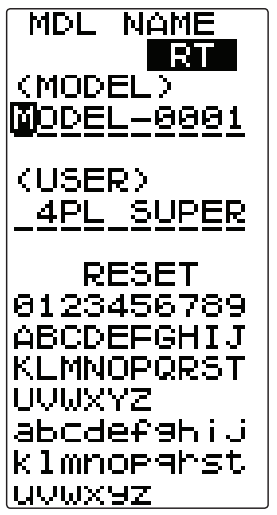

Die Voreinstellung bei einem Modellspeicher zeigt die Modellnummer, z.B. 'MODEL-0001'.

Die Einstellungen für das Benennen eines Modellspeichers nehmen Sie wie folgt vor:

- 1. Setzen Sie den Cursor durch Betätigung der '+" oder "-" -Taste auf den Buchstaben, den Sie verändern möchten.
- 2. Mit dem Joystick können Sie nun einen Buchstaben wählen und ihn durch drücken des Joysticks auswählen.

Die zur Verfügung stehenden Buchstaben, Zeichen und Symbole werden im Display angezeigt. Diesen Vorgang müssen Sie für jeden einzelnen der zur Verfügung stehenden 10 Plätze, sowohl beim Modellnamen, wie auch beim Benutzernamen durchführen.

#### Hinweis:

Durch drücken des Joysticks nach links oder rechts, wird die Zeichen Tabelle angezeigt.

3. Um den eingestellten Namen zu löschen, kann unter "RESET" der Name gelöscht werden. Drücken Sie dazu den Joystick für mindestens 1 Sekunde.

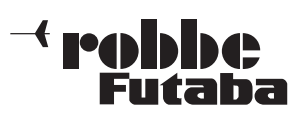

#### 19. SERVOLAUFRICHTUNG (REVERSE)

Mit dieser Funktion lässt sich die Servo-Drehrichtung aller vier Servos elektronisch umpolen. Dadurch muss bei der Montage der Servos im Modell keine Rücksicht auf die Drehrichtung genommen werden. Sie können die Servos so im Modell einsetzen, dass sich eine direkte Gestängeführung ergibt. Nachträglich können Sie die Laufrichtung elektronisch wählen.

Wenn bei einem Kanal die Neutralposition (SUBTRIM) verstellt ist, hat eine Umpolung der Laufrichtung eines Servos Einfluss auf die Servoposition. Nach einer Änderung der Servolaufrichtung, muss daher unbedingt die Servo-Neutralposition überprüft werden.

Um die Option Servolaufrichtung "REVERSE" zu aktivieren, navigieren Sie im Auswahlmenü zur Einstellmenü-Ebene.

Die Abbildung zeigt das Display zur Einstellung der Servolaufrichtung für die vier Kanäle.

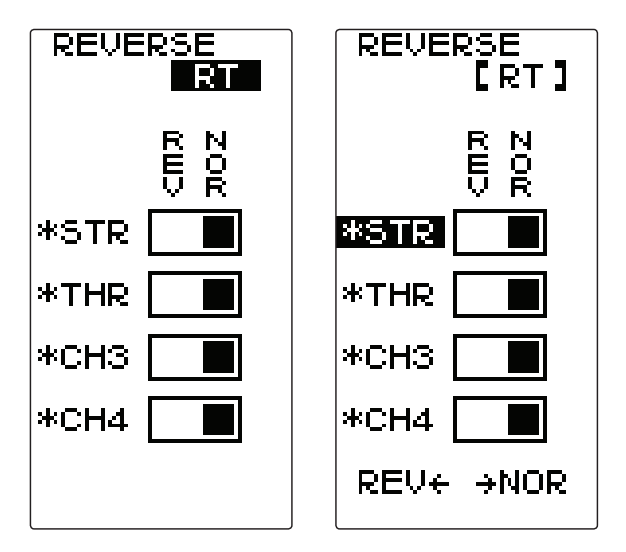

Um die Servolaufrichtung zu ändern, navigieren Sie auf eine der vier Funktionen:

STR= Lenkung THR= Gas CH3= Kanal 3

CH4= Kanal 4

Danach kann mit der + oder - Taste die Laufrichtung geändert werden.

#### 20. Servomittenverstellung (SUBTRIM)

Beim Einbau von Servos ins Modell ist es prinzipiell am besten, diese so einzubauen, dass der Servohebel bei Neutralstellung der Trimmung am Sender auch in Neutralstellung steht. Sollte sich eine Abweichung nicht vermeiden lassen oder sich bei Verwendung von anderen Servos eine abweichende Neutralstellung ergeben,

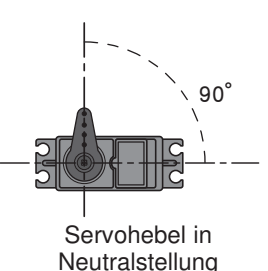

kann diese Funktion dazu benutzt werden, die Servos aller Funktionen exakt in die richtige Neutrallage zu stellen.

Um die Servomittenverstellungs-Funktion zu aktivieren und einzustellen, navigieren Sie in die Einstellmenü-Ebene.

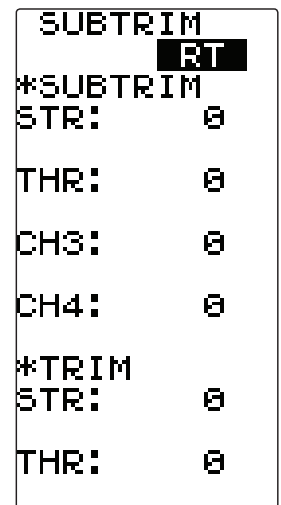

Bevor Sie mit der Subtrim-Einstellung beginnen, sollten die digitalen Trimmungen der Lenkung (DT1), der Gasfunktion (DT2) des Kanal 3 (DT3) und 4, in die Mittelstellung auf die Position '0' gestellt werden. Danach nehmen Sie die Einstellungen wie folgt vor:

1. Wählen Sie den Kanal - Lenkung, Gas- , Zusatzfunktion (Kan. 3) oder Zusatzfunktion (Kan. 4) aus, bei dem Sie eine Veränderung vornehmen möchten. Mit der (+)- oder der (-)- Taste stellen Sie dann jeweils den Wert ein, bei dem das zugehörige Servo in der richtigen Position steht. Der eingestellte Wert wird im Display angezeigt.

Der voreingestellte Wert der Funktion Servomittenverstellung (SUBTRIM) beträgt für alle Kanäle 0%. Der Einstellbereich liegt für die Lenkfunktion zwischen L100 und R100, jeweils für die linke und rechte Ausschlagsseite. Bei der Gas- /Bremsfunktion liegt der Einstellbereich zwischen B100 und F100 für die Brems- und Gasseite (Forward). Kanal 3 und 4 zwischen +100/-100.

#### Hinweis:

#### Trimmänderungen für Lenkung und Gas

Im Feld "\*TRIM", kann die Servomittenverstellung für die Geber DT1 und DT2 eingestellt werden.

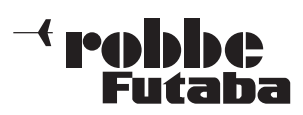

#### 21. servowegeinstellung (END POINT)

Die Funktion END POINT (End-Point Adjuster (EPA)) ermöglicht die Servowegeinstellung für alle Kanäle und jede Ausschlagsrichtung getrennt, in einem Bereich von 0 bis 120% des Servo-Gesamtweges inklusive Trimmung.

Eine Servowegeinstellung ist als Grundeinstellung zuerst vorzunehmen. Sie wird außer bei einem Servowechsel etc. nicht mehr verstellt. Wird die Servoweggrundeinstellung geändert, so sind alle anderen Wegeinstellungen wie Dual-Rate, ATL und evtl. zugeschaltete Mischfunktionen zu kontrollieren bzw. zu korrigieren.

Die Servowegeinstellung ist eine Prozentuale Einstellung und hat keine Begrenzungs oder Limiter-Funktion. Andere Mischund Einstellfunktionen wie Servomittenverstellung, freier Programmmischer, Tilt mixing Idle up und Throttle preset können den eingestellten Servoendpunkt übersteuern.

Bevor Sie die Servowegbegrenzung einstellen, sollte die Dual Rate Funktion (D/R) für die Lenkung auf 100% eingestellt werden. Auch die Servolaufrichtung und die Neutralposition sollte zuvor überprüft werden. Um die Servowegeinstellung (END POINT) vorzunehmen gehen Sie in die Einstellmenü-Ebene.

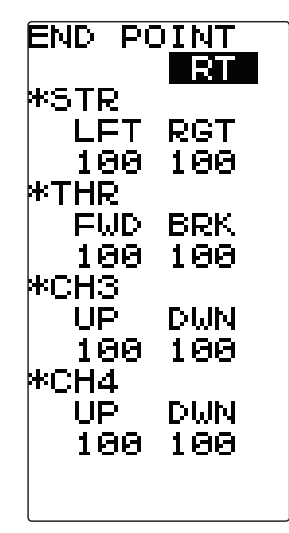

#### Servoweg Lenkung (Kanal 1)

Die Einstellung des Servoweges bietet die Möglichkeit, die Lenkung des Modells so einzustellen, dass bei Steuerung nach links und rechts der gleiche Lenkweg erreicht wird.

### Achtung:

Stellen Sie unbedingt sicher, dass der Servoweg mechanisch nicht begrenzt wird. Daraus resultiert ein erhöhter Strombedarf, es kann auch zu einem Defekt des Servos kommen. Außerdem muss darauf

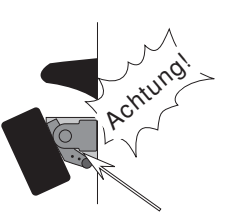

geachtet werden, dass keine starken Kräfte vom Lenkgestänge auf das Servo wirken, es wird sonst beschädigt und das Modell gerät außer Kontrolle.

Sollte bei maximal eingestelltem Servoweg (120%) der Lenkausschlag nicht ausreichend sein, besteht die Möglichkeit mit Hilfe eines der programmierbaren Mischers (Prog Mix) den Servoweg etwas zu vergrößern.

### Bei der Eingabe der Daten gehen Sie wie folgt vor:

1. Aktivieren Sie die Option STR-LFT für die Optimierung des Lenkradausschlags zur linken Seite. Schlagen Sie das Lenkrad voll nach links ein und stellen Sie den optimalen Ausschlagwinkel, durch Betätigung der (+) oder der (-)-Taste ein.

2. Wiederholen Sie den Vorgang für die Optimierung des Lenkradausschlag nach rechts (STR-RGT).

### Servoweg Gas / Bremse (Kanal 2)

Die Vorgabe des Servoweges für die Gas- bzw. Bremsfunktion bietet die Möglichkeit einer optimalen Anpassung an die Gegebenheiten in Ihrem Modell.

Bevor Sie diese Einstellungen vornehmen, sollte die Servolaufrichtung (REV) und die Servo-Nullstellung (SUBTRIM) festgelegt werden. Weiterhin sollte der ATL Trimm auf 100% gesetzt werden.

### Bei der Eingabe der Daten gehen Sie wie folgt vor:

1. Navigieren Sie in die Zeile zur Einstellung des maximalen Gas-Servoweges (THR-FWD). Ziehen Sie den Pistolengriff auf Vollgas und passen Sie mit der (+)- oder der (-)-Taste den optimalen Servoweg an. Setzen Sie den

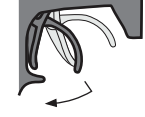

Wert auf 100%, wenn der Antrieb Ihres Modells durch einen Elektromotor erfolgt.

2. Nach der Auswahl der 'THR-BRK'-Funktion, bewegen Sie den Gas-/Bremshebel voll zur Bremsseite und stellen Sie den maximalen Bremsweg (kraft) ein.

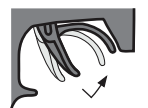

Setzen Sie den Wert bei einem elektrisch angetrieben Modell auf 100%.

#### Servoweg Kanal 3+4

Auch für die Zusatzkanäle kann der Servoweg getrennt für beide Richtungen eingestellt werden.

#### Bei der Eingabe der Daten gehen Sie wie folgt vor:

- 1. Navigieren Sie in die Zeile zur Einstellung des maximalen Servoweges (UP) für den 3. oder 4. Kanal. Stellen Sie den Geber für den gewünschten Kanal in eine Richtung und passen Sie mit der (+)- oder der (-)-Taste den optimalen Servoweg an.
- 2. Nach der Auswahl der (DOWN)-Funktion, bewegen Sie den entsprechenden Geber in die andere Richtung und wiederholen Sie den Vorgang für die Optimierung des Servoweges nach links.

#### Hinweis:

Der Servoausschlag nach rechts oder links hängt von der aktuelling der Servoausschlag nach rechts oder links hängt von der aktuelling der Servos (REV) ab.

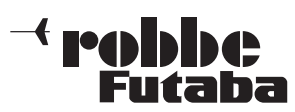

Mit dieser Option können Sie für alle vier Servos Positionen vorgeben, die im Falle einer Empfangsstörung eingenommen werden. Sobald wieder ein guter Empfang erfolgt, werden wieder die aktuellen Impulse in Servobewegungen umgesetzt. Voreingestellt ist der Modus "OFF".

Bei einem Modell mit Verbrennungsmotor ist es empfehlenswert, eine Fail-Safe Position einzustellen, bei der das Modell im Fall einer Störung abgebremst wird.

Wenn die Spannung des Akkus im Modell so weit zurück geht (ca. 4,0 Volt), dass eine sichere Funktion nicht mehr gewährleistet ist, läuft das Drosselservo in die vorher bestimmte Failsafe Position (Battery-Failsafe).

Dadurch wird gewährleistet, dass Ihr Modell keinen Schaden nimmt, wenn die Spannung des Empfängerakkus zu gering ist. Wenn die Spannung wieder ansteigt, wird die Battery Fail-Safe Einstellung automatisch wieder zurück genommen.

Um die Option 'FAIL-SAFE' zu aktivieren, navigieren Sie in das F/S Einstellmenü.

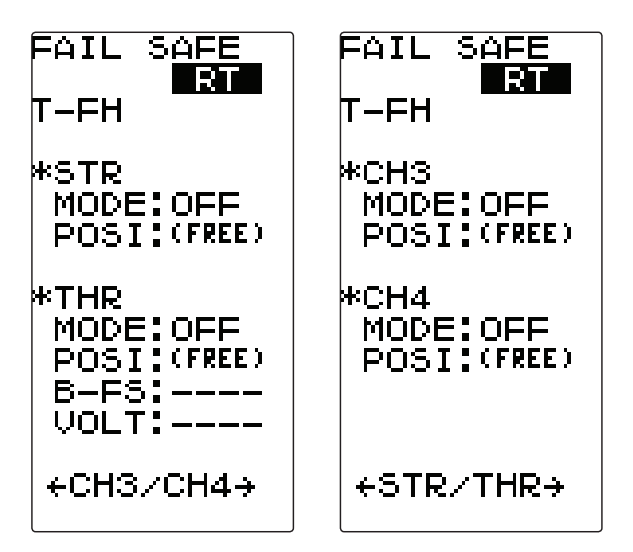

Angezeigt wird die jeweilige Fail-Safe Einstellung und die aktuelle Vorgabe der Unterspannungserkennung beim Einsatz eines Empfängers.

Wählen Sie zuerst die Funktion aus, für den Sie die Fail-Safe Einstellungen verändern möchten und nehmen Sie die Einstellungen wie folgt vor:

#### 1. HOLD-Mode

Bei allen Kanälen ist die 'OFF'-Option voreingestellt. Durch auswählen der Funktion mit dem Joystick und anschliessendem drücken der "+"-Taste kann der Hold Mode (HLD) eingestellt werden. Im Fall einer Störung wird im "HOLD" Mode die letzten, als richtig erkannten Impulse weiter an die Servos gegeben werden. Das Servo bleibt in der letzten Position wie vor der Störung.

#### 2. Failsafe-Mode

Wenn Sie jeweils eine bestimmte Servoposition für die einzelnen Kanäle vorgeben möchten, aktivieren Sie die F/S Funktion. Danach müssen Sie mit Hilfe des Joysticks auf die Positions Einstellung (POSI) Navigieren. Stellen Sie den jeweils zugehö-

22. FAIL-SAFE EINSTELLUNGEN (F/S) rigen Geber in die entsprechende Position um dann diese durch drücken des Joysticks für mindestens 1 Sek. zu bestätigen. Die jeweilige Servoposition wird im Display als Wert angezeigt.

#### 3. Battery-Failsafe einschalten (Nur Gas)

Im Menü "THR" können Sie die Battery Failsafe Funktion einoder ausschalten. Dazu muss vorher der F/S Modus eingestellt werden. Wählen Sie danach die unterste Zeile (B-FS) an und gehen dann wie folgt vor:

1. Mit der (+)- oder der (-)-Taste schalten Sie die Battery Failsafe Funktion ein (ACT) oder aus (OFF). In der Voreinstellung ist diese Option ausgeschaltet (OFF).

#### Hinweis:

Die BFS kann nur im Übertragungsmode "S-FH" und "T-FH" eingestellt werden.

Der "RX-TYP" wird im Kap. 10 "RX MODE" eingestellt. Ausserdem funktioniert diese Funktion nicht bei Verwendung der Empfänger R603GF und R2004GF!

#### 4. Abschaltspannung für Battery Failsafe einstellen

Über die Funktion "VOLT" kann die Batterie Failsafe Alarmspannung Eingestellt werden. Dazu verwenden Sie die "+" oder "-" Taste. Bei Erreichen des Vorgabewertes, läuft das entsprechende Servo auf die vorher eingestellte F/S Position.

Die Abschaltspannung kann im Bereich von 3,8V bis 7,4V eingestellt werden.

#### Hinweis:

Die Bereiche für Kanal 3 und 4 werden angezeigt durch drücken des Joysticks nach rechts oder links.

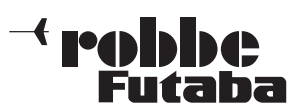

### 23. Exponential-Funktion Lenkung (EXP)

Diese Funktion ermöglicht die Programmierung einer exponentiellen Steuerkennlinie für die Lenkung. Mit der 'EXP'- Funktion beeinflusst man die Charakteristik des Lenkrades, der lineare Zusammenhang zwischen Steuergeberweg und Servoweg wird in einen nichtlinearen (exponentiellen) Weg verändert. Dies ermöglicht ein feinfühligeres Steuern um die Neutralposition.

Diese Funktionen beeinflusst die Steuerungssensibiltät um die Neutralposition, jedoch nicht den maximalen Steuerungsweg. So können Sie auf schnellen Geraden das Fahrzeug feinfühlig lenken, besitzen für scharfe Kurven dennoch den vollen Lenkausschlag.

Auf Grund der Ansteuerung vom Lenkservo ist bei den meisten Fahrzeugen die Lenkung nicht linear. Um die Mitte herum hat das Servo den größten Weg. Dieser nimmt mit zunehmendem Weg weiter ab. Die Einstellung der 'EXP'-Funktion mit '-'-Werten mildert diesen Effekt.

Wenn Ihnen die Charakteristik des Modells noch unbekannt ist, beginnen Sie mit einer linearen Einstellung und optimieren den Lenkausschlag, nachdem Sie Probefahrten durchgeführt haben.

Um die Exponential Funktion für die Lenkung zu aktivieren und einzustellen, gehen Sie in die Einstellmenü-Ebene.

Die Abbildung zeigt das Display in der Einstellmenü-Ebene bei der Funktion EXP.

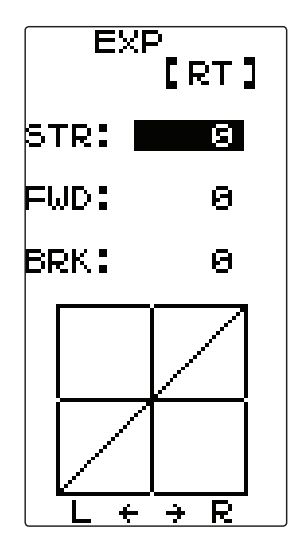

Die Einstellung des EXPO-Wertes erfolgt mit der (+)- oder der (-)-Taste. Dabei kann der Bereich zwischen 0 und 100% programmiert werden.

Um zur Grundeinstellung (0%) zurück zu kommen, muss die (+) und die (-)-Taste gleichzeitig für min. 1 Sekunde betätigt werden.

Im Display wird eine Grafik mit dem aktuellen Prozentwert der EXPO-Einstellung dargestellt, die den Verlauf der eingestellten Steuerkennlinie wiedergibt. Im Bild ist die Grundeinstellung, ein linearer Verlauf, abgebildet. Der senkrechte Strich, der Cursor; bewegt sich in Abhängigkeit von der Lenkradposition von links nach rechts.

#### Bei der Eingabe der Daten gehen Sie wie folgt vor:

1. Um dem Servo eine noch stärkere Bewegung um die Neutralposition zu geben, betätigen Sie die (+)-Taste. Stellen Sie einen Wert zwischen 0 und + 100% ein der optimal zu Ihrem Modell und Ihren Steuergewohnheiten passt. Die folgende Abbildung stellt die Zusammenhänge grafisch dar:

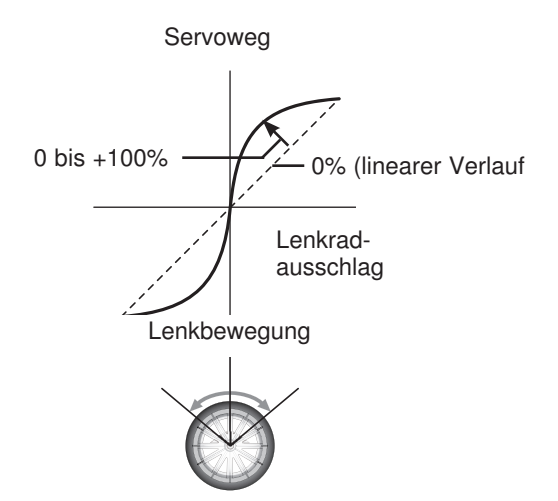

2. Um dem Servo eine geringere Bewegung um die Neutralpostion zu geben, betätigen Sie die (-)-Taste. Stellen Sie einen Wert zwischen 0 und – 100% ein um die Lenkung zu optimieren. Die folgende Abbildung stellt die Zusammenhänge grafisch dar:

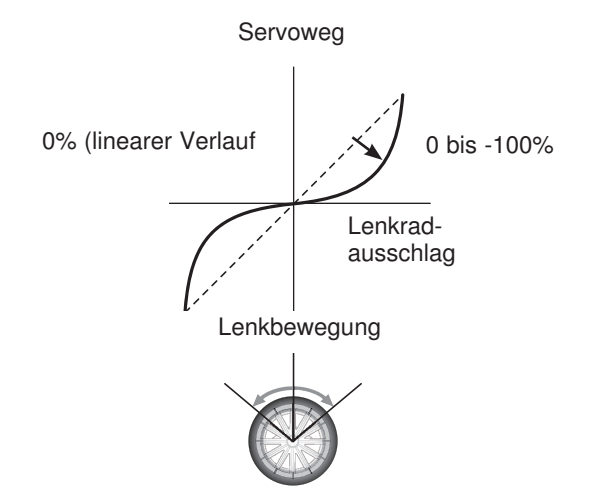

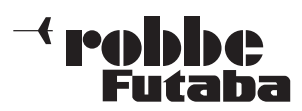

#### 24. Exponential-Funktion Gas-/ Bremse (EXP)

Mit dieser Funktion können Sie verschiedene, nichtlineare Steuerkennlinien für den Servoweg des Gas- Bremsservos vorgeben. Diese Funktion beeinflusst nur die Charakteristik des Gas- Bremskanals, hat aber keinen Einfluss auf den eingestellten Servoweg.

Aufgrund der mechanischen Anlenkung von Vergaser und Bremse ist in den meisten Fahrzeugen der resultierende Servoweg nicht linear. Manche Vergaser können, besonders im ersten Teilbereich nicht feinfühlig genug angesteuert werden und "verschlucken" sich. Durch Einstellen einer nichtlinearen Kurve kann dieser Effekt gemildert oder beseitigt werden.

Für die nichtlineare Einstellung der Gasfunktion gibt es eine Einstellmöglichkeit:

• EXP = Exponentialfunktion (für Gas und Bremse)

Um die Exponential Funktion für die Gas-Bremsfunktion zu aktivieren und einzustellen, gehen Sie in die Einstellmenü-Ebene.

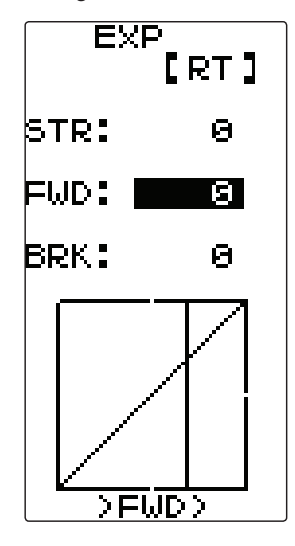

#### Programmiervorgang einer Exponential- Gaskurve

Wählen Sie die obere Zeile (FWD) an, um die Gas Vorwärts Einstellung vorzunehmen.

- 1. Reduzieren Sie den Wert im Bereich von 0 bis -100%, wenn die Wirkung des Gebers für die Gasfunktion um die Neutrallage verringert werden soll.
- 2. Soll die Wirkung um die Neutrallage aggressiver werden, so stellen Sie eine Kurve mit positivem %-Wert, im Bereich zwischen 0...+100%, ein.

Im Display wird eine Grafik mit dem aktuellen Prozentwert der EXPO-Einstellung dargestellt werden, die den Verlauf der eingestellten Steuerkennlinie wiedergibt. Im Bild ist die Grundeinstellung, ein linearer Verlauf, abgebildet. Der senkrechte Strich, der Cursor; bewegt sich in Abhängigkeit von der Gasposition von links nach rechts.

#### Programmiervorgang einer Exponential- Bremskurve

- 1. Wechseln Sie in die untere Zeile "BRK" und nehmen Sie die Einstellungen für die 'Bremsseite' vor. Wenn die Bremse zunächst weich und später stark greifen soll, erhöhen Sie den Wert im minus Bereich bis zu -100%.
- 2. Soll die Bremse hart wirken, sind entsprechend positive %-Werte einzustellen.

Im Display wird eine Grafik mit dem aktuellen Prozentwert der EXPO-Einstellung dargestellt werden, die den Verlauf der eingestellten Steuerkennlinie wiedergibt. Im Bild ist die Grundeinstellung, ein linearer Verlauf, abgebildet. Der senkrechte Strich, der Cursor; bewegt sich in Abhängigkeit von der Bremsposition von links nach rechts.

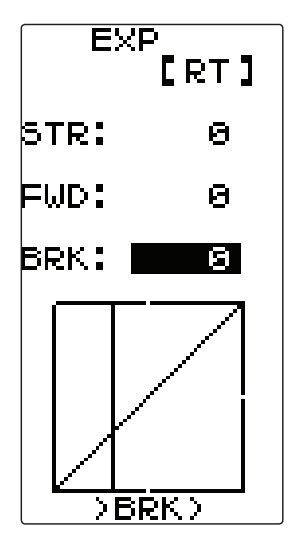

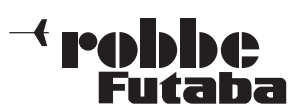

#### 25. Geschwindigkeitseinstellung Lenkservo (SPEED)

Mit dieser Funktion stellt Ihnen die Software des T4PLS-Senders die Möglichkeit bereit, die Geschwindigkeit des Lenkservos optimal auf Ihr Modell abzustimmen, um ein Unter- oder Übersteuern zu vermeiden.

Zu langsames Einlenken führt zum Untersteuern des Fahrzeuges, sehr schnelles Einlenken mit vollem Weg dagegen, kann ein Übersteuern des Fahrzeugs und Ausbrechen des Hecks zur Folge haben. Durch die Minderung der Servogeschwindigkeit, wird ein weicheres Einlenken, für eine optimale Kurvendurchfahrt, erzielt. Die folgende Abbildung zeigt die Zusammenhänge.

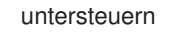

untersteuern übersteuern korrekte Kurvenfahrt

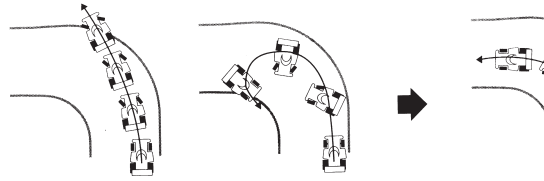

ohne STR-SPEED Optimierung mit STR-SPEED

**Optimierung** 

Die Rücklaufgeschwindigkeit des Servos kann auf den gleichen Wert wie die Einschlaggeschwindigkeit eingestellt werden. Sie kann aber auch in Abhängigkeit von den Vorgaben Ihres Modells beliebig verändert werden.

Die folgende grafische Darstellung stellt ein Einlenk- und die Rücklaufgeschwindigkeit über der Zeitachse dar:

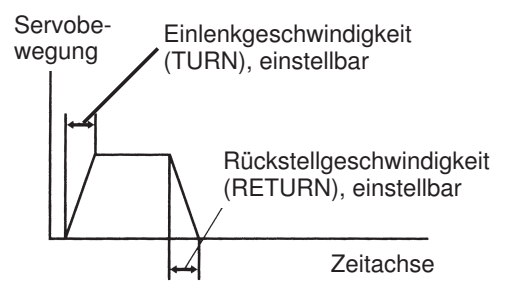

Die Einstellung erfolgt für Ein- und Rücklenkgeschwindigkeit als %-Wert zwischen 1 und 100%. Bei einer Vorgabe von 100% ist keine Laufzeitverzögerung programmiert.

Wenn Sie zur Betätigung der Lenkung das robbe/Futaba Servo BLS451 verwenden, könnte z.B. folgende Einstellung gelten.

#### Onroad:

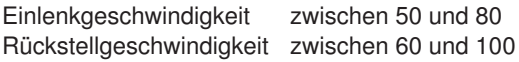

#### Offroad:

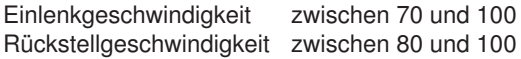

#### Hinweis:

Wenn das Lenkrad langsamer bewegt wird, als die programmierte Servogeschwindigkeit, ist die SPEED Funktion sowohl für die 'TURN'- als auch für die 'RETURN'-Seite wirkungslos. Navigieren Sie im Auswahl-Menü wie beschrieben zur Einstellmenü-Ebene.

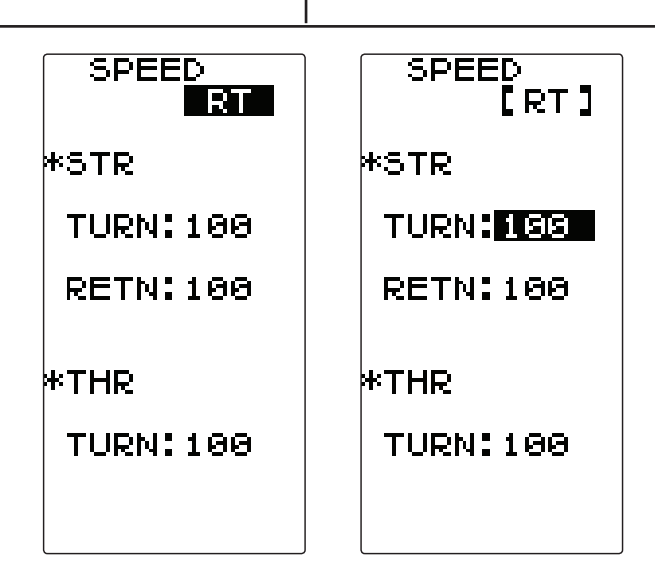

Die Einstellung der Geschwindigkeit des Lenkservos erfolgt mit der (+)- oder der (-)-Taste. Dabei kann der Bereich zwischen 1 und 100 programmiert werden. Um zur Grundeinstellung (100) zurück zu kommen, muss die (+)- und die (-)-Taste gleichzeitig für min. 1 Sekunde betätigt werden.

#### Bei der Eingabe der Daten gehen Sie wie folgt vor:

- 1. Wählen Sie zuerst die Option zur Programmierung der Einlenkgeschwindigkeit (TURN) an und geben Sie mit der (+)- oder der (-)-Taste den passenden Wert für Ihr Modell zwischen 1 und 100 ein.
- 2. Danach nehmen Sie die Einstellung für die Rückstellgeschwindigkeit (RETURN) vor.

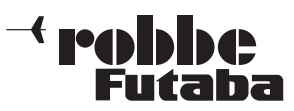

#### 26. Geschwindigkeitseinstellung Gasservo (SPEED)

Wenn ein Gasservo zu schnell ist, kann dies dazu führen, das sich durch die spontane Beschleunigung das Fahrzeug um sich selbst dreht. Ein zu schnell geöffneter Vergaser kann dazu führen, dass sich der Motor verschluckt und abstellt.

Mit der Funktion Geschwindigkeitseinstellung Gasservo stellt man die "Hinlauf-Geschwindigkeit" des Gasservos ein.

Die "Rücklauf-Geschwindigkeit" bleibt unverändert. Ebenso hat die Einstellung auf die vom gleichen Servo ausgeführte Bremsfunktion keine Auswirkung.

Die Einstellung erfolgt als Wert zwischen 1 und 100. Dabei entspricht 1 einer Servolaufzeit von ca. 3 Sek.. Bei einer Vorgabe von 100 ist die Geschwindigkeit nicht reduziert.

Wenn der Gashebel langsamer bewegt wird als die programmierte Servogeschwindigkeit, ist die THR-SPEED Funktion wirkungslos.

Um zur Grundeinstellung (100) zurück zu kommen, muss die (+) und die (-)-Taste gleichzeitig für min. 1 Sekunde betätigt werden.

Navigieren Sie wie beschrieben zur Einstellmenü-Ebene.

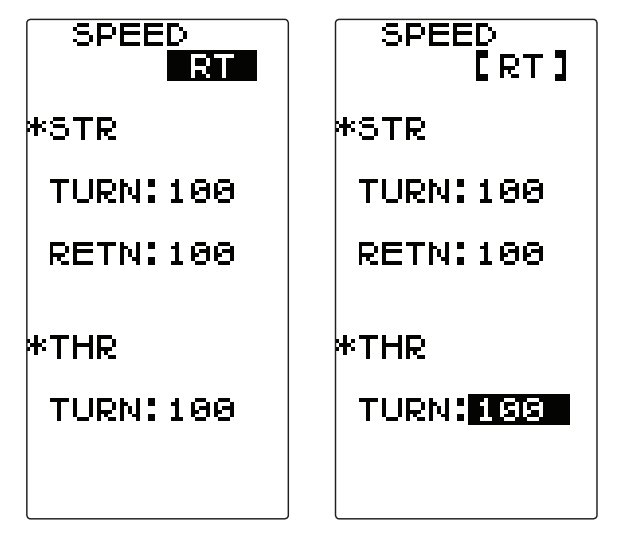

Bei der Eingabe der Daten gehen Sie wie folgt vor:

#### Hinweis:

Für den gesamten Servoweg kann nur eine Geschwindigkeit eingestellt werden.

1. Wählen Sie die Option zur Programmierung der Hinlauf Geschwindigkeit (THR-SPEED) an und geben Sie mit der (+) oder der (-)-Taste den richtigen Wert für Ihr Modell zwischen 1 und 100 ein.

Die folgenden Abbildungen zeigen die Wirkungsweise der Funktion.

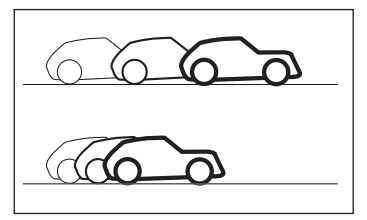

mit THR-SPEED-Funktion

ohne THR-SPEED-Funktion

#### 27. Gas-/Bremsservo-Beschleunigung (THAccel)

Bei einem Verbrenner RC-Car wird die Gas-Bremsfunktion üblicherweise mit einem Servo angesteuert. Dabei muss die Bremsfunktion über den Anschlag des Gashebels betätigt werden. Damit der Vergaser keinen Schaden nimmt bzw. sich das Gestänge verbiegt, wird eine Feder eingebaut.

Da auch im Vergaser eine Rückstellfeder eingesetzt ist, benötigt die Gas-/ Bremseinstellung etwas Spiel bzw. Federvorspannung. Zudem besitzt das Gas-Bremsservo bei dieser Art der Ansteuerung nur einen geringen Steuerweg um die Neutralstellung. Durch diese Faktoren ensteht eine Zeitverzögerung zwischen der Betätigung des Gas-Bremshebels am Sender und dem Losfahren- bzw. Bremsen des Autos.

Um dies zu kompensieren, kann Gas-Bremsservo-Beschleunigungsfunktion aktiviert werden. Diese Beschleunigungsfunktion bewirkt, dass das Gas-Bremsservo sprungartig auf die neue, einstellbare Position läuft, und von da ab wieder der normalen eingestellten Kurve folgt.

Dabei wird die Servogeschwindigkeit nicht geändert. Die Einstellwerte wirken nicht wie eine Exponentialkurve, welche die gesamte Gasservokurve ändert, sondern das Servo springt von der Neutralposition beschleunigt auf die neue Position um die oben beschriebene mechanische Verzögerung zu kompensieren.

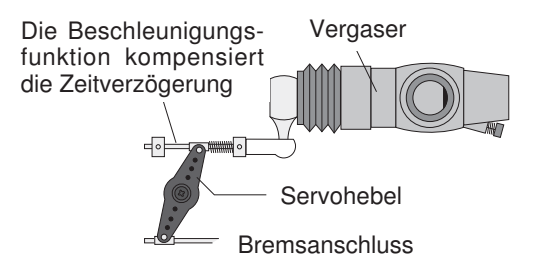

Die folgende Abbildung zeigt den Servoweg bei aktivierter Beschleunigungsfunktion. Die gestrichelte Linie stellt den normalen Verlauf dar:

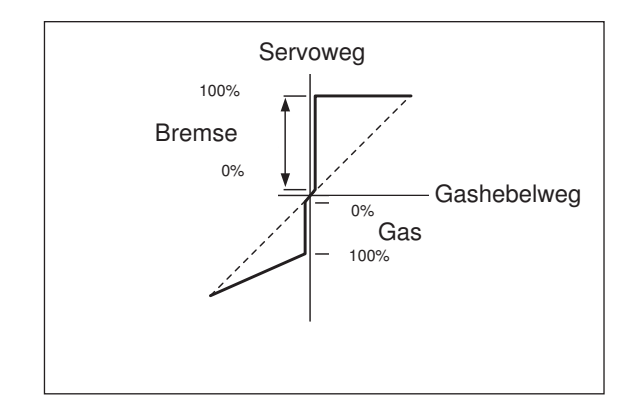

Navigieren Sie im Auswahl-Menü wie beschrieben zur Einstellmenü-Ebene.

Die Abbildung zeigt das Display in der Einstellmenü-Ebene der 'ACCEL'-Funktion.

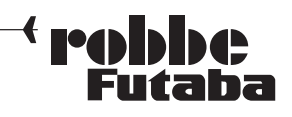

### Megatech T4PLS 2,4GHz  $\parallel$  Bestell Nummer

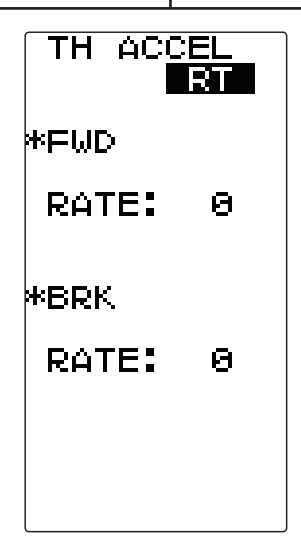

Die Einstellung der Werte erfolgt mit der (+)- oder der (-)-Taste. Um zur Grundeinstellung (0) zurück zukommen, muss die (+) und die (-)-Taste gleichzeitig für min. 1 Sekunde betätigt werden.

Nehmen Sie die Einstellungen bitte wie folgt vor:

- 1. Navigieren Sie zuerst die obere Zeile (FWD) an und bestimmen Sie den Beschleunigungswert (RATE) für die Gasseite. Der Einstellbereich liegt zwischen 0 und 100. Die Voreinstellung beträgt 0. Bei einer Einstellung von 0 ergibt sich eine normale Stellzeit, bei 100 wird das Maximum der Beschleunigung erreicht.
- 2. Danach nehmen Sie die Einstellungen für die Bremsseite (BRK) vor. Auch dabei liegt der Einstellbereich zwischen 0 und 100. Die Voreinstellung beträgt 0. Bei einer Einstellung von 0 ergibt sich eine normale Stellzeit, bei 100 wird das Maximum der Beschleunigung erreicht. Stellen Sie den Bremswert nicht zu hoch ein, um ein Blockieren der Bremsen zu vermeiden.

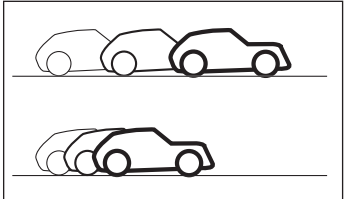

mit ACCEL-Funktion

ohne ACCEL-Funktion

#### 28. ABS-Brems-Funktion (TH A.B.S)

Diese Funktion wird benutzt um ein Blockieren der Räder zu vermeiden, denn blockierte Räder sind nicht lenkbar. Beim Bremsen pulsiert das Gas-Brems-Servo, vergleichbar mit dem Stotterbremsen beim richtigen Auto.

#### Dabei sind die einzelnen Phasen der Stotterbremse einstellbar.

Die Bremsrückstellung, eine ABS-Einsatzverzögerung, die Bremsperiode, der ABS-Bremseinsatzpunkt sowie die Bremsdauer.

Die folgende Abbildung zeigt das Bremsverhalten eines Modelles in einer Kurve ohne und mit aktivierter ABS-Funktion.

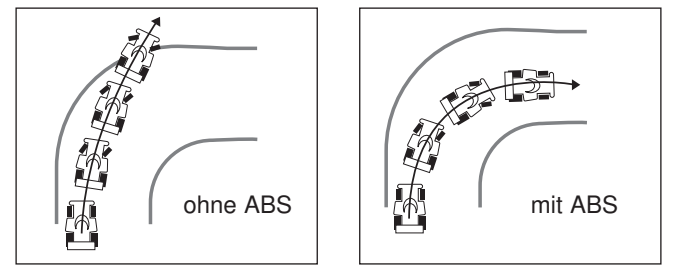

#### Die ABS-Funktion lässt sich während des Bremsvorganges auf zwei verschieden Arten zuschalten:

- Automatisch, ab einem vorwählbaren Bremsweg (Einstellung Triggerpunkt TG.P)
- Manuell, über einen der 2 frei wählbaren Schalter SW1...SW2

Ist die ABS-Bremsfunktion aktiv, so wird dies durch die schnell blinkende Monitor-LED optisch angezeigt.

Die Aktivierung und Zuordnung des Schalters erfolgt im Einstellmenü SW/ DIAL (siehe Kap.33+34).

Der Bremsrückstellpunkt (AB.P), die Einsatz-Verzögerung (DELY) und die Bremsperioden (CYCL) können individuell während der Fahrt über einen frei wählbaren externen Geber, DL1, DL2 oder den digitalen Trimmgeber DT3, verstellt werden. Die Aktivierung und Zuordnung der Geber erfolgt im Einstellmenü SW/ DIAL (siehe Kap.33+34) beschrieben.

Navigieren Sie im Auswahl-Menü wie beschrieben zur Einstellmenü-Ebene.

Die Abbildung zeigt das Display in der Einstellmenü-Ebene der ABS-Funktion.

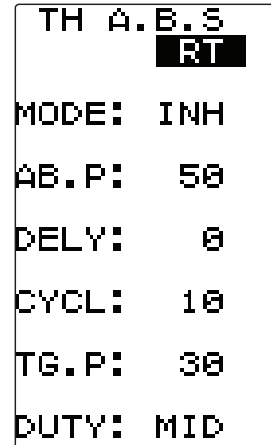

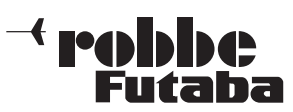

#### Das ABS-Einstell-Menü besitzt eine Reihe von Optionen, die im folgenden beschrieben werden.

- **MODE:**Aktivierungsmodus der ABS-Funktion
- AB.P: Programmierung der Rückstellung des Bremsservos
- **DELY:** Vorgaben für die Verzögerung des ABS-Einsatzes
- CYCL: Einstellung der Bremsperioden
- **TG.P:** Einsatzpunkt der Stotterbremse
- **DUTY: Bremsdauer bestimmen**

#### Nehmen Sie die Einstellungen bitte wie folgt vor:

#### 1. MODE: Aktivierungsmodus der ABS-Funktion

Navigieren Sie zuerst die obere Zeile (MODE) an und aktivieren Sie die ABS-Bremsfunktion. Schalten Sie mit der (+)- oder der (-)-Taste die Funktion aktiv in dem sie den Mode von 'INH' (aus) auf 'ACT' (ein) wechseln.

Die Funktion ist aktiviert. Sobald Sie den Bremshebel über den voreingestellten Triggerpunkt (TG.P 30) schieben wird die ABS-Bremsfunktion eingeschaltet und ausgeführt sowie folgendermaßen angezeigt:

- • die Monitor LED blinkt in schnellem Rhythmus
- • die Balkengrafik zeigt die Bewegung des Bremsservos an und dient somit auch als Einstellhilfe um Einstellungen auch ohne Fahrzeug vorzunehmen.

#### 2. AB.P: Programmierung der Rückstellung des Brems servos

Stellen Sie in der Zeile AB.P den Wert der Bremsrückstellung ein, also den Punkt, wie weit die Bremse bei der Stotterbremse aufgemacht wird. Mit der (+)- oder der (-)-Taste kann dabei ein Wert zwischen 0 und 100% eingegeben werden. Die Voreinstellung beträgt 50%. Um zu dieser Grundeinstellung zurück zukommen, muss die (+)- und die (-)-Taste gleichzeitig für min. 1 Sekunde betätigt werden.

Die Grafik zeigt Beispielwerte der Bremsrückstellung.

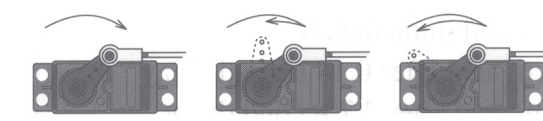

0% keine Rückstellung

50% Rückstellung halber Servoweg

100% Rückstellung voller Servoweg

#### 3. DELY: Vorgaben für die Verzögerung des ABS-Einsatzes Navigieren Sie zum Untermenü 'DELY' um die Verzögerungszeit zu bestimmen, nach der die ABS-Funktion einsetzt. Bei einer Einstellung von 0% greift die Stotterbremse sofort, wenn der Gas-Steuerknüppel betätigt wird. Bei einer Vorgabe von 50% beträgt die Verzögerung 0,7 Sek., bei 100% sind es 1,7 Sek..

Mit der (+)- oder der (-)-Taste kann dabei ein Wert zwischen 0 und 100% eingegeben werden. Voreingestellt ist ein Wert von 0%. Um zu dieser Grundeinstellung zurück zu kommen, muss die (+)- und die (-)-Taste gleichzeitig für min. 1 Sekunde betätigt werden.

#### 4. CYCL: Einstellung der Bremsperioden

26 Wert, desto mehr Bremsperioden werden ausgeführt. Es ist eine Navigieren Sie zum Menüpunkt 'CYCL', um die Anzahl der Stotterbremsperioden festzulegen. Bestimmen Sie die Bremsperioden mit der (+)- oder der (-)-Taste. Dabei gilt, je kleiner der

Einstellung im Bereich von 1 bis 30 möglich, die Voreinstellung beträgt 10.

#### 5. TG.P: Einsatzpunkt der Stotterbremse

Wählen Sie die Zeile 'TG.P' an. Mit dem Triggerpunkt kann eine Bremsweg-Position vorgewählt werden, ab welcher die Stotterbremse aktiv ist. Bestimmen Sie die Triggerpunkt-Einstellung mit den +/- Tasten. Je höher der Prozentwert, desto später spricht das A.B.S. an. Es ist eine Einstellung im Bereich von 10 bis 100% möglich. Die Voreinstellung liegt bei 30%.

#### 6. DUTY: Bremsdauer bestimmen

Danach navigieren Sie auf die Option 'DUTY', um die Bremsdauer eines Bremszyklus zu bestimmen. Dabei ist eine Einstellung im Bereich von "LOW", "MID" und "HIGH" möglich. Voreinstellter Modus ist "MID". Je kleiner der Wert, um so geringer ist die eigentliche Bremszeit. Auf glattem Untergrund sollten Sie "LOW", auf einer griffigen Piste "HIGH" einstellen.

Das im folgenden dargestellte Beispiel soll Ihnen die Einstellung der ABS-Funktion erleichtern. Die Angaben gelten für den Einsatz des robbe/Futaba Servos S9402. Da jede Anlenkung in einem Modell unterschiedlich ist, kann es zu geringen Abweichungen kommen, die Sie durch Probefahrten optimieren müssen:

- AB.P: Geben Sie einen Wert von 30% ein. Sollte dieser Wert zu hoch sein, vergrößert sich der Bremsweg, in diesem Fall bitte den Wert verringern.
- DELY: Nehmen Sie eine Einstellung zwischen 10 und 15% vor.
- CYCL: Stellen Sie einen Wert von 5 bis 7 ein.
- TG.P: Geben Sie einen Wert von 70% ein.
- DUTY: Die Basiseinstellung sollte 'LOW' betragen. Bei geringer Haftung des Untergrunds müssen kleinere Werte, bei guter Haftung des Untergrunds sollten sie größere Werte programmieren.

#### Wenn die Räder beim Bremsen blockieren oder das Auto beim Bremsen ins Schleudern gerät, sollten Sie die Einstellungen wie folgt verändern:

- AB.P: Erhöhen Sie die Einstellung über 30% hinaus.
- DUTY: Stellen Sie Schrittweise die Einstellung von 'HIGH' über 'MID', wenn es sein muss bis 'LOW' ein.
- DELY: Verringern Sie die Einstellung schrittweise.

#### Wenn die Bremswirkung zu gering und der Bremsweg zu lang ist, ändern Sie die Einstellungen wie folgt:

- AB.P: Verringern Sie die Einstellung.
- DUTY: Stellen Sie Schrittweise die Einstellung von 'LOW' über 'MID' wenn es sein muss bis 'HIGH' ein.
- DELY: Erhöhen Sie die Einstellung schrittweise.

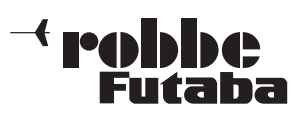

#### 29. Voreinstellungen Kanal 3+4 (CH3/4)

Benutzen Sie diese Funktion, um die Position (POSI) des Servos von Kanal 3+4 festzulegen. Diese Kanäle können mit einem einstellbaren Geber gesteuert werden.

Sollten alle Geber mit einer anderen Funktion belegt sein, oder der 3. Kanal über einen Mischer (z. B. Brake-Mix) angesteuert werden, so kann die Servoposition über dieses Menü verändert werden.

Navigieren Sie im Auswahl-Menü wie beschrieben zur Einstellmenü-Ebene.

Die Abbildung zeigt das Display in der Einstellmenü-Ebene.

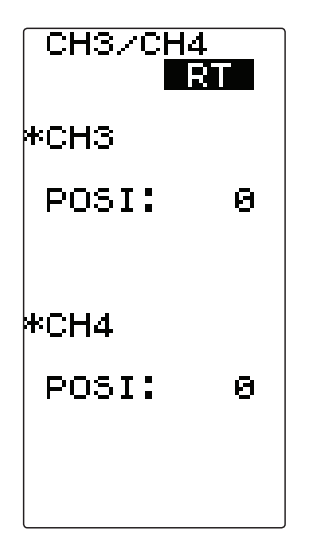

Die Einstellungen bei dieser Funktionen nehmen Sie, wie in den Kapiteln zuvor beschrieben, vor:

1. Mit der (+)- oder der (-)-Taste stellen Sie den gewünschten Wert für den Kanal 3 oder 4 ein. Der Einstellbereich liegt zwischen -100 und +100. Die Voreinstellung beträgt 0.

Um zur Grundeinstellung (0) zurück zu kommen, muss die (+) und die (-)-Taste gleichzeitig für min. 1 Sekunde betätigt werden.

#### Hinweis:

Falls ein Kanal bereits einem Schalter oder einer anderen Funktion zugewiesen wurde, erscheint die Nachricht "USED SW". Einstellungen können dann in diesem Menü nicht mehr vorgenommen werden.

#### 30. Dual Rate Lenkung (D/R ATL / ST-D/R)

Mit dieser Funktion stellt man einen weiteren Steuerweg für das Lenkservo ein. Wenn der Einschlagwinkel der Lenkung zu gering ist und das Fahrzeug in einer Kurve untersteuert, müssen Sie die Werte erhöhen. Im umgekehrten Fall, wenn bei einem zu großen Ausschlag das Modell übersteuert, müssen die Werte verringert werden.

Werksseitig ist die Tipptaste DT3 als Geber eingestellt.

Die Einstellung wirkt für beide Ausschlagrichtungen der Lenkung.

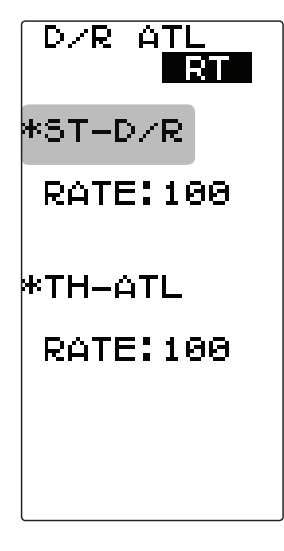

Die Einstellung erfolgt mit der '+'- oder der '-'-Taste. Der Einstellbereich liegt zwischen 0% und 100. Die Voreinstellung beträgt 100.

Um zur Grundeinstellung (100) zurück zu kommen, muss die '+'- und die '-'-Taste gleichzeitig für mind. 1 Sekunde betätigt werden.

Grafische Darstellung des reduzierten Lenkweges mit D/R.

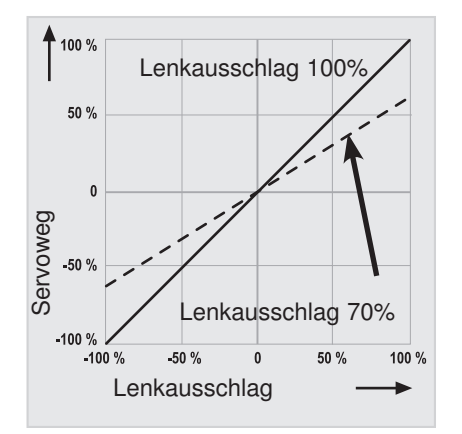

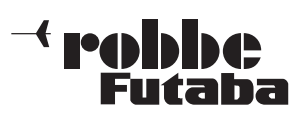

#### 31. Bremsendpunkt (D/R ATL / TH-ATL) 32. Telemetry (Telemetriefunktion)

Mit dieser Funktion stellen Sie den maximalen Brems-Servoweg ein, um volle Bremskraft zu besitzen. Da sich im Verlauf der Fahrt ein gewisses Brems-Fading einstellt, ist es hilfreich die Bremskraft während der Fahrt über einen Geber nachstellen zu können.

Wenn die Bremse zu stark greift, verringern Sie den Bremsservoweg, indem Sie einen kleineren Prozentwert vorgeben.

Sollte die Bremswirkung zu weich sein, vergrößern Sie den Einstellwert.

Werksseitig ist die Tipptaste DT4 als Geber eingestellt.

Die Verstellung während der Fahrt erfolgt über einen frei wählbaren Geber DL1…3 oder DT1…4, siehe auch Kapitel Geberauswahl SW/ DIAL (siehe Kap.33+34).

Um die Bremswegeinstellung zu aktivieren und einzustellen, gehen Sie in die Einstellmenü-Ebene.

Die Abbildung zeigt das Display in der Einstellmenü-Ebene bei der Funktion 'TH-ATL'.

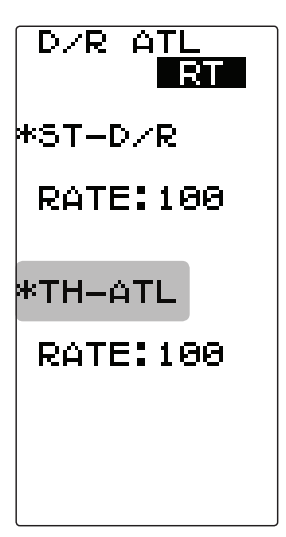

Die Einstellungen bei dieser Funktion nehmen Sie wie folgt vor:

- 1. Mit der (+)- oder der (-)-Taste stellen Sie den gewünschten Wert ein. Der Einstellbereich liegt zwischen 0 und 100. Die Voreinstellung beträgt 100.
- 2. Um zur Grundeinstellung zurück zukehren, muss die (+)- und die (-)-Taste gleichzeitig für min. 1 Sek. betätigt werden.

Durch drücken der + Taste im Startdisplay, gelangen Sie in das Telemetrie Menü.

In diesem Menü können Sie die aktuellen Parameter Ihres Modells überwachen.

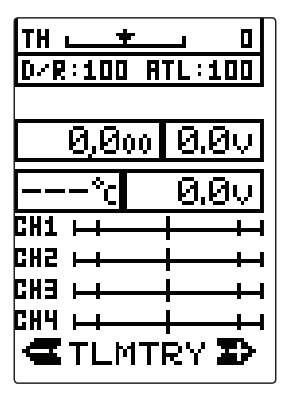

#### Hinweis:

Um Telemetrie Daten zu empfangen, muss der Sender auf die T-FHSS Modulation eingestellt werden und die Sensoren angeschlossen sein.

#### Anschluss der Sensoren

Die Sensoren müssen an den S.BUS2 Ausgang des Empfängers angeschlossen werden (Zeichnung unten).

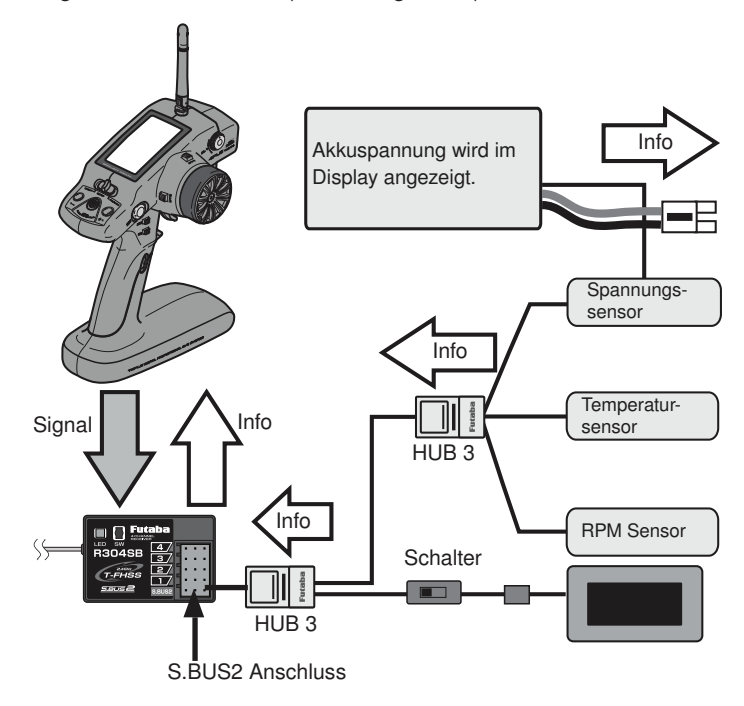

Die empfohlenen Zubehör Sensoren sind bereits in der Anlage registriert.

Nachdem die Sensoren wie in der Zeichnung am Empfänger angeschlossen wurden, können die Daten im Sender abgelesen werden.

#### Hinweis:

Jeder Sensor hat einen eigenen Slot, vergleichbar mit einer eigenen Kanalnummer. Wenn dieser Slot evtl. durch einen Einsatz in einem anderen Modell verändert wurde, kann der Sensor keine Daten mehr übermitteln da die im Sender programmierte Slotnummer nicht mit der des Sensors übereinstimmt.

In diesem Fall muss der Sensor zurückgesetzt werden.

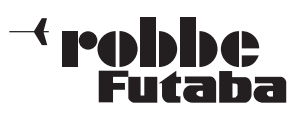

#### Sensor Start Slotnummern:

#### Temperatur Sensoren

F1730 Temperatursensor 200°C = Slotnummer 1 F1713 Temperatursensor 125°C = Slotnummer 5

#### Drehzahlsensoren

F1731 SBS01RO = Slotnummer 2 F1732 SBS01RM = Slotnummer 2

#### Spannungssensor

F1735 SBS01V = Slotnummer 6

#### Telemetry Funktion

Im Feld "Mode" im Telemetry Menü, kann die Übertragung der Telemetrie Daten ein- bzw. ausschalten. Navigieren Sie mit dem Joystick in die Zeile "Mode". Durch drücken der + oder -Taste kann die Übertragung ein- bzw. ausgeschaltet werden.

In der unteren Display hälfte, werden die Daten für alle Sensoren angezeigt:

#### 1. RX VOLT

Anzeige der Akkuspannung des Empfängers (integriert).

#### 2. TEMP

 Anzeige der aktuellen Temperatur (Temp. Sensor No.F1730 oder F1713).

#### 3. R.P.M

 Anzeige der Motordrehzahl (RPM Sensor No.F1731 oder F1732).

#### 4. EXT VOLT

Anzeige der Fahrakkuspannung (Voltage Sensor No.F1735).

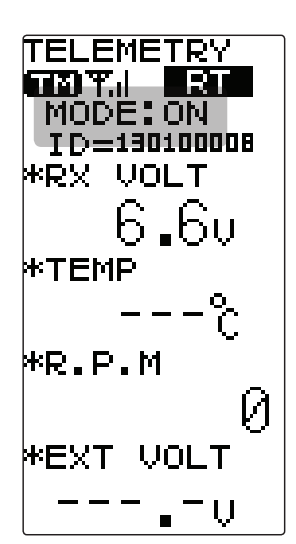

#### Sensor Einstellungen (SENS MODE)

Durch erneutes drücken der + Taste, gelangen Sie in das "SENS MODE" Menü. In diesem Menü können verschiedene Einstellungen für die angemeldeten Sensoren vorgenommen werden.

Durch drücken des Joysticks nach rechts kann umgeblättert werden.

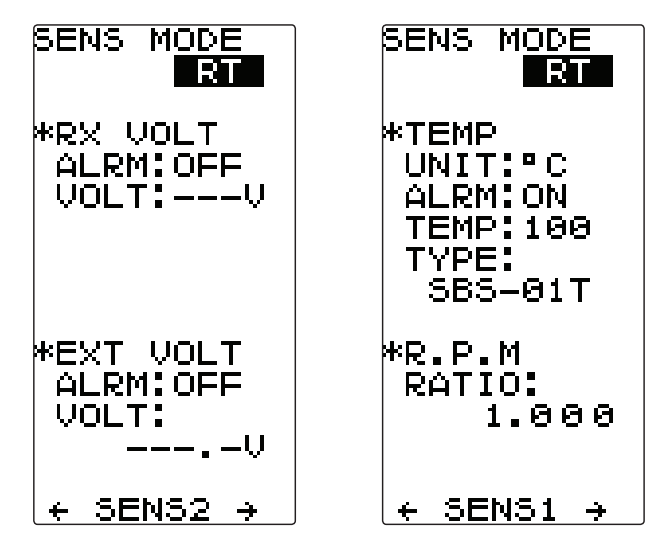

#### Erklärung der Einstellungen:

- ALRM: Unterspannungsalarm Funktion ein- oder ausschalten.
- VOLT: Einstellen des Unterspannungsalarmwertes (bei RX VOLT = 5V voreingestellt, Einstellbereich 3,8V -8,0V bei EXT VOLT = 5V voreingestellt, Einstellbereich 0,0V -90,0V).
- UNIT: Temperatureinheit festlegen (°C voreingestellt).
- TEMP: Einstellen des Temperaturalarmwertes (100°C voreingestellt).
- TYPE: Festlegung des Sensor Typs (SBS-01T / Temp125)
- RATIO: Einstellung der Getriebeübersetzung (1.000 voreingestellt).

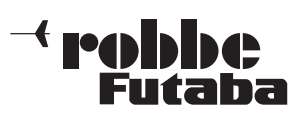

#### DATENLOGGING (LOG MODE)

Durch viermaliges drücken der + Taste, gelangen Sie in das "LOG MODE" Menü. In diesem Menü können verschiedene Einstellungen für die Telemetriedaten Aufzeichnung vorgenommen werden.

#### Hinweis:

Die gespeicherten Telemetriedaten sind nur solange gespeichert, bis neue Daten gespeichert und die alten Daten Überschrieben werden.

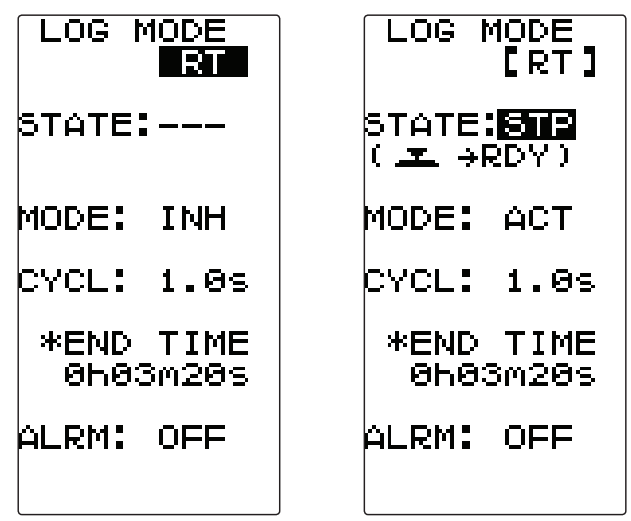

### LOG DATEN LISTE

Durch dreimaliges drücken der + Taste, gelangen Sie in das Menü "Log Daten Liste". In diesem Menü werden die verschiedenen Telemetriedaten Aufzeichnungen der Sensoren angezeigt.

#### Hinweis:

Die gespeicherten Telemetriedaten sind nur solange gespeichert, bis neue Daten gespeichert und die alten Daten Überschrieben werden.

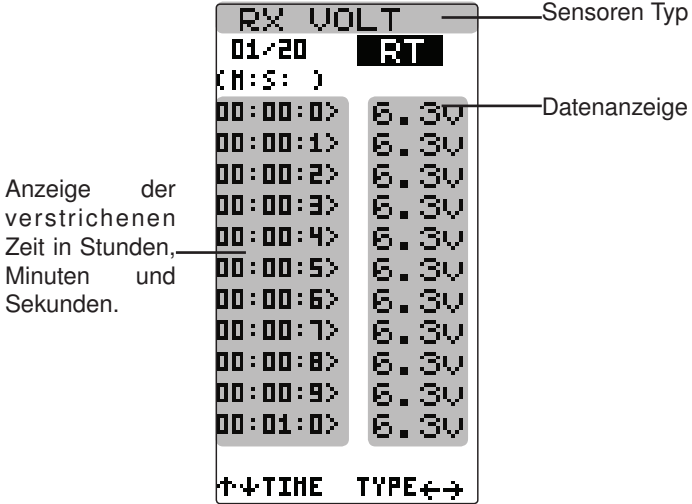

#### Erklärung der Einstellungen:

#### STATE: Anzeige des Status.

- RDY: Gas/ Bremshebel Operation aktiviert den Datenlogger.<br>**STA:** Datenlogger
- **STA:** Datenlogger ist aktiv.<br>**STP:** Datenlogger ist gesto
- Datenlogger ist gestoppt.
- MODE: Ein- bzw. Ausschalten der Funktion
- CYCL: In diesem Feld wird der Zeitintervall der Datenaufzeichnung eingestellt. Der Einstellbereich erstreckt sich von 0,1-60 Sekunden.
- END TIME: Anzeige der maximalen Zeit die Aufgezeichnet werden kann. Diese wird durch die CYCL Einstel lung vorgegeben.
- ALRM: Nach jedem abgelaufenen Zyklus (CYCL) ertönt ein Piep Signal. Dieses kann in diesem Menüpunkt Einbzw. Ausgeschaltet werden.

Wenn kein Schalter vergeben wurde, kann die Funktion mit dem Gas/ Bremshebel aktiviert werden. Die eingestellte END TIME gibt das Ende der Aufzeichnung an.

Über einen Schalter z.B. SW1 kann die Funktion gestartet und gestoppt werden.

Die Aktivierung und Zuordnung des Schalters zum Starten und Stoppen der Funktion (LOGGER), erfolgt im Einstellmenü SW/ DIAL (siehe Kap.33+34).

#### Sensor Menüs

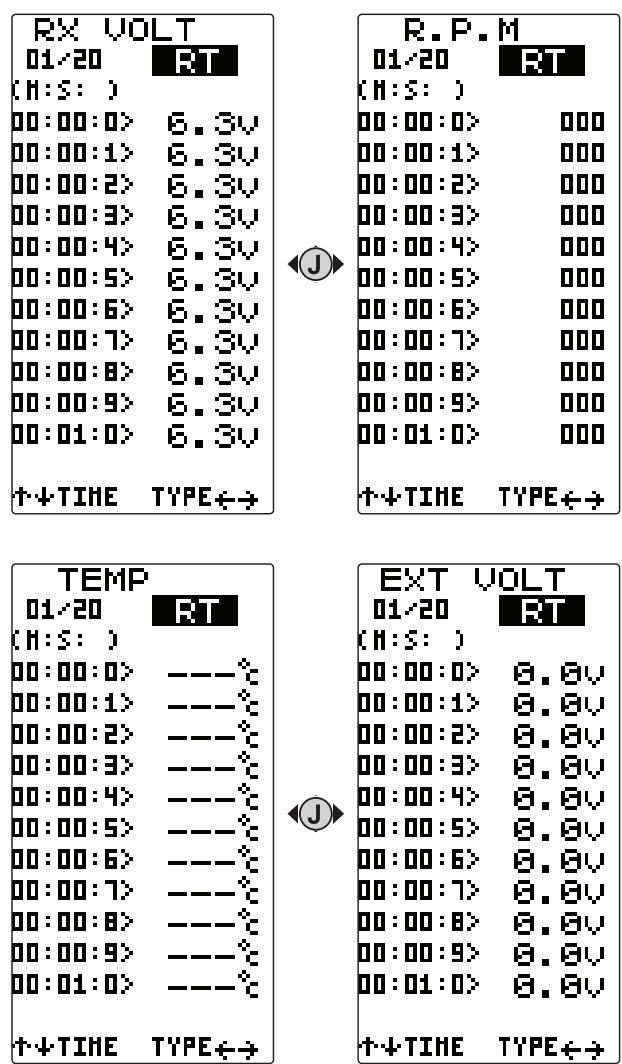

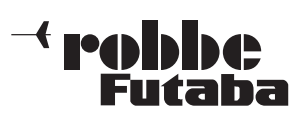

#### Erklärung:

Um die einzelnen Sensor Menüs auszuwählen, muss der Joystick nach rechts oder links gedrückt werden.

Danach kann durch drücken des Joysticks nach unten oder oben die Anzeige der verstrichenen Zeit umgeblättert werden.

#### Hinweis:

Es sind maximal pro Sensor 200 Messungen möglich. Wenn die 200 Speicherplätze belegt sind wird die LOG Funktion gestoppt.

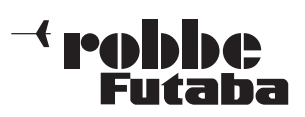

#### 33. geberzuordnung (SW/DIAL)

In diesem Einstell-Menü können Sie den einzelnen Funktionen der Software einen bestimmten Geber zuordnen. Folgende Geber können individuell zugeordnet werden:

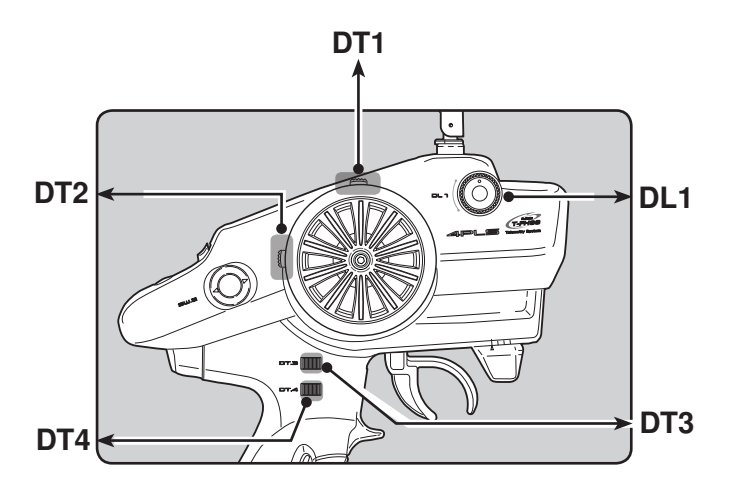

Die aktuelle Geberzuordnung und die jeweilige Position wird auf der rechten Seite des Displays angezeigt. Den Gebern sind folgende Funktionen frei zuzuordnen:

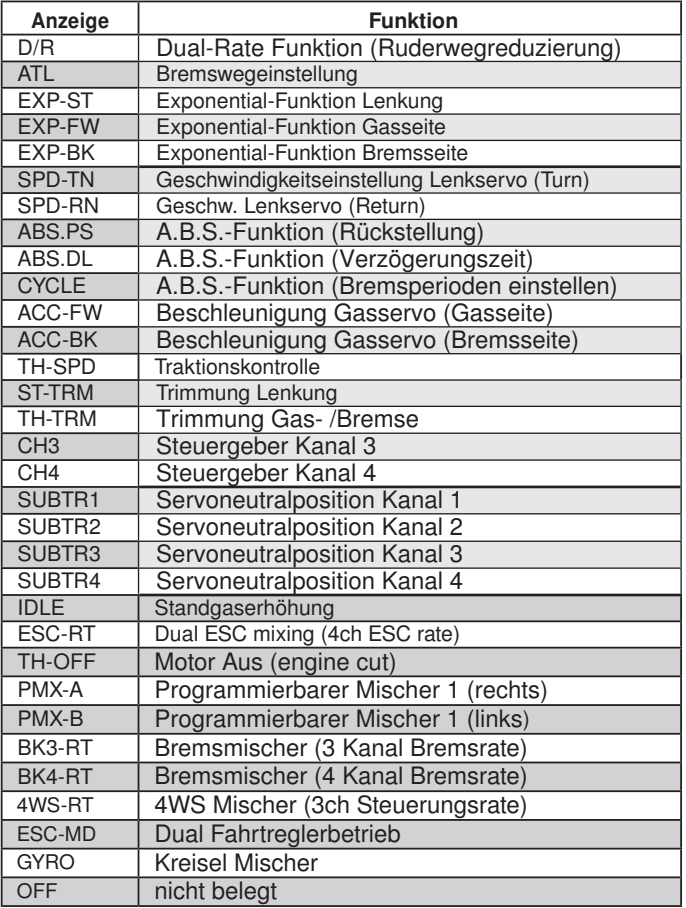

Navigieren Sie im Auswahl-Menü wie beschrieben zur Einstellmenü-Ebene.

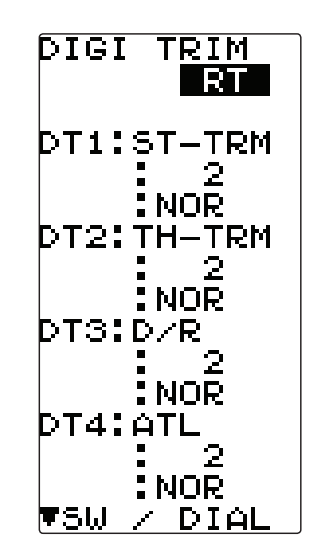

Die Anwahl der einzelnen Geber in den verschiedenen Zeilen erfolgt mit dem Joystick. Die Veränderung der Vorgaben wird mit der (+)- oder der (-)-Taste durchgeführt.

Um zur Grundeinstellung zurück zu kommen müssen diese beiden Tasten für mindestens 1 Sekunde gleichzeitig betätigt werden.

Nehmen Sie die Geberzuordnung wie folgt vor:

- 1. Betätigen Sie den Joystick um den Geber auszuwählen, für den Sie die Einstellung verändern möchten.
- 2. Stellen Sie die gewünschte Schrittweite für die jeweilige Funktion mit den (+)- oder (-)-Taste ein.

#### Hinweis zur Schrittweite:

Für alle Funktionen ist eine Schrittweite von

1, 2, 3...10,20...50,100, sowie Funktion als 2-Positions- oder 3-Positionsschalter einstellbar. Dieser Schrittwert entspricht in % dem Weg der gewählten Funktion, der Maximalwert ist 100%.

#### Beispiel ATL-Bremseinstellung:

Schrittweite 1 = Jede Raste des Drehgebers 1% des Brems weges

Schrittweite 7 = Jede Raste des Drehgebers 7% des Brems weges

#### Kanal 3/4:

Zur Bedienung des 3. Kanals sind 200 Schritte möglich (100 links und 100 rechts) und folgende Schrittweiten einstellbar:

1, 2, 3...10,20...50,100, sowie Funktion als 2-Positions- oder 3-Positionsschalter. Dieser Schrittwert entspricht in % dem Servoweg von Kanal 3.

#### Beispiel:

- Schrittweite 1 = Jede Raste des Drehgebers 1% des Servo weges nach links bzw. rechts
- Schrittweite 10 = Jede Raste des Drehgebers 10% des Servo weges nach links bzw. rechts
- 3. Wenn Sie die Wirkrichtung der Geber verändern wollen, ebenfalls die (+)- oder (-)-Taste betätigen.
- 4. Es können auch mehrere Geber mit unterschiedlicher Schrittweite für die gleiche Funktion programmiert werden. So kann man eine Grob- und eine Feineinstellung wählen.

#### Hinweis:

Durch drücken des Joysticks nach rechts oder links kann in das "SW / DIAL" Menü umgeblättert werden.

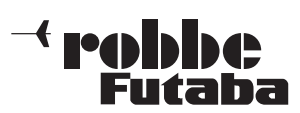

#### 34. Schalterzuordnung (SW/DIAL)

Durch drücken des Joysticks nach rechts oder links im Menü wird in das "SW / DIAL" Untermenü umgeblättert.

Mit dieser Funktion können Sie den einzelnen Schaltern eine bestimmte Funktion zuordnen. Die Wirkungsrichtung der Schalter kann in diesem Menü umgekehrt werden. Damit können Sie den Sender individuell auf Ihre Bedürfnisse zuschneiden. Es stehen insgesamt zwei Schalter (SW1.PSH und SW2. SLD) zur Verfügung. Die folgenden Abbildungen zeigen die Anordnung der Schalter.

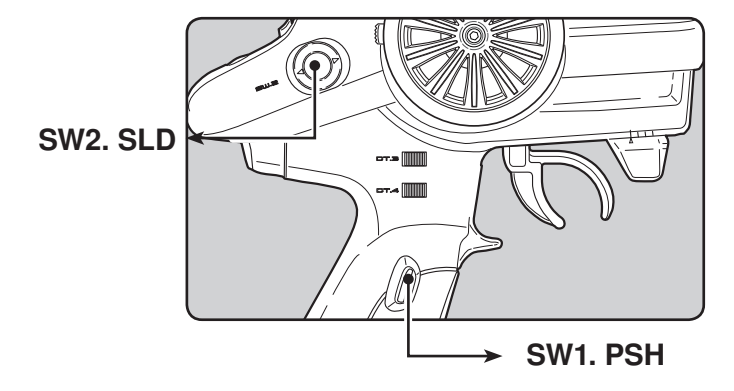

Die folgende Aufstellung listet alle Funktionen auf, die dem Schalter 1 (SW1) zugeordnet werden können. Dabei ist die Displayanzeige und die Bezeichnung der Funktion wiedergegeben.

• NOR – Normal, dies bedeutet dass die über den Schalter ausgelöste Funktion nur solange aktiv ist wie die Taste gedrückt ist (z.B. ABS-Bremsfunktion).

 Anders bei den Timerfunktionen, hier löst jeder Tastendruck auch die entsprechende Funktion (Start/Stopp) aus.

• ALT – Alternativ, bedeutet, dass dem Taster eine Memory-Funktion überlagert wird. 1 x Taste betätigen = Einschalten, Erneut Taste betätigen = Ausschalten. Dabei bleibt der jeweilige Schaltzustand erhalten bis die Taste erneut gedrückt wird.

Für den Schalter SW2 wird im unteren Bereich eine Grafik dargestellt, die die Schaltrichtung je nach ausgewählter Funktion anzeigt.

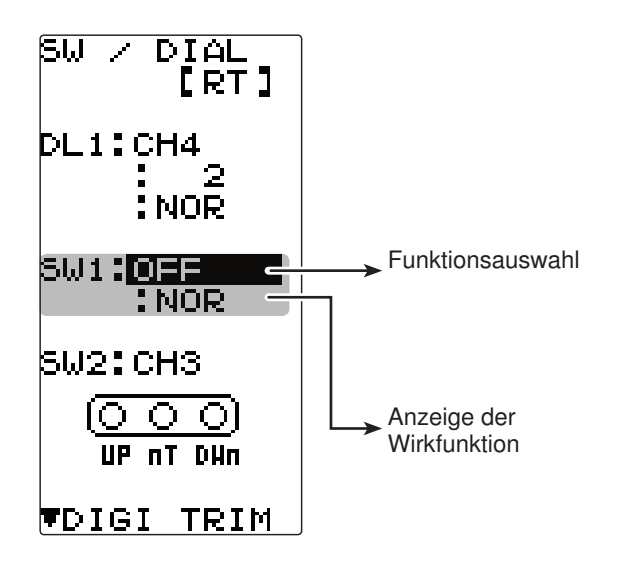

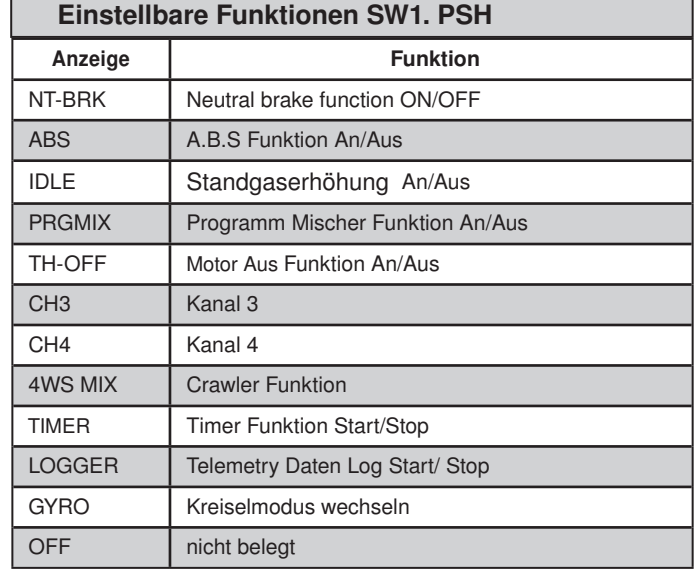

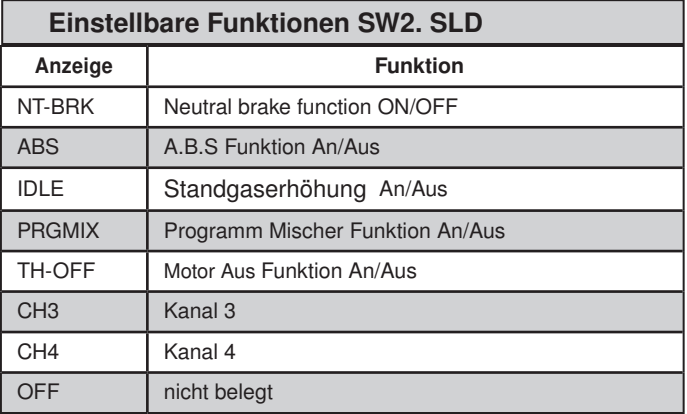

Die Anwahl der einzelnen Geber und deren Wirkweise in den verschiedenen Zeilen erfolgt mit der 'JOG'-Taste. Der blinkende Pfeil zeigt an, in welcher Zeile Einstellungen vorgenommen werden können.

Nehmen Sie die Geberzuordnung wie folgt vor:

- 1. Betätigen Sie den Joystick um den Schalter bzw. die Wirkrichtung auszuwählen, für den Sie die Einstellung verändern möchten.
- 2. Wenn Sie eine Veränderung der Zuordnung vornehmen wollen, treffen Sie mit der (+)- oder der (-)-Taste die gewünschte Auswahl in der Liste der zur Verfügung stehenden Optionen.
- 3. Wenn Sie die Wirkrichtung verändern wollen, müssen Sie dazu ebenfalls die (+)- oder die (-)-Taste betätigen. Das Ergebnis wird auch im Display dargestellt.

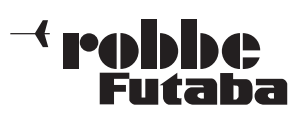

#### 35. Brems-Mischer (BRAKE MIX)

Wenn diese Funktion aktiviert ist, wird das Signal der Bremsfunktion automatisch auf den 3.- oder auf den 4.-Kanal gemischt. Der Brake-Mischer ermöglicht somit die getrennte Ansteuerung einer Vorder-und Hinterradbremse. Besonders bei Fahrzeugen im Maßstab 1:5 ist diese Option sehr hilfreich, dabei wird mit dem 2. Kanal die Hinterradbremse und mit dem 3. Kanal die Vorderradbremse angesteuert.

Darüber hinaus bietet diese komfortable Mischfunktion noch eine ABS-Bremsfunktion für die Vorderradbremse. Somit ist es möglich, die ABS-Bremsfunktion nur für vorne, oder hinten oder beide Bremsen zu aktivieren.

#### Das Brems-Mischer Menü bietet folgende Funktionen

- **MODE:** Aktivierung des Mischers (Ein-Aus)
- RATE: Einstellung der Mischrate zwischen Kanal 3 und 4
- DELY: Ansprechverzögerung Bremse vorne / hinten
- ABS: A.B.S. Funktion einschalten

Die Einstellungen Mischrate (RATE) und Verzögerung (DELY) können während der Fahrt über die Geber 'SW1'...'SW2' und 'DT1'...'DT3' verstellt werden. Die Auswahl der Geberzuordnung ist im Kap. 33+34 (SW/DIAL) beschrieben).

Navigieren Sie im Auswahl-Menü wie beschrieben zur Einstellmenü-Ebene.

Die Abbildung zeigt das Einstell-Menü der BRAKE-MIX Funktion.

> **BRAKE MIX** - RT <u>(сн3)</u> MODE:<br>RATE: **INH** 1 AA DELY: 旧 ABS. **INH** (CH4) MODE:<br>RATE: I NH 100 DELY: A ABS **INH** (CH2) DELY: Θ

Nehmen Sie die Einstellungen wie folgt vor:

#### MODE: Aktivierung des Mischers (Ein-Aus)

Navigieren Sie in die Zeile (MODE) an und aktivieren dort mit der (+)- oder der (-)-Taste den Brems-Mischer. Dabei steht 'INH' für einen inaktiven, und 'ACT' für einen aktivierten Mischer.

#### RATE: Einstellung der Mischrate für Bremse vorn und hinten (Kanal 3 und 4)

Springen Sie in die Zeile (RATE) und stellen dort mit der (+)- oder der (-)-Taste, die Mischrate für den 3. und 4. Kanal (Bremse vorn und hinten) ein. Der Einstellbereich liegt zwischen 0 und 100, die Voreinstellung beträgt 100.

#### Einstellhinweise:

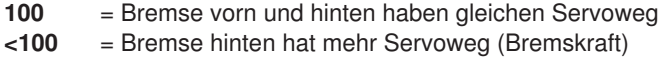

#### DELY: Ansprechverzögerung Bremse vorn / hinten

Danach wählen Sie die nächste Zeile (DELY) an. Hier wird die Ansprechverzögerung der Bremsen eingestellt.

Entweder die Bremse vorn oder die Bremse hinten kann bis zu 3 Sekunden im Ansprechen verzögert werden.

Stellen Sie mit der (+)- oder der (-)-Taste den Verzögerungswert für die Ansprechverzögerung ein.

Um zur Grundeinstellung (0%) zurück zu kommen, die (+) und (-) Taste gleichzeitig für min. 1 Sekunde drücken.

#### ABS: Aktivierung des ABS Mischers (Ein-Aus)

Durch Aktivierung dieser Funktion wird auf dem jeweiligen Kanal eine Stotterbremsfunktion realisiert.

Navigieren Sie mit der 'DN'-Taste die Zeile "ABS" an und aktivieren dort mit der (+)- oder der (-)-Taste den ABS Brems-Mischer. Dabei steht 'INH' für einen inaktiven, und 'ACT' für einen aktivierten Mischer.

#### Hinweis:

Die evtl. vorher eingestellte Verzögerungszeit (DELY) wirkt sich ebenfalls auf diese Funktion aus.

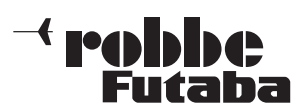

#### 36. Programmierbarer Mischer (PROG MIX)

Eine Betätigung des Steuergebers wirkt normalerweise nur auf das an diesem Kanal angeschlossene Servo. Soll der Steuergeber auf ein weiteres Servo wirken, spricht man von Mischen. Es wird elektronisch ein Anteil des Steuergebers auf einen weiteren Kanal gemischt. Dabei sind Größe und Richtung einstellbar.

Die Software des Megatech T4PLS-Senders stellt einen frei programmierbaren Mischer bereit. Diese Funktion erlaubt das Mischen zwischen allen vier Kanälen der Anlage, sie ist beim Betrieb von getrennt arbeitenden Scheibenbremsen oder einem Außenbordmotor bei Booten sehr hilfreich. Die Bedienung beider Mischer ist identisch, dieser Absatz gilt daher für beide Mischer.

Das Mischen erfolgt von einem Steuergeber (Master) aus auf einen Servokanal (Slave). Wenn die Lenkung- (Kanal 1) oder die Gasfunktion (Kanal 2) der Masterkanal ist, kann programmiert werden, dass die Trimmung vom Master- auch auf den Slavekanal wirkt. Das Mischverhältnis ist frei wählbar, es legt fest, wie viel Anteil vom Steuerweg des Masters auf den Hilfskanal gemischt wird. Die programmierbare Offsetfunktion bewirkt eine Mittelpunktverschiebung zwischen Haupt- und Hilfskanal, um Abweichungen auszugleichen.

Navigieren Sie im Auswahl-Menü wie beschrieben, oder mit der DIR Taste zur Einstellmenü-Ebene.

Die Abbildung zeigt die Displaydarstellung bei den Einstellungen für den Programmierbaren Mischer.

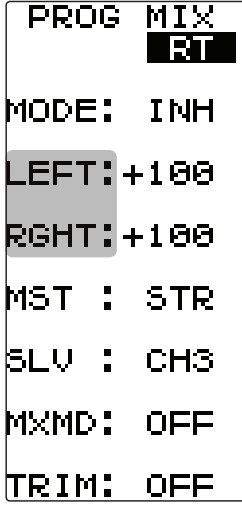

Die Einstellung der Werte erfolgt mit der (+)- oder der (-)-Taste. Um zur jeweiligen Grundeinstellung zurück zu kommen, muss die (+)- und die (-)-Taste gleichzeitig für min. 1 Sekunde betätigt werden.

In diesem Menü gibt es eine Reihe von Optionen, die im Folgenden beschrieben werden. Diese Optionen können mit der 'DN'- Taste ausgewählt werden.

- **LEFT:** Mischrate linke Seite
- RGHT: Mischrate rechte Seite
- **MST:** Masterkanal festlegen
- **SLV:** Slavekanal bestimmen
- **MODE:** Mischerstatus (ON/OFF)
- **MXMD:** Mischer Modus (OFF/MIX)
- TRIM: Vorgaben für die Trimmungen

Für die Aktivierung des Mischers müssen Schalter bereitgestellt

werden. Die Zuordnung der Schalter ist im Kap. 33+34 (SW/ DIAL) beschrieben. Lesen Sie bitte dort nach.

Nehmen Sie die Einstellungen bitte wie folgt vor:

- 1. In der 1. Zeile (MODE) geben Sie mit der (+)- oder der (-)- Taste den Status des Mischers vor. Schalten Sie den Mischer ein oder aus. Im Display wird 'ON' (ein) oder 'INH' (aus) angezeigt.
- 2. Danach springen Sie in die 4. Zeile (MST), um dort den Masterkanal festzulegen. Dabei stehen alle vier Kanäle (ST, TH, CH3 und CH4) bereit, voreingestellt ist der Kanal 1 (STR/ Lenkung). Die Auswahl erfolgt mit der (+)- oder der (-)-Taste.
- 3. Anschließend wählen Sie die 5. Zeile (SLV) an, um dort den Slavekanal zu bestimmen. Dabei stehen ebenfalls alle vier Kanäle (ST, TH, CH3 und CH4) zur Verfügung, voreingestellt ist der Kanal 2 (Gas- /Bremsfunktion). Die Auswahl erfolgt mit der (+)- oder der (-)-Taste.
- 4. Nun müssen Sie die Mischraten festlegen. Diese Einstellung legt fest, wieviel Anteil vom Steuerweg des Masters auf den Hilfskanal gemischt wird. Zuerst nehmen Sie die Einstellung für die linke Seite vor (2. Zeile 'LEFT'). Die Mischrate wird als %-Wert im Bereich zwischen - 100% und + 100% mit der (+)- oder der (-)-Taste eingestellt. Die Voreinstellung beträgt + 100%.

Bei einer Vorgabe von 0% ergibt sich keine Zumischung. Bei einer Einstellung von 50% bewirkt der volle Weg des Master-Kanals 50% Steuerweg des Slavekanals. Bei 100% machen beide Kanäle den gleichen Weg.

- 5. Danach stellen Sie in der zweiten Zeile (RGHT) die Mischrate für den Ausschlag nach rechts ein. Da beide Seiten getrennt eingestellt werden, ist auch ein asymmetrisches Mischverhältnis möglich. Die Mischraten und die Auswirkungen entsprechen denen für die linke Seite.
- 6. Danach stellen Sie den Modus des Mischers in der Zeile 'MXMD' ein. Dabei haben Sie mit der (+)- oder der (-)-Taste die Auswahl zwischen den beiden Einstellungen 'OFF' oder 'MIX'. Voreingestellt ist die Option 'OFF'.

Dabei nimmt der Hilfskanal eine Stellung ein, die proportional zur Position des Gebers vom Masterkanal ist. Bei der Einstellung 'MIX' berücksichtigt der Slavekanal auch mögliche andere Funktionen die den Hauptkanal beeinflussen können. Dabei ist bei:

- • Kanal 1 (Lenkung) die Steuergeschwindigkeit (ST-SPEED), die Exponential-Funktion (EXP) und die Servowegeinstellung (CH-EPA), bei
- • Kanal 2 (Gas- /Bremse) die Stotterbremse (A.B.S.), die Exponential-Funktion (EXP), die Servowegeinstellung (CH-EPA) und Beschleunigungsfunktion (TH-ACCEL) und bei
- Kanal 3 oder 4 die Servowegeinstellung (CH- EPA) gemeint.
- 7. Abschließend legen Sie in der letzten Zeile (TRIM) die Wirkungsweise der Trimmung fest. Dabei gibt es zwei Möglichkeiten, 'ON' oder 'OFF'.

Bei der Einstellung 'ON', wirkt die Trimmung des Hauptkanals auf beide Kanäle. Bei der Vorgabe 'OFF', wirkt die Trimmung des

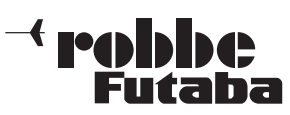

Hauptkanals nicht auf den Hilfs- sondern nur auf den Hauptkanal.

Sollten bei Ihrem Modell der Servoweg für die Lenkung oder für die Gas- /Bremsfunktion nicht ausreichend sein, obwohl kein Dual-Rate aktiviert wurde und der Servoweg (EPA) bereits auf 120 % vergrößert wurde, können Sie mit Hilfe eines programmierbaren Mischers Abhilfe schaffen. Die folgenden beispielhaften Einstellungen sollen dabei eine Hilfe sein.

- PM (Progr. Mischer) -> ON (einschalten)
- 
- MST (Masterkanal) -> STR (Mischoperationen gehen von der Lenkung aus)
- SLV (Hilfskanal) -> STR (die Einstellung erhöht den
- Weg des Lenkservos) • RIGH (Servoweg rechts) -> 10%
- LEFT (Servoweg links) -> 10%<br>• TRM -> OFF
- 
- $\rightarrow$  OFF
- $\bullet$  MXMD  $\bullet$  MIX

Für eine notwendige Wegvergrößerung des Gas-/ Bremsservos nehmen Sie die gleichen Einstellungen vor. Dabei ist der Masterkanal und der Slavekanal die Gas- /Bremsfunktion (THR).

Beachten Sie bei dieser Einstellung aber, dass der gesamte zur Verfügung stehende Servoweg nicht überschritten wird und das Servo nicht in die Anschlagposition läuft.

#### 37. Crawler Funktion (4WS-MIX)

Besonders bei Trial Fahrzeugen ist diese Funktion sehr hilfreich, bei aktivierter Crawler Funktion wird beim Lenkvorgang der Kanal 1 und 3 gemischt. Dabei wird mit dem 1. Kanal die Vorderrad Lenkung und mit dem 3. Kanal die Hinterrad Lenkung angesteuert.

Das Menü besteht aus vier Einstellungsmodi die sich wie folgt darstellen:

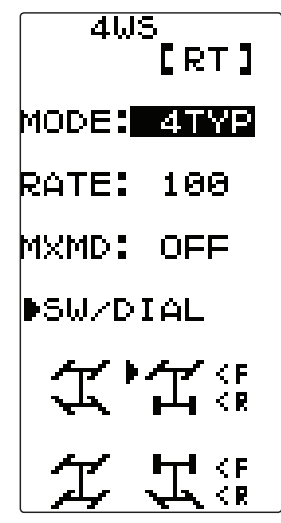

#### MODE:

Navigieren Sie zum Untermenü '4WS'.

Den entsprechenden Mode "INH bzw. 2-4TYP" können Sie mit der "+" oder "-" Taste wählen.

Zum Umschalten des Modes, während des Betriebs weisen Sie einen Schalter zu (siehe Kap. 33+34 SW/DIAL).

Im "INH" bzw. "1TYP" Mode wird die Vorderradlenkung wie gewohnt angesteuert.

Im "2TYP" Mode kann durch Drücken des Schalters "SW1" oder "SW2" die Lenkung der Vorderräder und der Hinterräder gegensinnig zueinander laufen.

Im "3TYP" Mode kann durch Drücken des Schalters "SW1" oder "SW2" die Lenkung der Vorderräder und der Hinterräder gleichsinnig zueinander laufen.

Im "4TYP" Mode kann durch Drücken des Schalters "SW1" oder "SW2" nur die hintere Lenkung angesteuert werden.

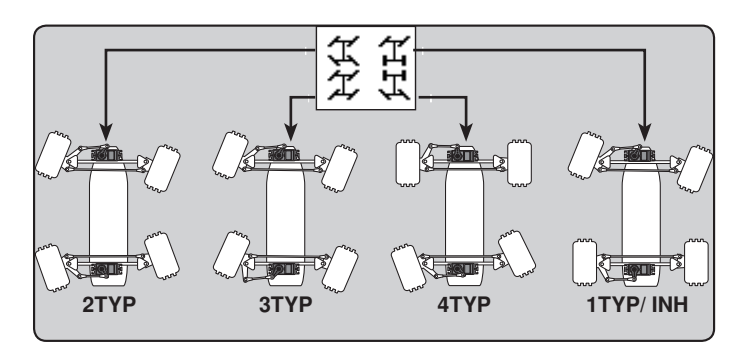

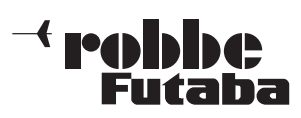

#### RATE:

Die Mischrate von Kanal 3 wird als %-Wert im Bereich zwischen 0 und 100, mit der (+)- oder der (-)-Taste eingestellt. Um zur Grundeinstellung (100) zurück zu kommen, muss die '+'- und die '-'-Taste gleichzeitig für mind. 1 Sekunde betätigt werden.

#### MXMD:

Nun kann die Master Mix Funktion eingestellt werden. Dazu die "+ oder -" Taste drücken und die Einstellung "MIX" wählen.

Durch die Master Mix Funktion kann bestimmt werden, ob bei einer Einstellung der Servogeschwindigkeit oder einer Exponential Funktion für den Kanal 1, diese Einstellungen auch für den Kanal 3 übernommen werden sollen.

#### Diese Einstellung wird für alle "TYP" Einstellungen übernommen!

Wenn der Kanal 3 mit anderen Werten angesteuert werden soll, muß "OFF" eingestellt werden.

#### Hinweis:

Wenn die Crawler Funktion aktiv ist, werden andere Mischer wie z.B. die Positions-Einstellungen Kanal 3 (CH3 oder CH4 usw.) übersteuert bzw. ausgeschaltet!

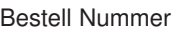

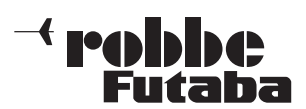

#### 38. Doppel Regler Betrieb (Dual ESC)

Mit der DUAL ESC Funktion ist es möglich, in einem Modell zwei Fahrtregler zu betreiben. So kann beispielsweise ein Fahrtregler für den Antrieb der Vorder- und ein Regler für die Hinterachse genutzt werden. Dies ist vor allem bei Groß- und Trialmodellen eine nützliche Einstellung.

Ausserdem kann eingestellt werden, ob die Regler zusammen oder einzeln angesteuert werden sollen. Für diese Umschaltung, muß ein Schalter vergeben werden (siehe Kap. 33+34).

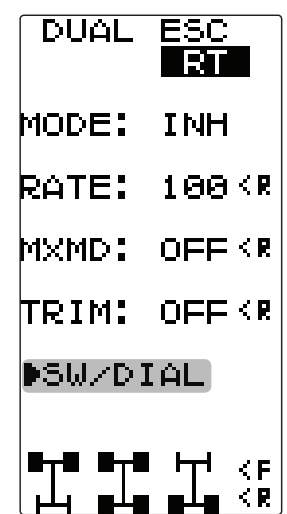

Nehmen Sie die Einstellungen wie folgt vor:

#### MODE: Aktivierung des Mischers (Ein-Aus)

Navigieren Sie in die Zeile (MODE) an und aktivieren dort mit der (+)- oder der (-)-Taste den Brems-Mischer. Dabei steht 'INH' für einen inaktiven, und 'ACT' für einen aktivierten Mischer.

#### RATE: Einstellung der Mischrate

Navigieren Sie in die Zeile (RATE) und stellen dort mit der (+) oder der (-)-Taste, die Mischrate für den 4. Kanal (Gas hinten) ein. Der Einstellbereich liegt zwischen 0 und 120, die Voreinstellung beträgt 100. Um zur Grundeinstellung (100) zurück zukommen, muss die '+'- und die '-'-Taste gleichzeitig für mind. 1 Sekunde betätigt werden.

#### Hinweis:

Die Einstellung wirkt sich nur auf den Kanal 4 aus. Kanal 2 ist von dieser Einstellung nicht betroffen.

#### MXMD:

Nun kann die Master Mix Funktion eingestellt werden. Dazu die "+ oder -" Taste drücken und die Einstellung "ON" wählen.

Durch die Master Mix Funktion kann bestimmt werden ob bei einer Einstellung der, z.B. Exponential Funktion für den Kanal 2, diese Einstellungen auch für den Kanal 4 übernommen werden soll.

#### TRIM: Trimmung übernehmen

Durch diese Einstellung wird die Trimmungs Einstellung von Kanal 2 auch bei Kanal 4 mit übernommen. Navigieren Sie in die Zeile (TRIM) und stellen dort mit der (+)- oder der (-)-Taste, "ON" ein.

Achtung: Damit die Fahrtregler nicht zerstört werden, empfehlen wir die Umschaltung nur im Stand vorzunehmen, damit der Einschaltstrom nicht zu hoch wird und den Regler beschädigt!

#### 39. GYRO MIX

Um das Heck des Fahrzeugs in der Kurve oder bei höheren Geschwindigkeiten zu stabilisieren, kann dies mit Hilfe der Gyro Mix Funktion und einem Kreisel, der in das Fahrzeug integriert wird, erzielt werden.

#### Hinweis:

Wenn die Brems Mischer (siehe S. 34) oder die 4WS-Mix Funktion (siehe S. 36) aktiv ist, kann die Gyro Mix Funktion nicht aktiviert werden!

Mit dem Joystick die Funktion "GYRO MIX" auswählen. Das Menü stellt sich sich wie folgt dar:

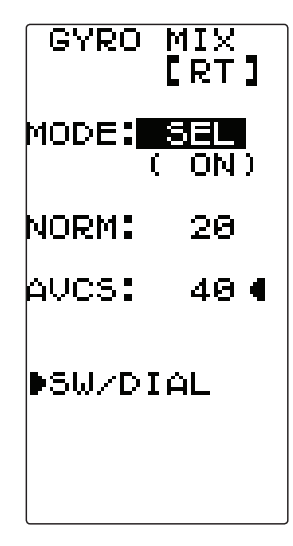

#### MODE:

#### Im Mode GYC NORM:

Bei einem herkömmlichen Kreisel kontrolliert der Steuerknüppel das Bewegen des Servos. Tritt ein äußere Störung wie beispielsweise ein ausbrechen des Hecks auf, wird das Modell um die Hochachse aus der Fahrbahn gelenkt. Der Kreisel erkennt dieses Wegdrehen und sendet Korrektursignale zum Lenkservo. Wenn das ausbrechen des Hecks anhält und der Pilot nicht bewußt gegensteuert, beginnt das Modell erneut um die Hochachse wegzudrehen. Der Kreisel sendet wieder Korrektursignale und stoppt das Wegdrehen.

Dieser Vorgang wiederholt sich so lange, bis sich das Heck stabilisiert hat, denn der herkömmliche Kreisel (Normalmodus) sorgt nicht dafür, dass das Modell wieder seine vorherige Fahrtrichtung einnimmt. Eine höhere Kreiselempfindlichkeit würde diesem Effekt entgegenwirken. Diese kann aber nicht unendlich gesteigert werden, weil sich das Modell um die Hochachsensteuerung sonst aufschwingen würde.

#### Im Mode GYC AVCS:

Im AVCS-Mode kontrolliert der Steuerknüppel nicht mehr die Verstellung des Lenkservos, sondern gibt dem Kreisel nur noch die Vorgabe mit welcher Winkelgeschwindigkeit er das Modell um die Hochachse drehen lassen soll.

Beim Steuern des Lenkservos wird die Kreiselwirkung automatisch ausgeblendet. Sobald die gewünschte Richtungsänderung beendet wird und das Lenkservo wieder in die Neutralposition läuft, hält der Kreisel die Hochachse wieder in konstante Fahrtrichtung.

Wenn das Modell um die Hochachse ungewollt versetzt wird, wirkt ein Kontrollsignal des Kreisels der Bewegung entgegen und stoppt sie. Gleichzeitig berechnet der Prozessor des AVCS-

Um den Mischer einzuschalten, drücken Sie die "+" oder "-" Taste.

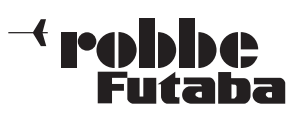

Kreisels den Winkel um den die Hochachse ausgelenkt worden ist und steuert über das Lenkservo das Modell wieder in die ursprüngliche Fahrtrichtung.

Ein AVCS-Kreisel korrigiert automatisch den Einfluß der Fliehkräfte.

#### Hinweis:

Die verschiedenen Modi werden auch optisch über das LC-Display angezeigt.

#### NORM:

Mit dieser Funktion wird die Empfindlichkeit des Kreisels Eingestellt. Die Standardeinstellung beträgt für beide Modi 30%.

#### SW/DIAL:

In diesem Modus kann mit Hilfe eines frei wählbaren Schalters (DT1-4/ DL1) zwischen den Modi NORMAL und AVCS umgeschaltet werden.

#### Einstellen der Empfindlichkeit:

Die Empfindlichkeit des Kreisels kann vom Sender eingestellt werden. Dazu muss im Menü "SW/DIAL" Kap. 33+34 ein Geber ausgewählt werden, z.B. DL1.

#### Hinweis:

Die Kreiselempfindlichkeit wird auch optisch über das LC-Display angezeigt.

#### 40. CPS MIX

Mit der CPS Mix Funktion ist es möglich direkt über den Sender Sonderfunktionen wie Scheinwerfer oder andere Lichter einbzw. auszuschalten. Um diese Funktion zu nutzen, muss das Futaba CPS-1 Modul im Modell verbaut werden.

Die zwei Lichtmodi (NORM, FLASH) können über die Gas- bzw. Steuergeber ein- oder ausgeschaltet werden.

#### Hinweis:

Wenn der Brems Mischer (siehe S. 34) oder die Dual ESC Funktion (siehe S. 36) aktiv ist, kann die CPS Mix Funktion nicht aktiviert werden!

Das Menü stellt sich sich wie folgt dar:

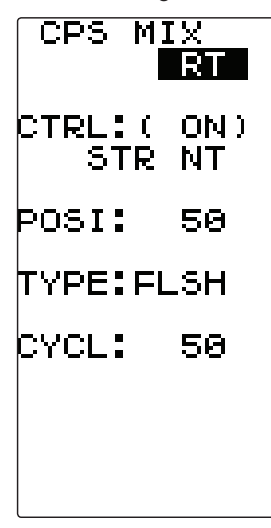

Um den Mischer einzuschalten, drücken Sie die "+" oder "-" Taste.

#### CTRL:

Mit dieser Funktion lässt sich der Geber und die Einschaltrichtung festlegen, z.B. THR NT Gasgeber in Neutrallage = Licht eingeschaltet (siehe Bild oben).

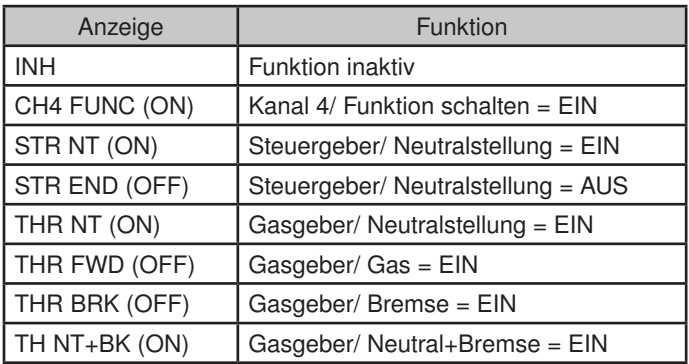

#### POSI:

Hier wird die Einschaltposition des Gebers festgelegt (gilt nicht für Funktion CH4 FUNC).

#### TYPE:

Hier kann der Lichtmodi eingeschaltet werden. Es stehen zur Verfügung: NORM: Dauerlicht FLASH: Blitzen der LED`s

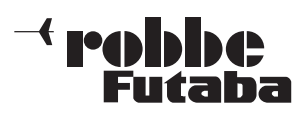

#### CYCL:

Wenn für eine Funktion Flash ausgewählt wurde, kann mit der CYCLE Funktion die Blitzfrequenz der LED`s eingestellt werden. Der Einstellbereich liegt zwischen 1 und 100 (Standardeinstellung: 50).

Ausserdem wird die eingestellte Frequenz durch aktivieren des jeweiligen Gebers, im Display Grafisch dargestellt (\*).

#### 41. Gas- / Bremsmodus (th modE)

Mit dieser Funktion kann der Weg des Gas- /Bremsservos für die beiden Bereiche 'Gas' (F = Forward) und 'Bremse' (B = Brake) per Software eingestellt werden.

Dabei stehen zwei Einteilungen zur Verfügung (SXNT):

- 'F5/B5' Gas- / und Bremsseite haben jeweils den glei chen Servoweg von jeweils 50%
- 'F7/B3' für den Gasbereich stehen 70% und für den Bremsbereich 30% des Servoweges zur Ver fügung

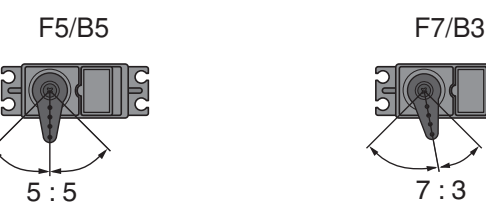

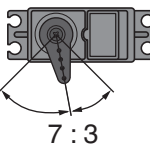

Navigieren Sie im Auswahl-Menü wie beschrieben zur Einstellmenü-Ebene.

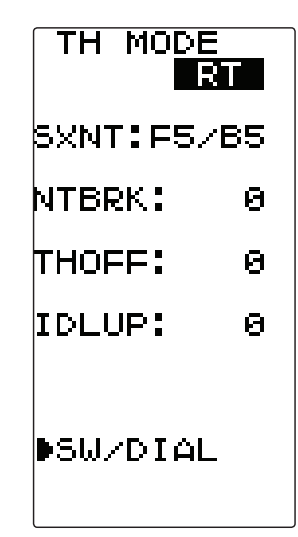

Die Auswahl des Modus erfolgt mit der (+)- bzw. der (-)-Taste.

#### Erklärung der Funktionen:

#### Neutral BremsFunktion (NTBRK)

Benutzen Sie diese Funktion um die Neutralstellung des Bremsservos (Kanal 2) zeitweise zu verschieben. Diese Option können sie über einen Schalter aktivieren, die Zuordnung des Schalters ist im Kap. 33+34 (SW/DIAL) beschrieben.

#### Nehmen Sie die Einstellungen wie folgt vor:

Die 'NTBRK'-Funktion hat nur eine Menüzeile. Mit der (+)- oder der (-)-Taste stellen Sie dort den Weg ein, den das Servo bei Neutralpunktverstellung einnehmen soll.

Dabei sind nur Einstellungen für die Bremsseite 'B' möglich.

Der Einstellbereich liegt zwischen B0 und B100. Die Voreinstellung beträgt 0.

Sobald diese Funktion aktiviert ist, blinkt die LED.

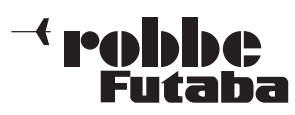

Um zur Grundeinstellung zurück zukommen, muss die (+) und die (-) Taste gleichzeitig für min. 1 Sek. betätigt werden.

Beim Einschalten des Senders ertönt ein akustisches Warnsignal, wenn der 'NTBRK'-Schalter eingeschaltet ist. Außerdem erscheint eine entsprechende Meldung im Display.

#### Motor Aus (THOFF)

Mit dieser Funktion können Sie den Motor durch einen Schalter abschalten ohne die Leerlauftrimmung zu verändern. Für Verbrennungsmotormodelle ist das eine elegante Art, den Motor sicher abzustellen. Diese Option können sie über einen Schalter aktivieren, die Zuordnung des Schalters ist im Kap. 33+34 (SW/ DIAL) beschrieben.

#### Nehmen Sie die Einstellungen wie folgt vor:

Die 'THOFF'-Funktion hat nur eine Menüzeile. Mit der (+)-Taste stellen Sie dort den Weg ein, den das Servo bei "Motor Aus" einnehmen soll.

Der Einstellbereich liegt zwischen 0 und B100. Die Voreinstellung beträgt 0.

Sobald diese Funktion aktiviert ist, blinkt die LED.

Um zur Grundeinstellung zurück zukommen, muss die (+) und die (-) Taste gleichzeitig für min. 1 Sek. betätigt werden.

Beim Einschalten des Senders ertönt ein akustisches Warnsignal, wenn der 'THOFF'-Schalter eingeschaltet ist. Außerdem erscheint eine entsprechende Meldung im Display.

#### Standgaserhöhung (idlup)

Benutzen Sie diese Funktion um das Gas-/Bremsservo vor dem Start Ihres Verbrennungs-Motor-Modells in die gewünschte Positition zu bringen oder beim Nachtanken eines 1/8-Modells das Standgas zu erhöhen. Diese Option können sie über einen Schalter aktivieren, die Zuordnung des Schalters ist im Kap. 33+34 (SW/DIAL) beschrieben.

#### Nehmen Sie die Einstellungen wie folgt vor:

Die 'IDLE-UP'-Funktion hat nur eine Menüzeile. Mit der (+)- oder der (-)-Taste stellen Sie dort den Weg ein, den das Servo bei Standgaserhöhung einnehmen soll.

Dabei sind Einstellungen für die Bremsseite 'D' und für die Gasseite 'U' möglich.

Der Einstellbereich liegt einerseits zwischen D50 und 0 und andererseits zwischen 0 und U50. Die Voreinstellung beträgt 0.

Sobald diese Funktion aktiviert ist, blinkt die LED.

Um zur Grundeinstellung zurück zu kommen, muss die (+) und die (-) Taste gleichzeitig für min. 1 Sek. betätigt werden.

Beim Einschalten des Senders ertönt ein akustisches Warnsignal, wenn der 'Idle-Up'-Schalter eingeschaltet ist. Außerdem erscheint eine entsprechende Meldung im Display.

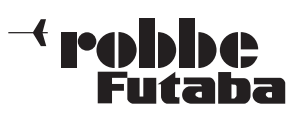

#### 42. fahrtreglereinstellungen (MCLNK)

Diese Funktion wird benötigt, um beim Einsatz eines Futaba Fahrtreglers in einem elektrisch angetriebenen Fahrzeug, die Taktfrequenz des Reglers zu ändern.

Die Taktfrequenz kann höher oder niedriger als beim normalen Regler sein. Dadurch kann es sein, dass ein Futaba Fahrtregler bei der Programmierung überfordert ist.

#### Bei Verwendung eines Fahrtreglers aus dem robbe Programm müssen keine Einstellungen vorgenommen werden. Diese Regler sind bereits abgestimmt.

Wenn mit Hilfe dieser Funktion, Einstellungen vorgenommen werden sollen muss der Fahrtregler direkt mit dem Sender verbunden werden.

Die folgende Abbildung zeigt diese Zusammenstellung.

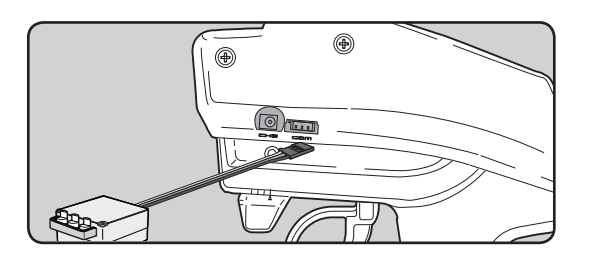

Navigieren Sie im Auswahl-Menü wie beschrieben zur Einstellmenü-Ebene.

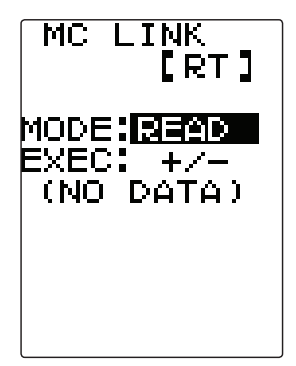

Nach der Aktivierung dieses Menüs führen Sie die folgenden Vorgänge durch und nehmen die dargestellten Einstellungen wie folgt vor:

- 1. Verbinden Sie den Sender und den Fahrtregler über die "COM" Schnittstelle, beachten Sie dabei die oben dargestellte prinzipielle Verschaltung. In diesem Moment wird ein Signal auf den Fahrtregler geschaltet.
- 2. Drücken Sie die (+)- und die (-)-Taste für mindestens 1 Sekunde gleichzeitig. Dadurch wird im Display 'WAIT . . .' angezeigt und ein Standard PPM Signal (70 Hz) über die Verbindung zum Fahrtregler gesendet. In diesem Zustand kann der Motor-Controller programmiert werden, so wie es die Bedienungsanleitung für den Regler vorschreibt.
- 3. Nach Beendigung der Einstellung müssen Sie den Sender kurz aus- und wiedereinschalten.

Wenn der Sender nicht ausgeschaltet wird, wird weiterhin der spezielle Übertragungsmodus gesendet, mit dem nicht gesteuert werden kann.

#### 43. Datentransfer (MDL trans)

Die Software der Anlage bietet die Möglichkeit die Modellspeicher auch auf eine andere T4PLS Anlage mit einem Datentransfer-Menü zu senden. Die Anlagen müssen hierzu mit einem Spezial DSC Kabel verbunden werden.

#### Hinweis:

Dieses Menü erscheint nur, wenn die Anlage im "DISP" Mode eingeschaltet wird (keine HF-Abstrahlung).

Die Abbildung zeigt das Display in der Einstellmenü-Ebene bei der Funktion 'MDL TRANS'.

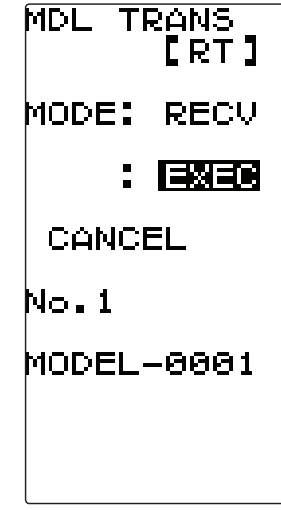

Um einen Modellspeicher zu senden muss in der "MODE" Zeile "TRAN" (TRANSFER) angezeigt werden, um Modellspeicher zu Empfangen "RECV" (RECEIV).

#### Hinweis:

Es kann nur der aktuell gewählte Modellspeicher übertragen werden. Um die Aktion "TRAN" oder "RECV" auszuführen müssen die + und die - Taste gleichzeitig gedrückt werden.

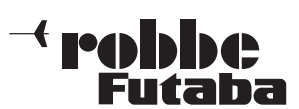

#### 44. Uhrenfunktion (Timer)

Die Software des Megatech T4PLS-Senders stellt eine umfangreiche Uhrenfunktion, die in Teilbereiche gegliedert ist, zur Verfügung. Die Timer-Funktion kann als Auf- und Abwärts-Stoppuhr, Rundenzeitmesser sowie Runden-Navigations-Timer benutzt werden.

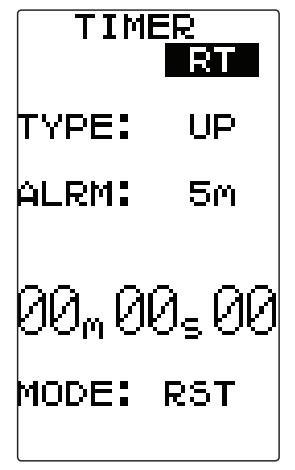

#### Vorwärtszählende Stoppuhr (UP TIMER)

Mit dieser Funktion lässt sich die Zeit vom Start bis zum Stopp der Uhr messen. Die Zeit wird vorwärts gezählt und im Display angezeigt. Sollte die Zählung 99 Minuten und 99 Sekunden erreichen, wird automatisch bei 0 Minuten und 0 Sekunden wieder begonnen.

Der Timer kann auch mit dem Gasknüppel gestartet werden. Er ist auch aktiv, wenn das Display eine andere Funktion anzeigt. Nach dem Start ertönt jede volle Minute ein kurzes Signal. Weiterhin können folgende akustische Alarmsignale eingestellt werden.

- Alarm: Ein Signalton ertönt nach der eingestellten Zeit.
- Prealarm: Ein Signalton ertönt 1 60 sec. vor der eingestellten Alarmzeit.

Navigieren Sie im Auswahl-Menü wie beschrieben zur Einstellmenü-Ebene.

Die Abbildung zeigt die Display Darstellung bei den Einstellungen für die aufwärtszählende Stoppuhr. Die Zeit wird in Minuten, Sekunden und 1/100-Sekunden angezeigt.

Im Display wird in der Zeile "MODE" der aktuelle Status der Stoppuhr angezeigt. Dabei gibt es folgende Möglichkeiten:

- RST: Die Stoppuhr ist zurück gesetzt (Reset)
- RDY: Die Stoppuhr kann durch den Gasknüppel gestartet werden (Ready)
- RUN: Die Stoppuhr läuft (Run)
- STP: Die Stoppuhr wurde angehalten (Stop)

Navigieren sie auf die "MODE" Einstellung. Um die Uhr mit dem Steuerknüppel zu starten, muss die "+" und die "-" Taste für 1 Sek. betätigt werden. Im Display erscheint nun blinkend die Zeitanzeige. Um zur Grundeinstellung zurück zu kommen (RST), muss die (+) und die (-) Taste gleichzeitig für min. 1 Sek. betätigt werden.

Für die Betätigung der Uhrenfunktionen müssen Schalter/ Taster für Start und Stopp/Reset aktiviert werden. Die Zuordnung der Schalter/ Taster ist im Kap. 30 (SWITCH) beschrieben.

#### Rückwärtszählende Stoppuhr (DOWN)

Navigieren Sie zur "TYPE" Einstellung und wählen sie über die "+" oder "-" Taste den gewünschten Modi aus.

Mit dieser Funktion lässt sich die Zeit von Start bis Stopp der Uhr messen. Die Zeit wird rückwärts gezählt und die Restzeit wird im Display angezeigt. Der Timer startet und stoppt jedes Mal beim Betätigen des eingestellten Schalters für den Timer. Die vorher eingestellte Zeit ist die Alarmzeit. Ist die Zeit abgelaufen (Anzeige 00:00:00), wird automatisch auf Up Timer umgeschaltet.

Der Timer kann auch einmalig beim Start mit dem Gasknüppel gestartet werden. Er ist auch aktiv, wenn das Display eine andere Funktion anzeigt. Nach dem Start ertönt jede volle Minute ein kurzes Signal. Weiterhin können folgende akustische Alarmsignale eingestellt werden.

Alarm: Ein Signalton ertönt nach der eingestellten Zeit. Prealarm: Ein Signalton ertönt 1 – 60 sec. vor der einge stellten Alarmzeit.

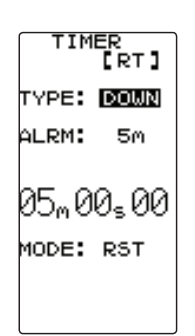

Die Abbildung zeigt die Display Darstellung bei den Einstellungen für die abwärtszählende Stoppuhr. Die Zeit wird in Minuten, Sekunden und 1/100-Sekunden angezeigt.

Gleichzeitiges Drücken der + und - Tasten hält die Uhr an und setzt sie auf den Vorgabewert zurück.

Die Einstellungen sind identisch mit der vorwärts zählenden Stoppuhr und sind dort nachzulesen.

#### Rundenzeiten Zähler (LAP)

Navigieren Sie zur "TYPE" Einstellung und wählen sie über die "+" oder "-" Taste den gewünschten Modi aus.

Der 'LAP-TIMER' zählt jede einzelne Runde beim Betätigen des voreingestellten Schalters. Es kann jede einzelne Runde gestoppt und gespeichert werden. Der Speicherumfang reicht bis zu 100 Runden, dann beginnt die Rundenzählung wieder bei Runde 1.

Diese Funktion lässt es auch zu, die Renndauer zu programmieren. Nach Ablauf der eingestellten Zeit ertönt ein Alarmsignal und der Timer wird automatisch gestoppt. Auch diese Uhrenfunktion kann einmalig beim Start mit dem Gasknüppel gestartet werden.

Der Rundenzeiten Zähler ist auch aktiv, wenn das Display eine andere Funktion anzeigt. Nach dem Start ertönt jede volle Minute ein kurzes Signal. Weiterhin können folgende akustische Alarmsignale eingestellt werden.

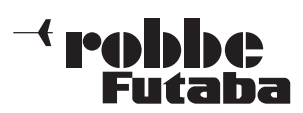

Megatech T4PLS 2,4GHz  $\parallel$  Bestell Nummer

Alarm: Ein Signalton ertönt nach der eingestellten Zeit. Prealarm: Ein Signalton ertönt 1 – 60 vor der eingestellten Alarmzeit.

Nach der Aktivierung dieser Funktion wird die aktuelle Rundenzeit im Display angezeigt. Bei jeder Betätigung des Schalters, mit dem die Rundenzeit gestoppt wird, erhöht sich die Rundenzahl um eins. Dabei blinkt die letzte gefahren Zeit drei Sekunden lang. Ein Stoppen und Rücksetzen des Rundenzeiten-Zählers erfolgt über einen separaten Schalter/Taster (Funktion LAP-RESET).

Jede Rundenzeit wird im Rundenspeicher hinterlegt, dafür stehen 100 Speicherplätze bereit. Wenn diese Plätze belegt sind, wird wieder der Platz 1 zum Abspeichern benutzt. Die gespeicherten Rundenzeiten können mit Hilfe der Rundenzeiten Liste (LAP-LIST) eingesehen werden.

Als Beispiel für die Bedienung während eines praktischen Einsatzes könnte nach der Aktivierung der Funktion folgendes gelten:

- 1. Operation: Start, Aktivierung des Timer mit dem Gashebel
- 2. Operation: nach 20 s, Ende Runde 1, Schalter betätigen
- 3. Operation: nach 22 s, Ende Runde 2, Schalter betätigen
- 4. Operation: nach 24 s, Ende Runde 3, Schalter betätigen
- 5. Operation: Timerstopp nach Alarm

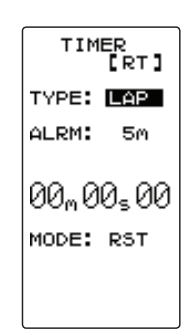

Die Abbildung zeigt die Darstellung bei den Einstellungen für den Rundenzeiten Zähler. Der blinkende Pfeil markiert die Zeile in der gerade Einstellungen vorgenommen werden können. Es wird in Min., Sek. und 1/100-Sek. angezeigt.

Im Display wird in der ersten Zeile der aktuelle Status der Stoppuhr angezeigt. Dabei gibt es folgende Möglichkeiten:

- RST: Der Timer ist zurück gesetzt (Reset)
- RDY: Die Stoppuhr kann durch den Gasknüppel gestartet werden. (Ready)
- RUN: Die Stoppuhr läuft (Run)
- STP: Die Stoppuhr wurde angehalten (Stop)

Die Einstellungen erfolgen mit der (+) oder der (-)-Taste. Um zur Grundeinstellung zurück zu kommen, muss die (+)- und die (-)- Taste gleichzeitig für min. 1 Sek. betätigt werden.

#### Hinweis:

Für die Betätigung des Rundenzeiten Zählers müssen Schalter/ Taster für Start und Stopp-Reset zugordnet werden. Die Zuordnung der Schalter/Taster ist im Kap. 33+34 beschrieben.

Die Einstellungen sind identisch mit der vorwärts zählenden Stoppuhr und sind dort nachzulesen.

#### 45. Rundenzeiten Liste (LAP List)

Rufen Sie die Rundenzeitenliste auf, wenn Sie die Daten des zuvor gespeicherten Einsatzes überprüfen wollen. Dazu müssen allerdings mit der Funktion Rundenzeiten Zähler entsprechende Daten gespeichert worden sein.

Nachdem der Rundenzeiten Zähler gestartet worden ist, werden die Zeiten aller Runden, die durch eine Schalterbetätigung festgelegt werden, abgespeichert. Außerdem wird auch die Gesamtzeit abgespeichert, sobald die letzte Runde beendet und abgespeichert worden ist. Dazu wird jeweils der nächste Speicherplatz benutzt.

Der Speicherumfang reicht bis zu 100 Runden, dann beginnt die Rundenzählung wieder bei Runde 1.

Navigieren Sie im Auswahl-Menü wie beschrieben zur Einstellmenü-Ebene.

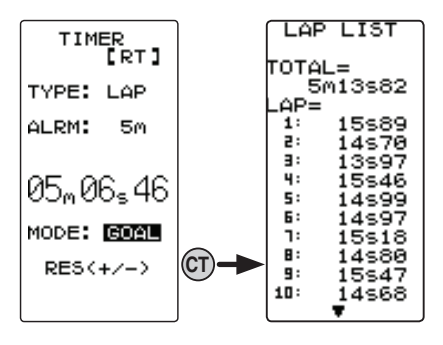

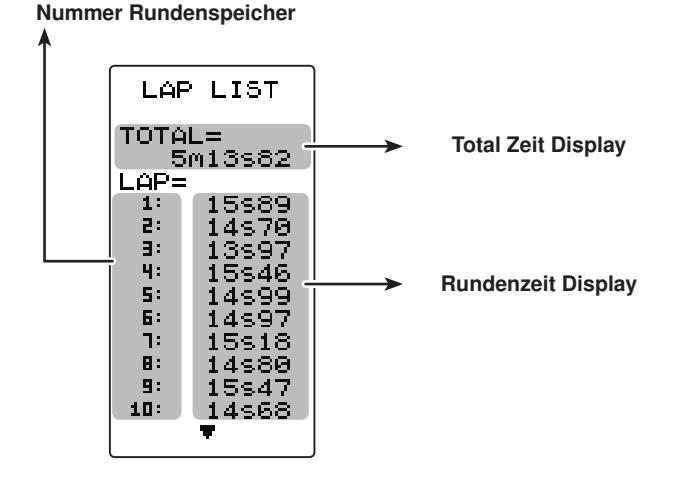

Die Abbildung zeigt ein Beispiel für die Wiedergabe einer Rundenzeiten Liste.

Im Speicherplatz 1 bis 100 sind Zeiten für jeweils eine Runde hinterlegt. Im Total Zeit Display steht die Gesamtzeit des Rennens.

Mit dem Joystick können die einzelnen Rundenzeiten- und die Gesamtzeit abgerufen werden.

Um die gesamte Liste, die gesamten Daten zu löschen betätigen Sie ebenfalls die (+)- und der (-)-Taste für mindestens 1 Sekunde.

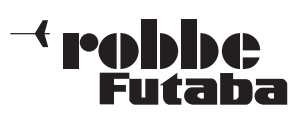

#### 46. Geberabgleich (ADJUSTER)

Mit dieser Option können Sie für die Lenkung und die Gasbzw. die Bremsfunktion die Geber auf die Gegebenheiten in Ihrem Fahrzeug anpassen, wenn sich dieses mechanisch nicht vornehmen lässt. Allerdings muss berücksichtigt werden, dass sämtliche Einstellungen überprüft werden müssen, nachdem mit der Funktion 'ADJUSTER' Veränderungen vorgenommen worden sind.

Navigieren Sie im Auswahl-Menü wie beschrieben zur Einstellmenü-Ebene.

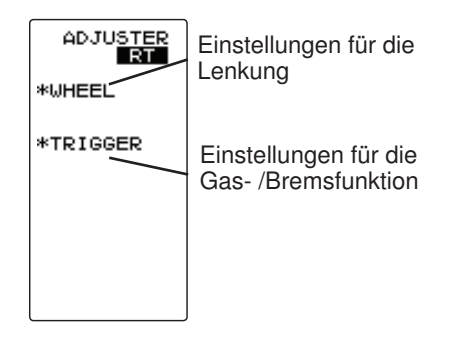

Abgleich der Lenkungseinstellung

Nach der Anwahl der Lenkfunktion (WHEEL) und der Aktivierung durch drücken des Joysticks, nehmen Sie die Einstellung wie folgt vor:

- ADJUSTER (STEERING) **NNEUT &** nus.  $CANCEL > +2 + Key$
- ADJUSTER (STEERING) NEUT ( **NDOHT NLEET** CANCEL  $\rangle$ <br>+/- Key ADJUSTER (STEERING) NEUT &
- **FRGHT NLEET &** 츠 nus CANCEL ><br>+/- Key ADJUSTER
- (STEERING) NEUT . RGHT<sup>O</sup> LEFT<sup><sup>\*</sup></sup> COMPLETE! nus i CANCEL ><br>+/- Key
- 1. Optimieren Sie zuerst die Neutralposition. Dazu drehen Sie kurz am Lenkrad. Wenn es sich wieder im Ruhezustand befindet, drücken Sie den Joystick. Der Abgleich der Neutralposition der Lenkung ist damit vorgenommen. Eine Abweichung wird bei der Berechnung des Servoimpulse berücksichtigt.
- 2. Danach gleichen Sie die Endausschläge der Lenkung sowohl für die rechte als auch für die linke Seite ab. Dazu drehen Sie das Lenkrad voll nach links und nach rechts. Die Werte werden übernommen und mit einem Kreis dargestellt.

Damit erfolgt der Abgleich des Gebers für die Endausschläge.

- 3. Wenn sich nur geringe Unterschiede ergeben, müssen Sie die (+)- und die (-)-Taste gleichzeitig betätigen (PUSH +/-).
	- Danach wechselt das Display, es wird 'COMPLETE!' für den erfolgreichen Abgleich angezeigt.

Abgleich der Gas- und Bremseinstellungen Nach der Anwahl der Gas- /Bremsfunktion (TRIG-GER) und der Aktivierung mit dem Joystick, nehmen Sie die Einstellung bitte wie folgt vor:

- 1. Optimieren Sie zuerst die Neutralposition. **ADJUSTER** (THROTTLE) Bewegen Sie dazu kurz den Gashebel. Wenn **NNEUT &** er sich wieder im Ruhezustand befindet, drü-ᆂ cken Sie den Joystick. Der Abgleich der Neutralposition der Gas- /Bremse ist damit vorgenommen. Eine Abweichung wird bei der Berechnung der Servoimpulse berücksichtigt. CANCEL ><br>+/- Key
- **ADJUSTER** (THROTTLE) NEUT <sup>8</sup> **FBRAK FLURD** .<br>r.u3  $\begin{array}{lcl} \texttt{CANCEL} & \texttt{>} \\ & + \texttt{/-} & \texttt{Key} \end{array}$

CH<sub>3</sub>

- 2. Danach gleichen Sie die Endausschläge der Gas- /Bremsfunktion für beide Seiten ab. Dazu bewegen Sie den Geber voll nach vorn und nach hinten. Die Werte werden übernommen und mit einem Kreis dargestellt. Damit erfolgt der Abgleich des Gebers für die Endausschläge.
- ADJUSTER (THROTTLE) NEUT O **FRRAK & FEWRD** 츠 ADJUSTER NEUT .
- 3. Wenn sich nur geringe Unterschiede ergeben, müssen Sie die (+)- und die (-)-Taste gleichzeitig betätigen (PUSH +/-). Danach wechselt das Display, es wird 'COMPLETE!' für den erfolgreichen Abgleich angezeigt.
- CANCEL ><br>+/- Key **CTHROTTLEY** BRAK O FURD # **COMPLETE!**  $CHE$ ne <del>|| || ||</del><br>| CANCEL ><br>| +/- Key

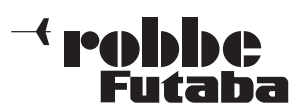

Warn-

einen

#### 47. Fehlermeldungen

Der Megatech T4PLS-Sender stellt eine Reihe von Warnhinweisen zur Verfügung, damit Sie auf eine Fehlbedienung und -funktion aufmerksam werden.

#### Absinkende Akkuspannung (Low Battery Alarm)

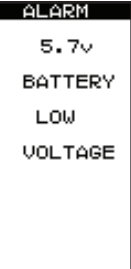

Sobald die Akkuspannung auf 7,1 (LiPo2), 4,9 V (NiMH5) bzw. 4,1 V (DRY4) sinkt, zeigt das Display 'LOW BATTERY'an und ein Warnsignal ertönt. In diesem Fall muss der Betrieb des Senders umgehend eingestellt werden. Wenn die Akkuspannung noch weiter zurück geht, können Sie die Kontrolle über das Fahrzeug verlieren.

#### Datenverlust (Backup Error)

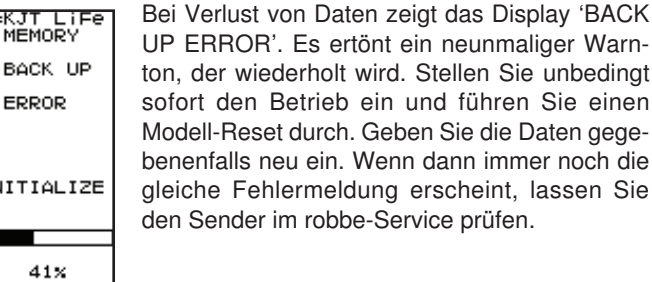

#### Speicher-Fehler (Access Error)

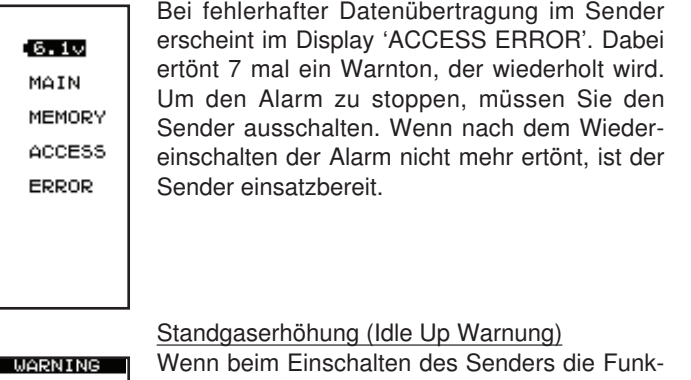

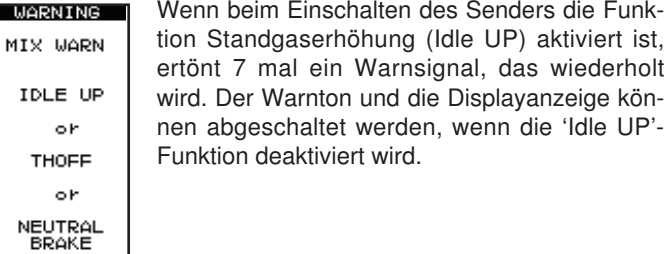

#### Nicht ausgeschalteter Sender (Power-Off Warnung)

WARNING OPE WARN **NOT** OPERATED FOR A LONG TIME

Wenn der Sender über längere Zeit nicht benutzt wurde, weder zur Steuerung noch zur Eingabe von Daten, ertönt dieser Alarm. Damit wird erreicht, dass der Akku nicht unnötig entladen wird. Nach dem Auslösen des Alarms, sollten Sie den Sender umgehend ausschalten oder einen Taster drücken.

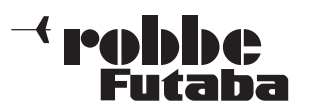

#### 48. Tips zum Einbau der Empfangsanlage 48.1 empfängerantenne

Die Empfängerantenne ist direkt am Empfänger angeschlossen. Die Länge beträgt ca. 10 cm und darf nicht gekürzt oder verlängert werden. Die Antenne sollte möglichst weit weg von Elektromotoren, Rudermaschinen (Servos), metallischen Gestängen oder stromführenden Leitungen etc. verlegt werden.

Führen Sie die Antenne, mit dem üblicherweise dem Auto beiliegenden, Antennenführungsrohr nach aussen.

Die 2.4 GHz S-FHSS Empfänger enthalten keine Keramikfilter und sind daher wesentlich vibrationsunempfindlicher als die Empfänger der bisherigen Technologie. Die oft angewendete Praxis, den Empfänger in Schaumstoff einzuwickeln oder in ein Schaumstoffrohr zu stecken, um ihn vor Vibrationen zu schützen, ist bei den 2.4 GHz Empfängern nicht erforderlich.

Diese "gut gemeinte" Maßnahme wirkt kontraproduktiv, da in den 2.4 GHz Empfängern Hochleistungs-IC's mit höherem Stromverbrauch arbeiten (ähnlich einem Laptop), der zu spürbarer Eigenerwärmung führt. Durch die Ummantelung mit Schaumstoff kann die Wärme nicht vom Empfänger abgeführt werden. Wir empfehlen deshalb, 2.4 GHz Empfänger mit doppelseitigem Klebeband (mit Schaumstoffkern) zu befestigen. Nach Möglichkeit nicht ganzflächig, sondern nur auf "Füßchen", um somit eine Luftzirkulation um den Empfänger zu ermöglichen. Eine vertikale Montage trägt ebenfalls dazu bei, die Luftzirkulation zu erhöhen. Der Temperaturbereich für Fernsteuerkomponenten im Allgemeinen liegt bei -15°C... +55°C. Es ist der typische Bereich, der seitens der Hersteller von Elektronikbauteilen angegeben wird. Dieser Bereich gilt für alle Empfänger. Auch die Empfänger anderer 2.4 GHz Hersteller arbeiten in diesem Temperaturbereich.

#### 48.2 Schalterkabel / Servokabel / **SERVOENTSTÖRFILTER**

Der Schalter der Empfangsanlage muss ohne mechanische Begrenzung in jede Richtung betätigt werden können. Der Ausschnitt im Chassis muss groß genug sein. Bei Motormodellen mit Verbrennungsmotor den Schalter auf der gegenüberliegenden Seite des Auspuffs anbringen, damit kein Öl eindringen kann und die Kontakte verschmutzt. Die Ein-Position des Schalters sollte in Fahrtrichtung hinten liegen, damit bei einem Unfall nicht versehentlich die Empfangsanlage abgeschaltet wird. Achten Sie beim Verlegen der Kabel darauf, dass diese nicht auf Zug belastet, zu stark geknickt oder gebrochen sind. Stellen sie sicher, dass keine scharfen Kanten die Kabelisolation beschädigen. Alle Steckverbindung müssen fest sitzen. Beim Lösen der Steckverbindungen nicht an den Kabeln ziehen. Die Kabel nicht kreuz und quer verlegen. Besser ist eine Befestigung der Kabel mit Klebeband oder Kabelbindern am Chassis. An den Geräten dürfen keine Veränderungen vorgenommen werden. Vermeiden Sie Verpolungen und Kurzschlüsse jeder Art, die Geräte sind dagegen nicht geschützt. Bei Verwendung von langen Servokabeln oder Verlängerungskabeln, können über die Servokabel Störungen eingefangen werden. Deshalb sollten dann, wenn die Servokabel länger sind als zwei normale Anschlusskabel (ca. 50 cm), zumindest

verdrillte Kabel verwendet werden (No. F1452005). Noch besser ist der Einsatz von Entstörfiltern (No. F1413).

#### 48.3 servoeinbau

Zum Befestigen der Servos auf jeden Fall die beigefügten Gummitüllen und Messingnieten verwenden. Beim Festschrauben der Servos beachten, dass die Schrauben nur so fest angezogen werden, dass die Messingnieten nicht zusammengedrückt werden. Die vibrationsdämpfende Wirkung der Gummitüllen geht sonst verloren.

Das folgende Bild zeigt die Servomontage.

Im Teil "A" Montage in einem Holzbrettchen. Teil "B" Montage in einer Kunststoff- oder Aluminiumplatte.

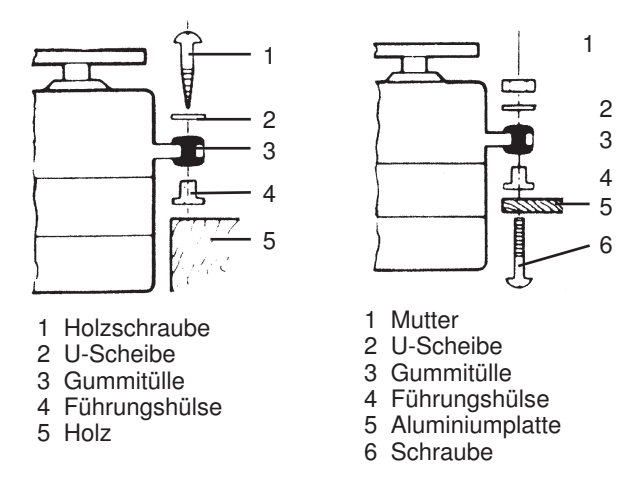

Bei RC-Car Modellen wird der Servo-Einbau in den dafür vorgesehenen Aussparungen der jeweiligen Einbauplatte vorgenommen. Bei Bootsmodellen können von Ihnen die robbe-Servo-Schnellbefestigungen verwendet werden. Schenken Sie der Servomontage große Beachtung, da Servos empfindlich auf Erschütterungen reagieren.

#### 48.4 servowege / servohebel

Jedes Servo muss über den vollen Weg arbeiten können, ohne mechanische Begrenzung durch das Ruder oder das Gestänge. Dies gilt vor allem auch für die Vergaseranlenkung. Die Stellungen 'Vollgas' und 'Leerlauf' müssen durch die Knüppelstellungen, jedoch keinesfalls durch den mechanischen Anschlag der Drossel, bestimmt werden. Andernfalls steht der Motor der Rudermaschine fast ständig unter Volllast und hat daher eine übermäßig hohe Stromaufnahme.

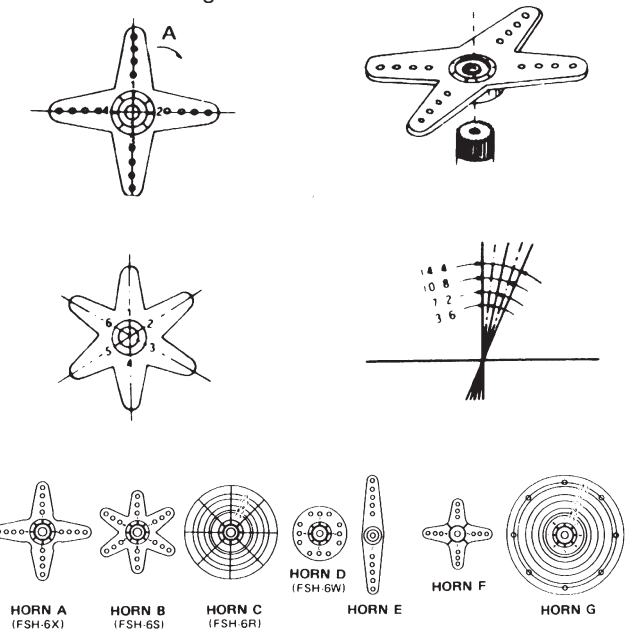

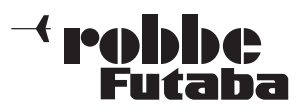

Für robbe-Servos sind verschiedene Servohebel lieferbar. Im obigen Bild sind sie abgebildet. Außerdem ist die Änderung der Stellung pro Zahnkranz-Segment dargestellt.

Servos mit Zahnkranz-Hebel ermöglichen die mechanische Einstellung der Servo-Neutralposition. Man stellt sie ein, indem zuerst die Befestigungsschraube gelöst und der Hebel abgehoben wird. In der gewünschten Neutralstellung wird der Hebel wieder aufgesetzt und mit der Schraube befestigt. In der unten stehenden Abbildung ist ein Servo mit angeschlossenem Gestänge dargestellt.

#### 48.5 einbau der gestänge

Grundsätzlich muss der Einbau der Gestänge so erfolgen, dass sie besonders leichtgängig sind. Sonst wird zu viel Strom benötigt, dadurch verringert sich die Betriebszeit deutlich. Außerdem verschlechtert sich z. B. die Rückstellgenauigkeit der Lenkung. Das wiederum wirkt sich negativ auf das Fahrverhalten aus.

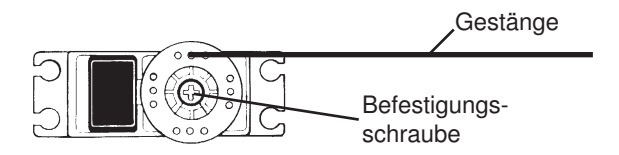

#### 49. **POSTBESTIMMUNGEN**

Die Richtlinie R&TTE (Radio Equipment & Telecommunications Terminal Equipment) ist die europäische Direktive für Funkanlagen und Telekommunikationsendeinrichtungen und die gegenseitige Anerkennung ihrer Konformität.

Mit der R&TTE-Richtlinie ist das Inverkehrbringen, sowie die Inbetriebnahme von Funkanlagen in der Europäischen Gemeinschaft festgelegt. Als Zeichen, dass die Geräte den gültigen Europäischen Normen entsprechen, wird das CE-Zeichen angebracht. Diese Kennzeichnung ist für alle Länder in der Europäischen Union gleich.

### $\epsilon$

Weitere Länder wie Schweiz, Norwegen, Estland und Schweden haben diese Richtlinie ebenfalls übernommen. In all diesen Ländern kann Ihre robbe-Futaba Fernsteueranlage sowohl verkauft als auch in Betrieb genommen werden.

Wir weisen darauf hin, dass die Verantwortung für eine den Richtlinien entsprechende Funkanlage bei Ihnen, dem Anwender liegt.

#### 50. gewährleistung

Unsere Artikel sind selbstverständlich mit den gesetzlich vorgeschriebenen 24 Monaten Gewährleistung ausgestattet. Sollten Sie einen berechtigten Gewährleistungsanspruch geltend machen wollen, so wenden Sie sich immer an Ihren Händler, der Gewährleistungsgeber und für die Abwicklung zuständig ist.

Während dieser Zeit werden evtl. auftretende Funktionsmängel sowie Fabrikations- oder Materialfehler kostenlos von uns behoben. Weitergehende Ansprüche z. B. bei Folgeschäden, sind ausgeschlossen.

Der Transport zu uns muss frei erfolgen, der Rücktransport zu Ihnen erfolgt ebenfalls frei. Unfreie Sendungen können nicht angenommen werden.

Für Transportschäden und Verlust Ihrer Sendung können wir keine Haftung übernehmen. Wir empfehlen eine entsprechende Versicherung.

Senden Sie Ihre Geräte an die für das jeweilige Land zuständige Servicestelle.

#### Zur Bearbeitung Ihrer Gewährleistungsansprüche müssen folgende Voraussetzungen erfüllt werden:

- Legen Sie Ihrer Sendung den Kaufbeleg (Kassenzettel) bei.
- Die Geräte wurden gemäss der Bedienungsanleitung betrieben.
- Es wurden ausschließlich empfohlene Stromquellen und original robbe Zubehör verwendet.
- Feuchtigkeitsschäden, Fremdeingriffe, Verpolung, Überlastungen und mechanische Beschädigungen liegen nicht vor.
- Fügen Sie sachdienliche Hinweise zur Auffindung des Fehlers oder des Defektes bei.

#### 51. Konformitätserklärung

Hiermit erklärt die robbe Modellsport GmbH & Co. KG, dass sich dieses Gerät in Übereinstimmung mit den grundlegenden Anforderungen und anderen relevanten Vorschriften der entsprechenden CE Richtlinien befindet. Die Original-Konformitätserklärung finden Sie im Internet unter www. robbe.com, bei der jeweiligen Gerätebeschreibung durch Aufruf des Logo-Buttons "Konformitätserklärung".

Allgemeinzuteilung von Frequenzen im Frequenzbereich 2400,0 – 2483,5 MHz für die Nutzung<br>durch die Allgemeinheit in lokalen Netzwerken; Wireless Local Area Networks (WLAN- Funkan-**Allgemeinzuteilung von Frequenzen im Frequenzbereich 2400,0 – 2483,5 MHz für die Nutzung durch die Allgemeinheit in lokalen Netzwerken; Wireless Local Area Networks (WLAN- Funkan**wendungen) **wendungen)** Auf Grund § 47 Abs. 1 und 5 des Telekommunikationsgesetzes (TKG ) vom 25. Juli 1996 (BGBI. I S.<br>1120 ) in Verbindung mit der Frequenzzuteilungsverordnung (FreqZutV) vom 26. April 2001 (BGBI. I S.<br>829) wird hiermit der Freq 829) wird hiermit der Frequenzbereich 2400,0 – 2483,5 MHz zur Nutzung durch die Allgemeinheit für ) vom 25. Juli 1996 ( BGBl. I S. 1120 ) in Verbindung mit der Frequenzzuteilungsverordnung (FreqZutV) vom 26. April 2001 (BGBl. I S. Abs. 1 und 5 des Telekommunikationsgesetzes ( TK wendungen in lokalen Netzwerken zugeteilt. NLAN - Funkanwendungen in lokalen Netzwerken zugeteilt. WLAN – Funkan Auf Grund § 47

Die Nutzung der Frequenzen ist nicht an einen bestimmten technischen Standard gebunden. mten technischen Standard gebunden. Die Nutzung der Frequenzen ist nicht an einen bestim Die Amtsblattverfügung Nr. 154/1999 "Allgemeinzuteilung von Frequenzen für die Benutzung durch die mtsblattverfügung Nr. 154/1999 "Allgemeinzuteilung von Frequenzen für die Benutzung durch die Allgemeinheit für Funkanlagen für die breitbandige Datenübertragung im Frequenzbereich 2400 – 2483,5 MHz (RLAN - Funkanlagen)", veröffentlicht im Allgemeinheit für Funkanlagen für die breitbandige Datenüberträgung im Frequenzbereich 2400 –<br>2483,5 MHz (RLAN - Funkanlagen)", veröffentlicht im Amtsblatt der Regulierungsbehörde für Tele-<br>kommunikation und Post (Reg TP) mtsblatt der Regulierungsbehörde für Telekommunikation und Post (Reg TP) Nr. 22/99 vom 01.12.99, S. 3765, wird aufgehoben .

# 1. Frequenznutzungsparameter **1. Frequenznutzungsparameter**

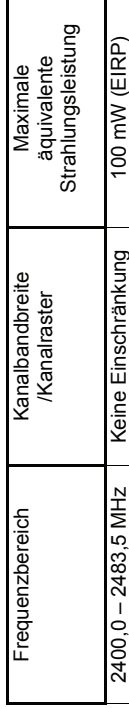

Die äquivalente Strahlungsleistung bezieht sich, unabhängig vom Modulations- bzw. Übertragungs-Modulations- bzw. Übertragungsverfahren, auf die Summenleistung mit Bezug auf den Frequenzbereich von 2400,0 bis 2483,5 MHz. mit Bezug auf den Frequenzbereich von 2400,0 bis 2483,5 MHz. Die äquivalente Strahlungsleistung bezieht sich, unabhängig vom menleistung verfahren, auf die Sum

49

# **mungen** 2. Nutzungsbestimmungen **2. Nutzungsbestim**

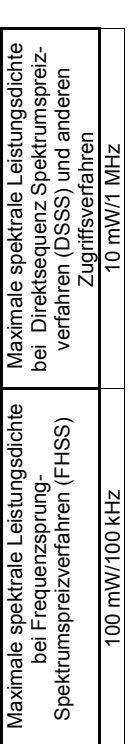

### 3. Befristung **3. Befristung**

Diese Allgemeinzuteilung ist bis zum 31.12.2013 befristet. Diese Allgemeinzuteilung ist bis zum 31.12.2013 befristet.

### Hinweise: **Hinweise:**

Die oben genannten Frequenzbereiche werden auch für andere Funkanwendungen genutzt.<br>Die Reg TP übernimmt keine Gewähr für eine Mindestqualität oder Störungsfreiheit des Funkwerden auch für andere Funkanwendungen genutzt. Mindestqualität oder Störungsfreiheit des Funkverkehrs. Ein Schutz vor Beeinträchtigungen durch andere bestimmungsgemäße Frequenzmungsgemäße Frequenznutzungen kann nicht in jedem Fall gewährleistet werden. Insbesondere sind bei gemeinnutzungen kann nicht in jedem Fall gewährleistet werden. Insbesondere sind bei gemeinschaftlicher Frequenznutzung gegenseitige Beeinträchtigungen der WLAN - Funkanwendun-<br>gen nicht auszuschließen und hinzunehmen. wendunschaftlicher Frequenznutzung gegenseitige Beeinträchtigungen der WLAN - Funkan verkehrs. Ein Schutz vor Beeinträchtigungen durch andere bestim Gewähr für eine 1. Die oben genannten Frequenzbereiche gen nicht auszuschließen und hinzuneh Die Reg TP übernimmt keine

- Geräte, die im Rahmen dieser Frequenznutzung eingesetzt werden, unterliegen den Bestim-<br>mungen des "Gesetzes über Funkanlagen und Telekommunikationsendeinrichtungen" (FTEG) men dieser Frequenznutzung eingesetzt werden, unterliegen den Bestimmunikationsendeinrichtungen" (FTEG) mungen des "Gesetzes über Funkanlagen und Telekom 2. Geräte, die im Rah  $\sim$
- Diese Frequenzzuteilung berührt nicht rechtliche Verpflichtungen, die sich für die Frequenz-<br>nutzer aus anderen öffentlich-rechtlichen Vorschriften, auch telekommunikationsrechtlicher 3. Diese Frequenzzuteilung berührt nicht rechtliche Verpflichtungen, die sich für die Frequenzmunikationsrechtlicher Art, oder Verpflichtungen privatrechtlicher Art ergeben. Dies gilt insbesondere für Genehmi-Art, oder Verpflichtungen privatrechtlicher Art ergeben. Dies gilt insbesondere für Genehmi gungs- oder Erlaubnisvorbehalte (z.B. baurechtlicher oder umweltrechtlicher Art). weltrechtlicher Art). nutzer aus anderen öffentlich-rechtlichen Vorschriften, auch telekom gungs- oder Erlaubnisvorbehalte (z.B. baurechtlicher oder um  $\tilde{z}$
- mungen und für die Folgen von Der Frequenznutzer ist für die Einhaltung der Zuteilungsbestimmungen und für die Folgen von men und Ordnungswidrigkeiten verantwortlich. Verstößen, z. B. Abhilfemaßnahmen und Ordnungswidrigkeiten verantwortlich 4. Der Frequenznutzer ist für die Einhaltung der Zuteilungsbestim Verstößen, z. B. Abhilfemaßnah  $\overline{a}$
- Der Frequenznutzer unterliegt hinsichtlich des Schutzes von Personen in den durch den Be-<br>trieb von Funkanlagen entstehenden elektromagnetischen Feldern den jeweils gültigen Vor-5. Der Frequenznutzer unterliegt hinsichtlich des Schutzes von Personen in den durch den Betrieb von Funkanlagen entstehenden elektromagnetischen Feldern den jeweils gültigen Vorschriften. schriften. ເດ່
- Beauftragten der Reg TP ist gemäß §§ 7 und 8 EMVG der Zugang zu Grundstücken, Räum-<br>lichkeiten und Wohnungen, in denen sich Funkanlagen und Zubehör befinden, zur Prüfung der 6. Beauftragten der Reg TP ist gemäß §§ 7 und 8 EMVG der Zugang zu Grundstücken, Räumlichkeiten und Wohnungen, in denen sich Funkanlagen und Zubehör befinden, zur Prüfung der Anlagen und Einrichtungen zu gestatten bzw. zu ermöglichen. Anlagen und Einrichtungen zu gestatten bzw. zu ermöglichen. Ġ
- 7. Beim Auftreten von Störungen sowie im Rahmen technischer Überprüfungen werden für<br>WLAN Funkanwendungen im 2,4 GHz Frequenzbereich die Parameter der europäisch<br>harmonisierten Norm EN 300 328-2 zu Grunde gelegt. Hinwe Auftreten von Störungen sowie im Rah men technischer Überprüfungen werden für WLAN - Funkan wendungen im 2,4 GHz - Frequenzbereich die Parameter der europäisch harmonisierten Norm EN 300 328-2 zu Grunde gelegt. Hinweise zu Messvorschriften und Testmethoden, die zur Überprüfung der o. g. Parameter beachtet werden müssen, sind ebenfalls dieser Norm zu entneh Testmethoden, die zur Überprüfung der o. g. Parameter beachtet werden müssen, sind eben-<br>falls dieser Norm zu entnehmen.

225-13

52. Allgemeinzuteilung

Auf der Betriebsfrequenz 2.400...2.483,5 MHz ist der Betrieb von Funkanlagen anmelde- und gebührenfrei. Hier wurde eine Allge-

meinzuteilung von Frequenzen für die Nutzung durch die Allgemeinheit von der Bundesnetzagentur erteilt.

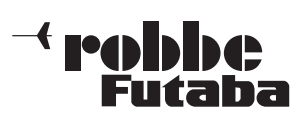

#### 53. EMPFOHLENES ZUBEHÖR

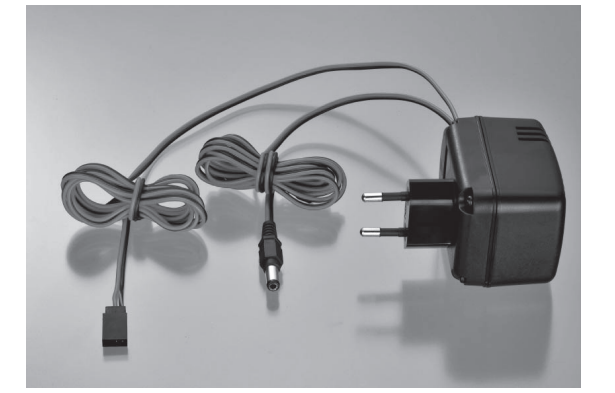

Steckdosenlader Tx-Rx 2 x 4-6 Volt No. 8898 Der Lader besitzt 2 getrennte Ausgänge mit jeweils 150 mA Ladestrom, und optischer Ladekontrollanzeige per LED. Die-Ausgänge Tx und Rx sind für 4-5 Zellen NC/NIMH ausgelegt.

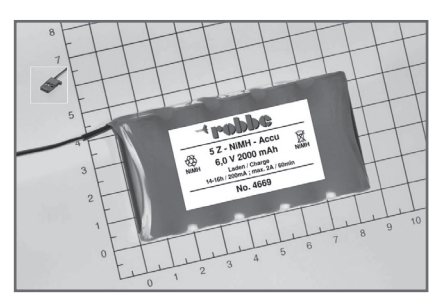

Senderakku 5 NiMH 2000 mAh 4/5 A No. 4669 Für Sender T4PL, T4PLS, T4PKS, T6JG.

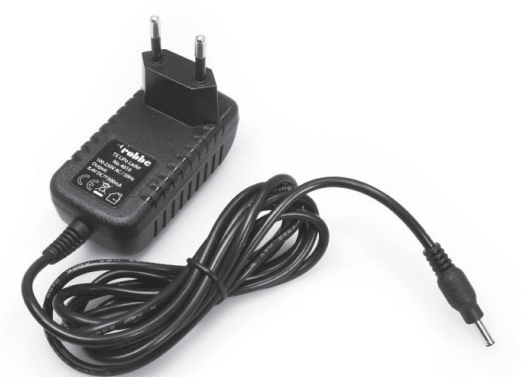

LiPo-Lader 2S 500mA No.4619 LiPo-Steckdosenlader für LiPo-Senderakku, passend für die Sender T14SG, T6J, T8J, T4PKS, T4PKS-R und T4PLS.

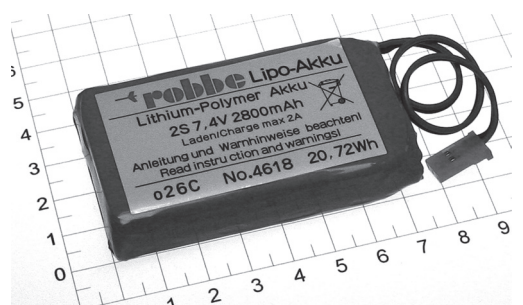

Ersatzsenderakku T14SG LiPo-Senderakku 7,4 Volt/2800 mAh, No. 4618

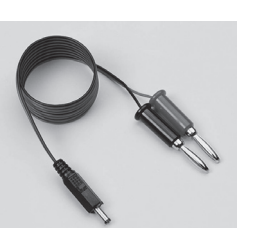

Senderladekabel D 1,3mm T4YF-<br>T4PK No. F1535 No. F1535 Senderakkuladekabel

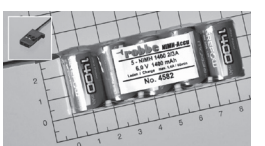

Power Pack 5NiMH 1400 2/3A Fl. No. 4582 Empfängerakku 1400 mAh, Grepow-Zellen, hoch belastbar. Laden max. 1C, Entladen max. 4C.

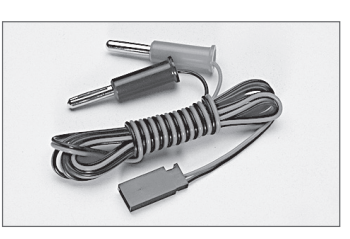

Empfängerakkuladekabel No. F1416

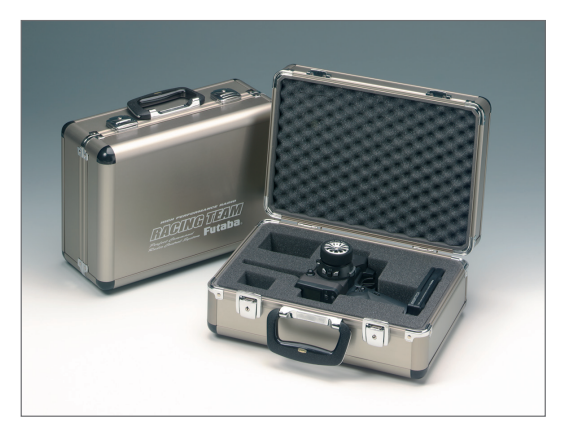

Sender Koffer "Racing Team" No. F1555 Zur optimalen Aufbewahrung Ihres Senders.

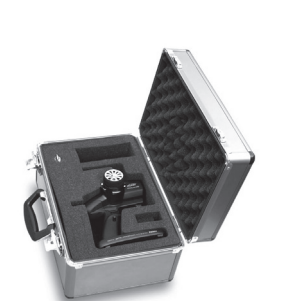

Alu-Senderkoffer T4PK No. F1551 Alu Senderkoffer für Sender Megatech T4PK/ PKS/ PL.

Abmessungen: 380mm x 260mm x 210mm

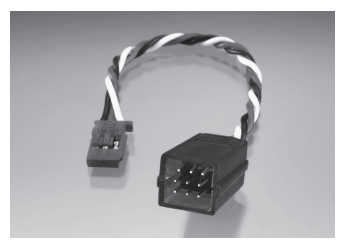

HUB3 Kabel 30cm No. 88830030 3-fach S-BUS Verteiler-system mit Hochstrom Futaba-Steckern.

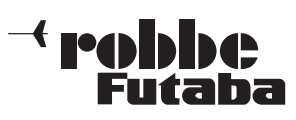

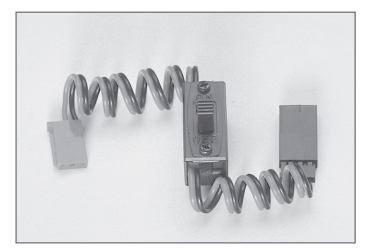

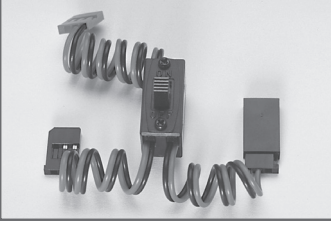

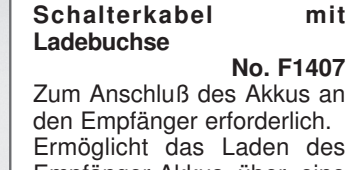

Schalterkabel No. F1408 zum Abschalten der Strom-<br>versorgung aus einem

Power-Pack

Empfänger-Akkus über eine separate Ladebuchse. V-Kabel No. F1423

Zum parallelen Anschluß von 2 Servos an einen Empfängerausgang.

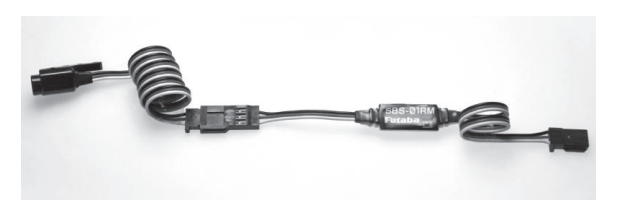

RPM-Sensor Magnetic SBS01RM No. F1732

Drehzahlsensor für das Futaba-Telemetrie-System am S.BUS2. Passend für die Sender T18MZ, FX-32, T14SG sowie T4PLS, später auch für die Telemetry-Box geeignet. Gleichermaßen für Flug- , Heli-, Schiffs- und Automodelle einsetzbar.

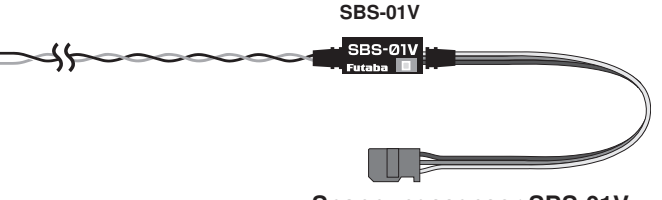

Spannungssensor SBS-01V No. F1735

Spannungssensor für das Futaba-Telemetrie-System am S.BUS2. Passend für die Sender T18MZ, FX-32, T14SG sowie T4PLS. Gleichermaßen für Flug-, Heli-, Schiffs- und Automodelle einsetzbar. Inklusive 50 cm Anschlusskabel und 1A Sicherung.

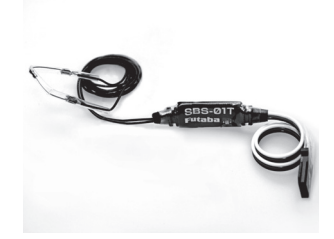

#### Temperatusensor 200°C No. F1730

Sensoreinheit mit temperaturbeständiger Sonde zur Messung von Akku - oder Motortemperatur, etc, während des Betriebes im im Modell.

Temperatur Sensor 125 °C No. F1713

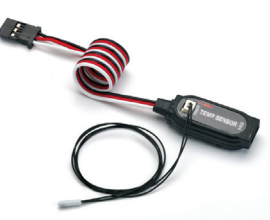

Anzeigeeinheit konfiguriert. Temperaturbereich: -20…+125° C

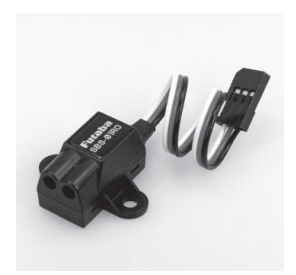

Temperatursensor 125° C, für<br>das FASSTest<sup>®</sup>-Telemetrie-System.

Durch die individuelle robbe-Futaba Sensor-ID wird beim Anmelden des Sensors (am Sender bzw. Telemetry-Box), automatisch die Reihenfolge und

#### RPM-Sensor Optic SBS01RO No. F1731

Drehzahlsensor für das Futaba-Telemetrie-System am S.BUS2. Passend für die Sender T18MZ, FX-32, T14SG sowie T4PLS, später auch für die Telemetry-Box geeignet. Gleichermaßen für Flug- , Heli-, Schiffs- und Automodelle einsetzbar.

#### 54. Service Adressen

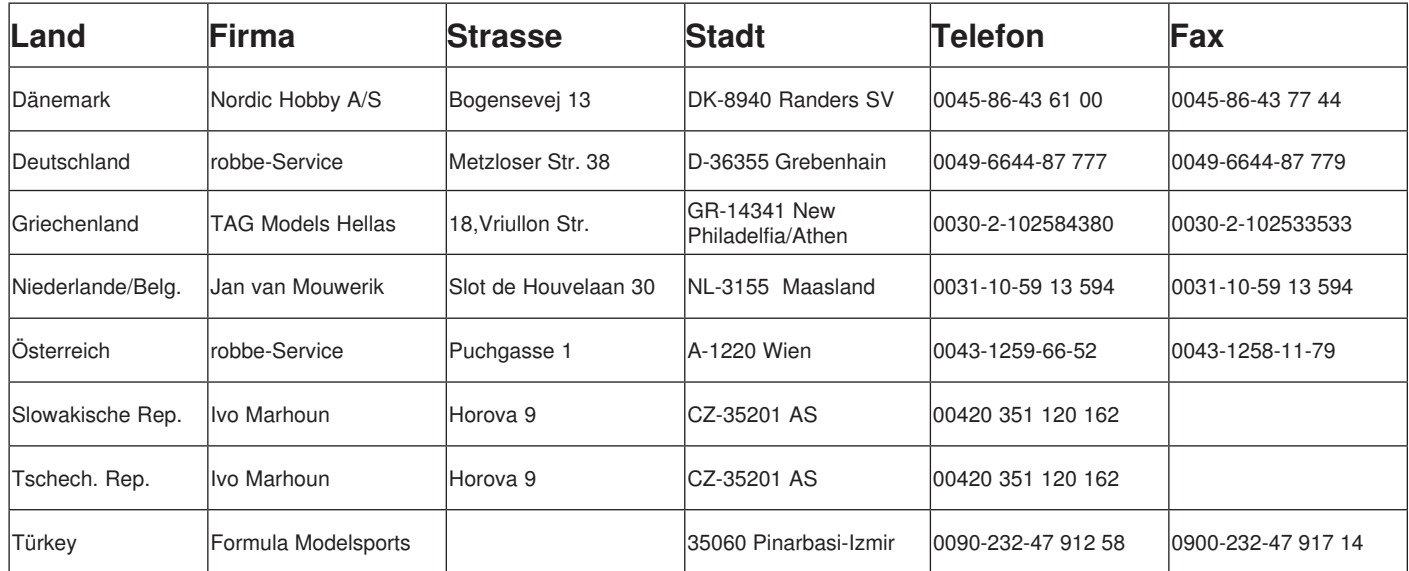

#### 55. Altgeräteentsorgung

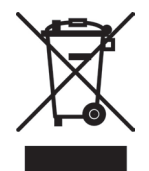

Elektronische Geräte dürfen nicht einfach in eine übliche Mülltonne geworfen werden. Das Gerät ist daher mit dem nebenstehendem Symbol gekennzeichnet. Dieses Symbol bedeutet, dass elektrische und elektronische Geräte am Ende ihrer Nutzungsdauer, vom Hausmüll getrennt, entsorgt werden müssen. Entsorgen Sie das Gerät bei Ihrer örtlichen kommunalen Sammelstelle oder Recycling-Zentrum. Dies gilt für Länder der Europäischen Union sowie anderen Europäischen Ländern mit separatem Sammelsystem.

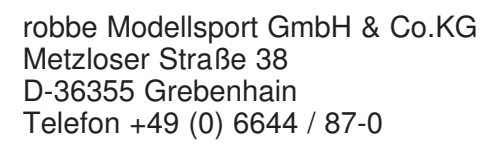

robbe Form 40-5758 AFBD

Irrtum und technische Änderungen vorbehalten Copyright robbe-Modellsport 2013 Kopie und Nachdruck, auch auszugsweise, nur mit schriftlicher Genehmigung der robbe-Modellsport GmbH & Co.KG

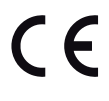